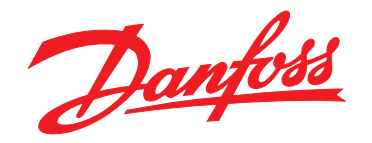

# **Инструкции по эксплуатации VLT**® **Soft Starter MCD 500**

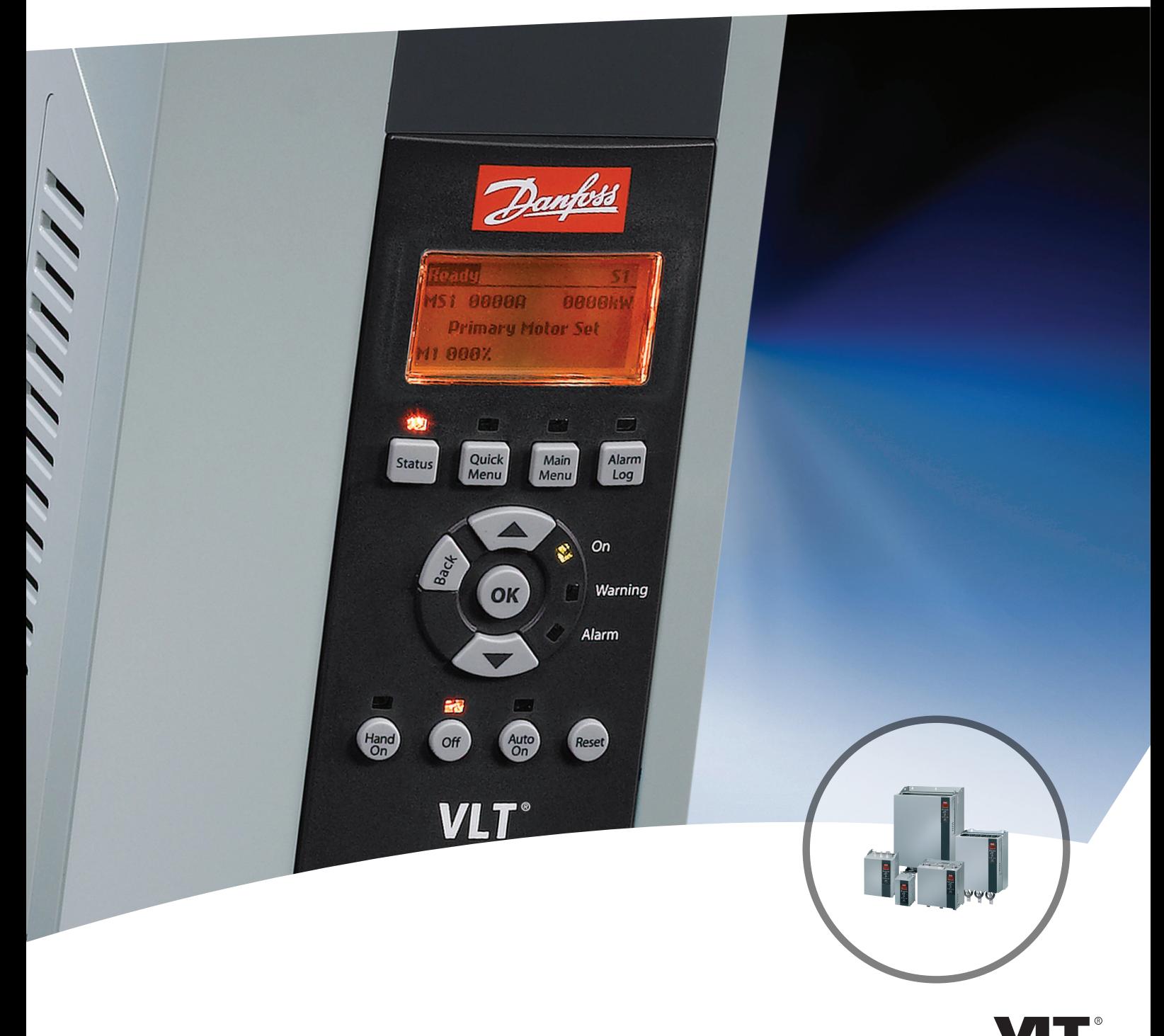

[www.DanfossDrives.com](http://www.DanfossDrives.com)

HE REAL DRIVE

#### **Оглавление**

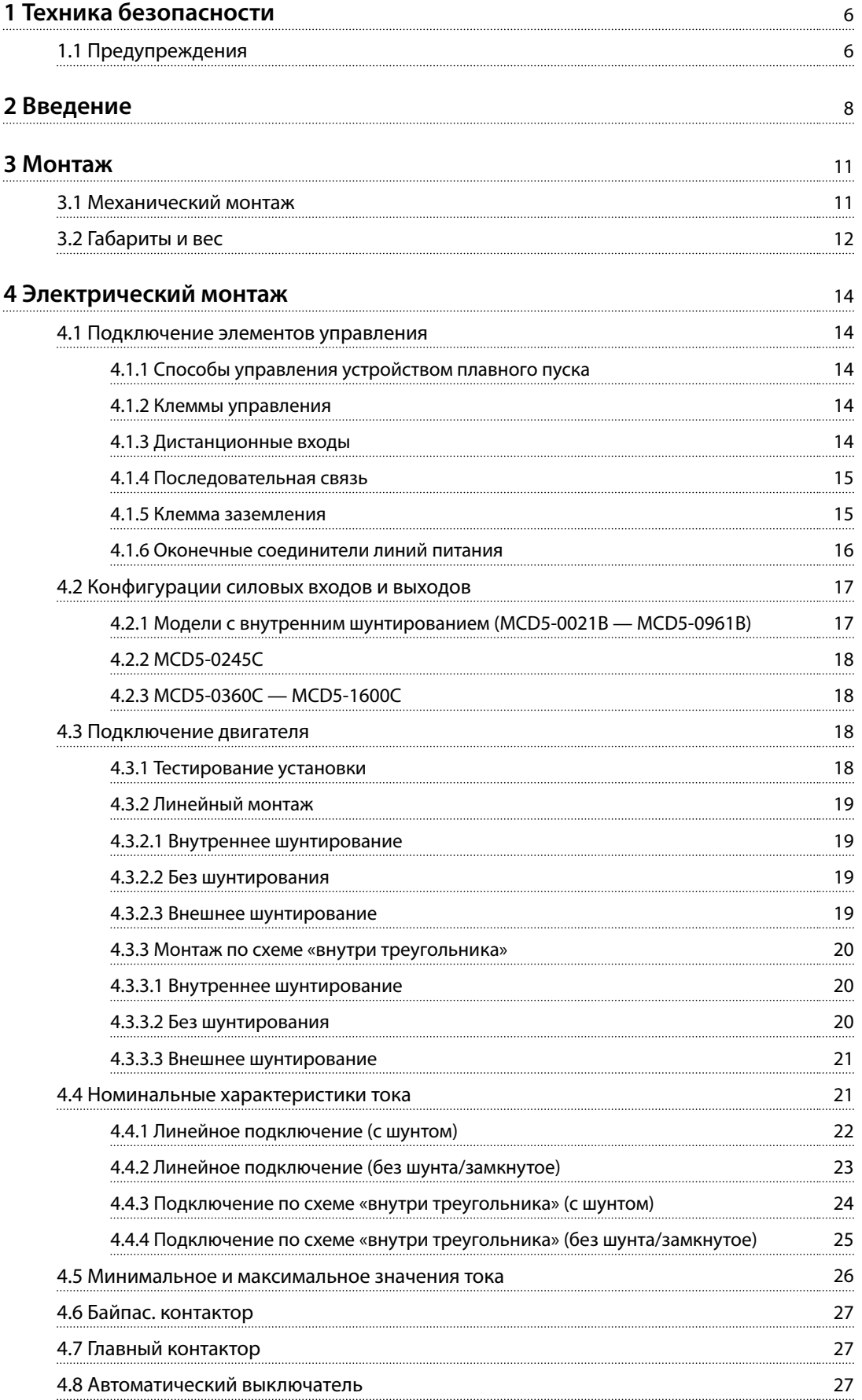

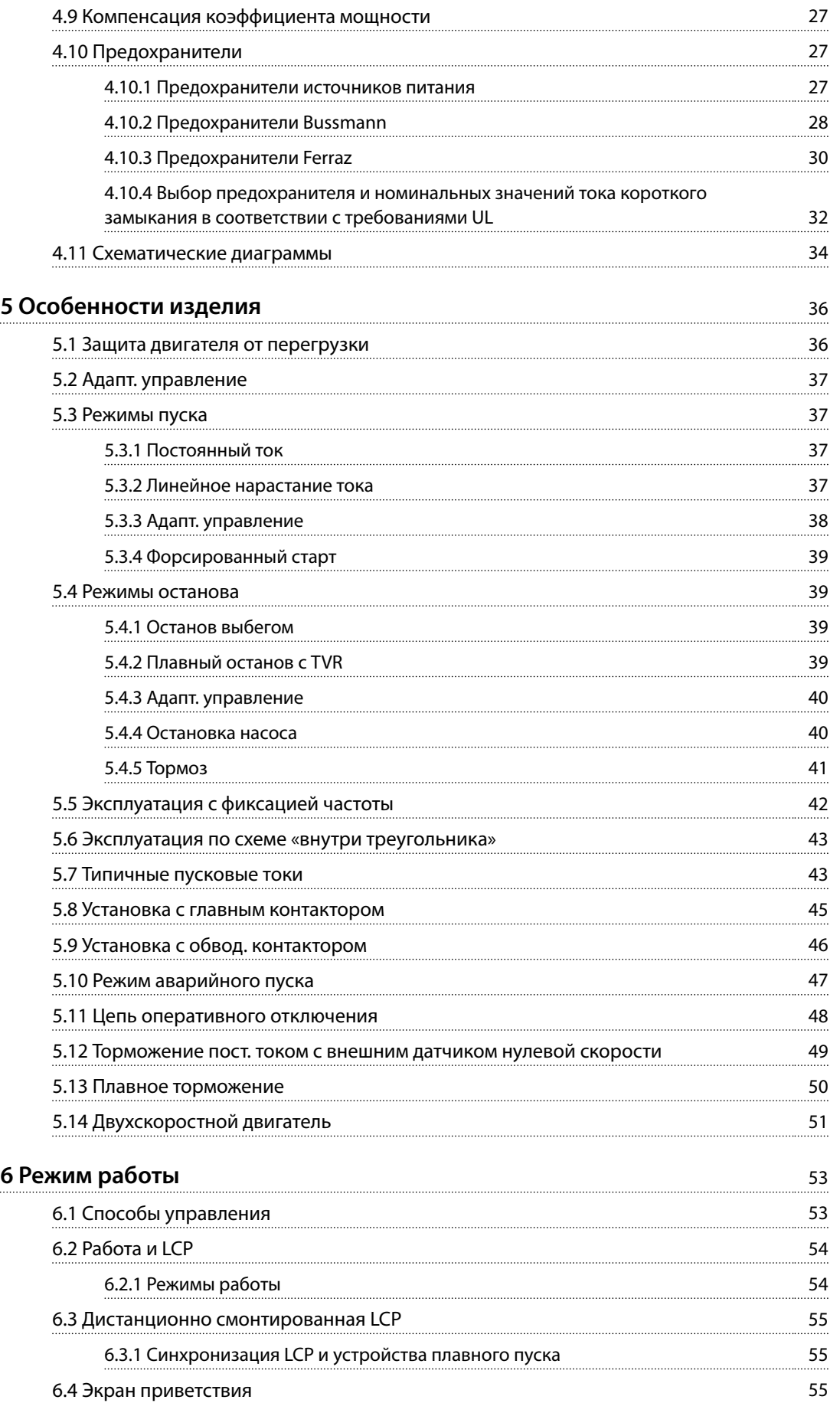

Danfoss

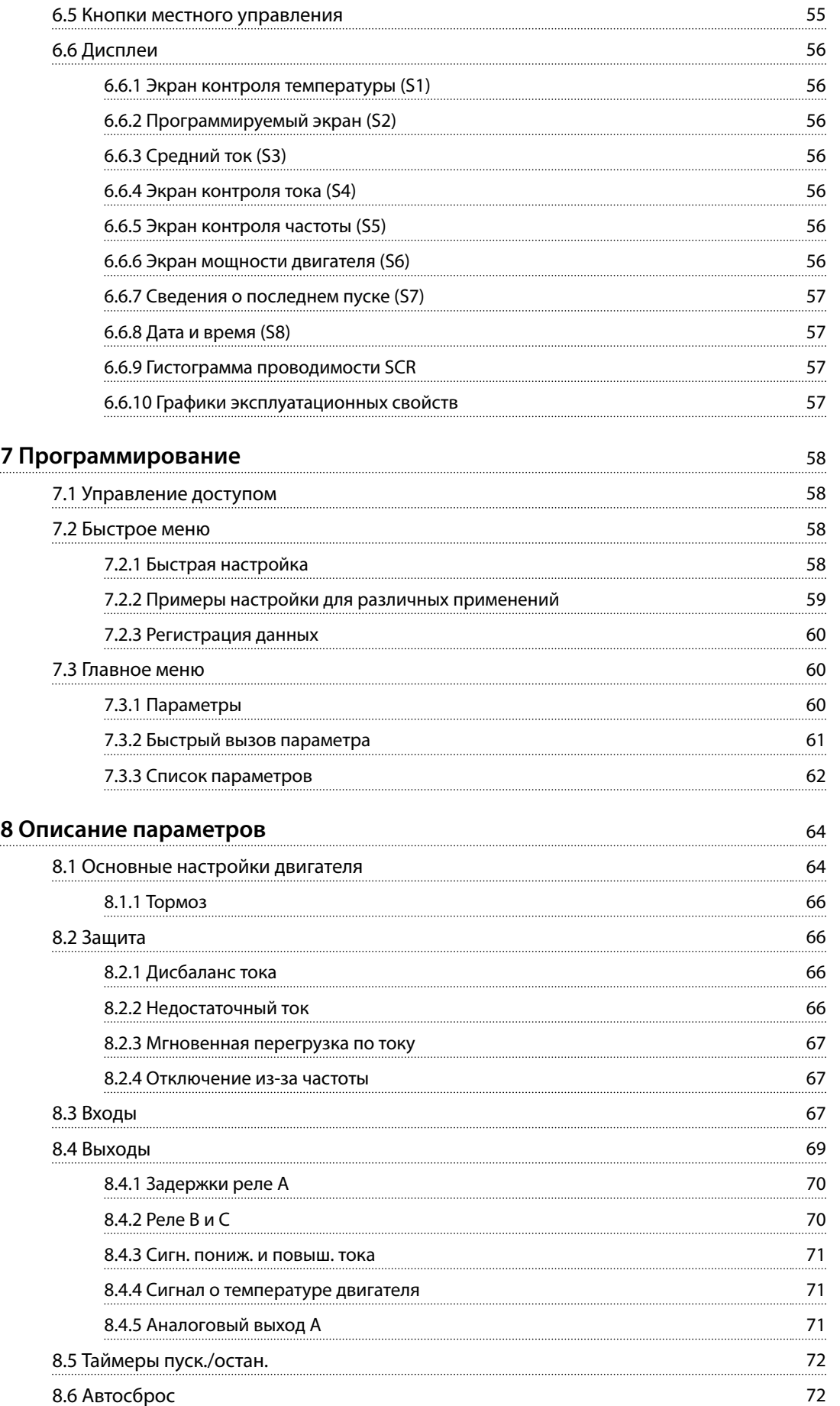

Danfoss

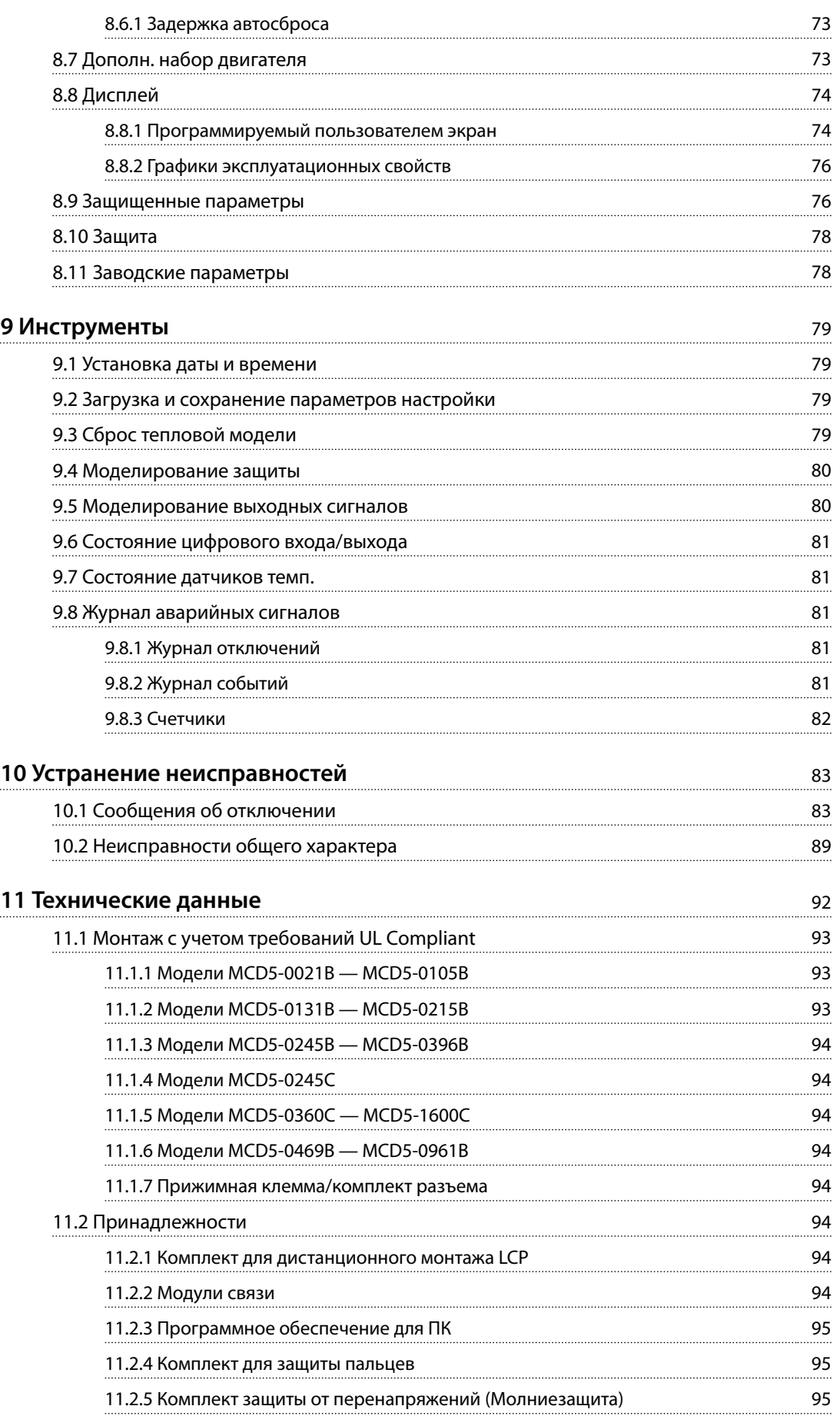

Danfoss

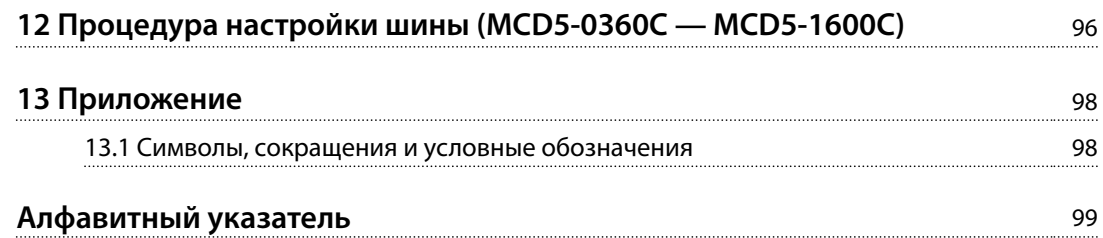

<span id="page-7-0"></span>**1 1**

### 1 Техника безопасности

#### 1.1 Предупреждения

При чтении руководства по эксплуатации обратите особое внимание на следующие символы:

#### *УВЕДОМЛЕНИЕ*

**Полезные советы для читателя.**

### **АПРЕДУПРЕЖДЕНИЕ**

**Общее предупреждение.**

### **ВНИМАНИЕ!**

**Предупреждение о высоком напряжении.**

Примеры и схемы включены в это руководство исключительно в качестве иллюстраций. Сведения, содержащиеся в данном руководстве, могут быть изменены в любое время без предварительного уведомления. Ответственность или обязательства в связи с прямыми, косвенными или сопутствующими убытками, последовавшими в результате использования или применения этого оборудования, ни в каком случае не принимаются.

#### *УВЕДОМЛЕНИЕ*

**Перед изменением любых значений параметров сохраните текущие параметры в файл с помощью программного обеспечения для ПК MCD или функции** *Save User Set (Сохранить набор пользовательских параметров)***.**

### **ВНИМАНИЕ!**

#### **ПРЕДУПРЕЖДЕНИЕ — ОПАСНОСТЬ ПОРАЖЕНИЯ ЭЛЕКТРИЧЕСТВОМ**

**В подключенных к сети устройствах плавного пуска VLT**® **Soft Starters MCD 500 имеется опасное напряжение. Электромонтаж должен выполнять только квалифицированный электрик.Неправильное подключение двигателя или устройства плавного пуска может привести к отказу оборудования, тяжелым травмам или смертельному исходу.Выполняйте указания настоящего руководства**

**и соблюдайте местные правила электробезопасности. Модели MCD5-0360C — MCD5-1600C:**

**Считайте шину и теплоотвод находящимися под напряжением во всех случаях, когда на прибор подано напряжение питающей сети (в том числе и в случаях, когда устройство плавного пуска отключено или ждет команду).**

### **ВНИМАНИЕ!**

**Перед выполнением ремонтных работ отключите устройство плавного пуска от сети питания. Ответственность за обеспечение надлежащего заземления и защиту параллельных цепей в соответствии с местными правилами электробезопасности возлагается на лицо, выполняющее монтаж устройства плавного пуска. Не подсоединяйте конденсаторы компенсации коэффициента мощности к выходу устройств плавного пуска MCD 500.Если применяется статическая компенсация коэффициента мощности, конденсаторы следует подключать к устройству плавного пуска со стороны источника питания.** 

**MCD5-0021B — MCD5-961B:**

**В результате транспортировки, механических ударов или неосторожного обращения возможна фиксация обводного контактора во включенном состоянии.Для предотвращения мгновенного пуска двигателя при первом вводе в эксплуатацию или при эксплуатации после транспортировки убедитесь в том, что управляющее питание подается до подачи электропитания.Подача управляющего питания до силового электропитания позволяет обеспечить инициализацию состояния контактора.** 

### **ВНИМАНИЕ!**

#### **БЕЗОПАСНОСТЬ ПЕРСОНАЛА**

**Устройство плавного пуска не является устройством безопасности, не обеспечивает электрическую изоляцию и не отключает от источника питания.**

- **• Если изоляция необходима, то требуется установить устройство плавного пуска с главным контактором.**
- **• Функции пуска и останова устройства плавного пуска не должны рассматриваться как меры по обеспечению безопасности персонала.В случае неполадок в питании, подключении двигателя или в электронных блоках устройства плавного пуска двигатель может неожиданно запуститься или остановиться.**

**Для обеспечения безопасности устройства или персонала изолирующее устройство должно управляться внешней системой безопасности.**

Danfoss

### **АПРЕДУПРЕЖДЕНИЕ**

**Когда подключенное к сети питания устройство плавного пуска находится в** *автоматическом* **режиме, двигателем можно управлять дистанционно (через входы дистанционного управления).** 

### **А**ПРЕДУПРЕЖДЕНІ

**Этих функций останова недостаточно, чтобы избежать случайного пуска.**

**В случае неполадок электроники устройства плавного пуска остановленный двигатель может неожиданного запуститься.Временные неполадки в подаче питания или пропадании подключения двигателя также могут привести к запуску остановленного двигателя.**

## **АПРЕДУПРЕЖДЕНИЕ**

**Соблюдайте осторожность при применении функции** *Auto start (автоматического пуска)***.Перед эксплуатацией прочитайте все пояснения относительно** *Auto start (автоматического пуска)***.**

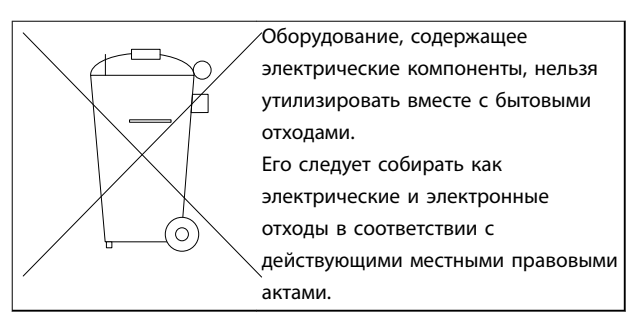

**Таблица 1.1 Инструкции по утилизации**

**1 1**

Danfoss

### <span id="page-9-0"></span>2 Введение

VLT® Soft Starter MCD 500 представляет собой передовое цифровое решение для плавного пуска электродвигателей мощностью 11–850 кВт.В устройствах плавного пуска реализован полный спектр функций защиты двигателей и системы. Они спроектированы для обеспечения надежной работы в самых трудных условиях.

#### 2.1.1 Список характеристик

#### **Модели для всех требований к подключению**

- **•** 21–1600 A (линейное подключение).
- **•** Подключение в линию или по схеме «внутри треугольника».
- **•** Внутреннее шунтирование до 961 A.
- **•** Напряжение сети:200–525 В перем. тока или 380–690 В перем. тока.
- **•** Управляющее напряжение:24 В перем. тока/В пост. тока, 110–120 В перем. тока или 220–240 В перем. тока.

#### **Удобная в использовании панель LCP**

- **•** Регистрация
- **•** Диаграммы в режиме реального времени.
- **•** Гистограмма проводимости SCR.

#### **Инструменты**

- **•** Наборы параметров для различных применений.
- **•** Журнал событий на 99 записей с меткой даты и времени.
- **•** 8 последних по времени отключений.
- **•** Счетчики.
- **•** Моделирование защиты.
- **•** Моделирование выходных сигналов.

#### **Входы и выходы**

- **•** Различные входы для местного или дистанционного управления. (3 фиксированных, 1 x программируемый).
- **•** Релейные выходы (3 программируемых).
- **•** Аналоговый программируемый выход.
- **•** Питание на выходе: 24 В пост. тока 200 мА

#### **Пусковой и рабочий режимы**

- **•** Адапт. управление.
- **•** Ток постоянной величины.
- **•** Линейное нарастание тока.
- **•** Толчковый пуск.
- **•** Фиксация частоты.
- **•** Режим аварийной работы.

<u>Danfoss</u>

#### **Режимы останова**

- **•** Адаптивное управление замедлением.
- **•** Плавный останов со снижением напряжения по времени.
- **•** Торможение постоянным током.
- **•** Плавное торможение.
- **•** Отключение пускового устройства.

#### **Прочие характеристики**

- **•** Таймер автоматического пуска/останова.
- **•** Тепловая модель второго порядка.
- **•** Резервный аккумулятор для часов и тепловой модели.
- **•** Дополнительные модули связи DeviceNet, Modbus, Ethernet, или PROFIBUS.

#### **Комплексная защита**

- **•** Электропроводка/подключение/питание
	- **-** Подключение двигателя.
	- **-** Чередование фаз.
	- **-** Потеря мощности.
	- **-** Потеря отдельных фаз.
	- **-** Частота сети.
- **•** Ток
	- **-** Макс. время пуска.
	- **-** Дисбаланс тока.
	- **-** Недостаточный ток.
	- **-** Мгновенная перегрузка по току.
- **•** Тепловой режим
	- **-** Термистор двигателя.
	- **-** Перегрузка двигателя.
	- **-** Перегрузка обводного контактора.
	- **-** Температура радиатора.
- **•** Связь
	- **-** Связь по сети.
	- **-** Связь устройства пуска.
- **•** Внешнее
	- **-** Отключение по входу.
- **•** Пускатель
	- **-** Индивидуально-короткозамкнутый тиристор (SCR).
	- **-** Батарея/часы.

**2 2**

**Введение VLT**® **Soft Starter MCD 500**

#### 2.1.2 Код типа

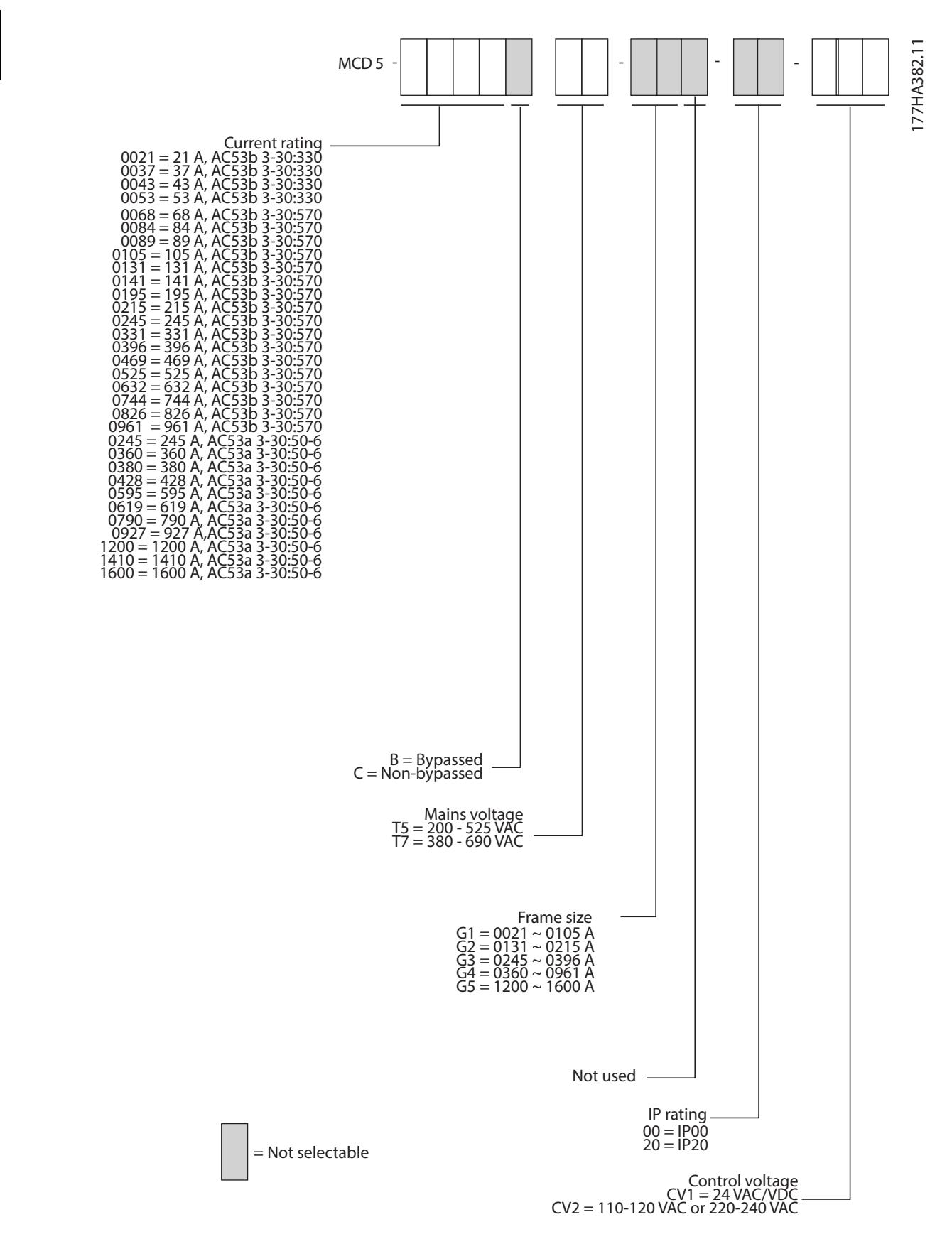

**Рисунок 2.1 Форма для заказа с кодом типа** 

### <span id="page-12-0"></span>3 Монтаж

#### 3.1 Механический монтаж

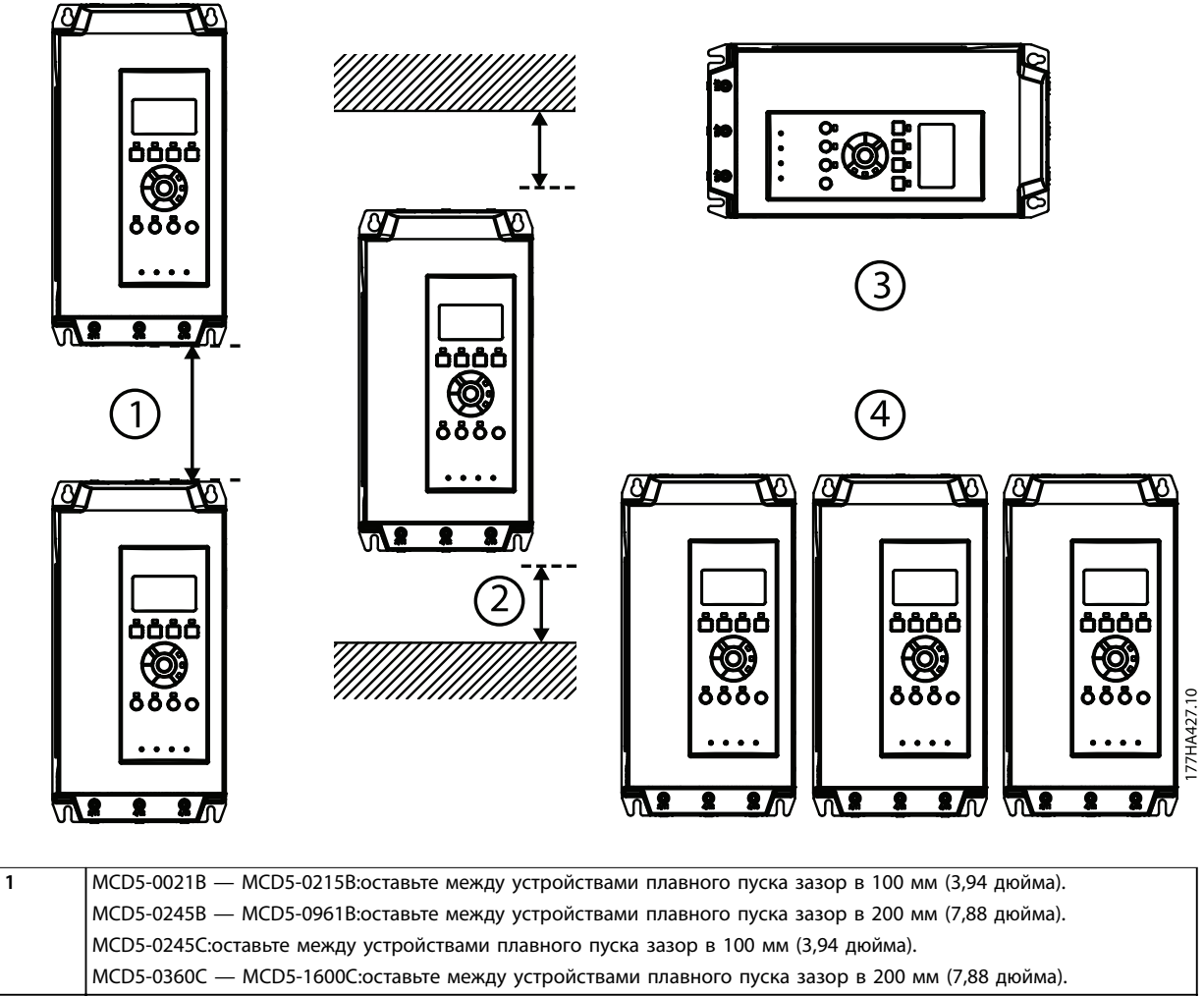

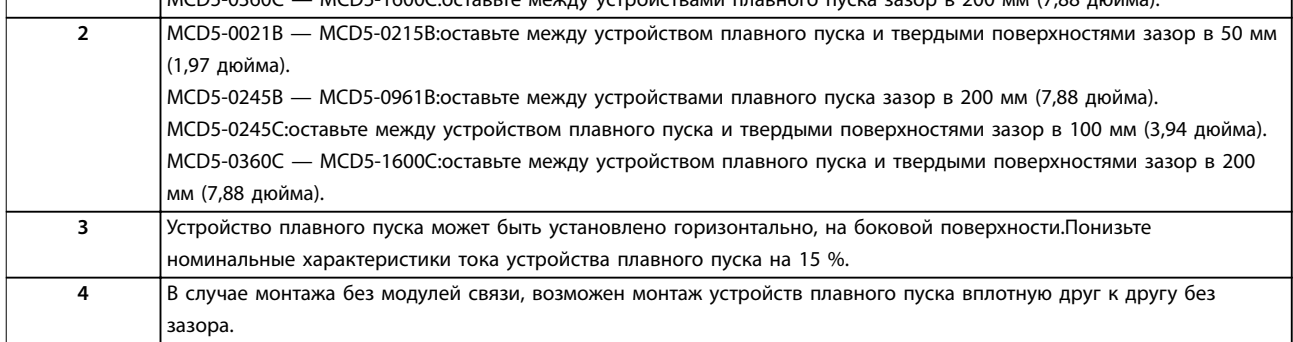

**Рисунок 3.1 Зазоры и значения снижения номинальных параметров при установке**

Danfoss

Danfoss

<span id="page-13-0"></span>**Монтаж VLT**® **Soft Starter MCD 500**

#### 3.2 Габариты и вес

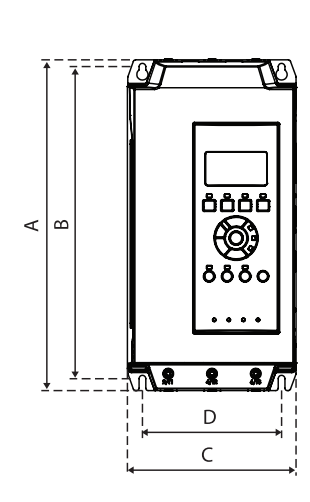

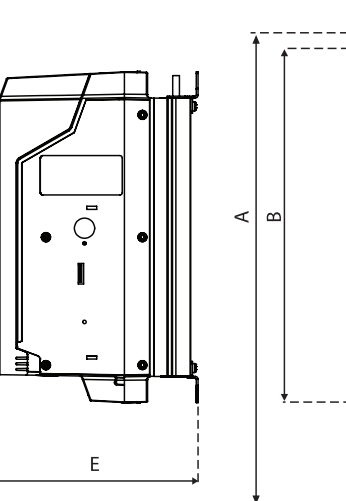

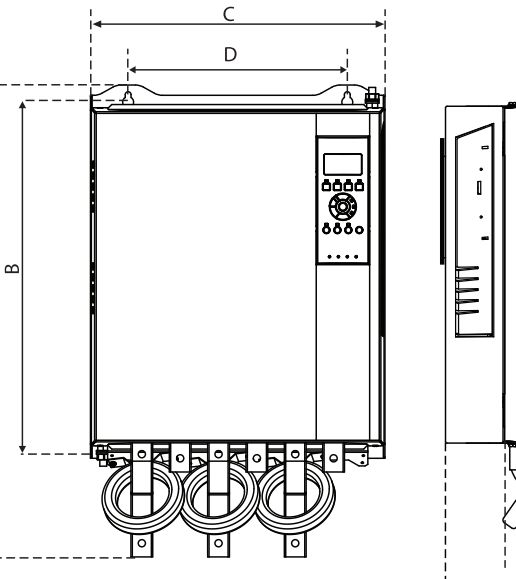

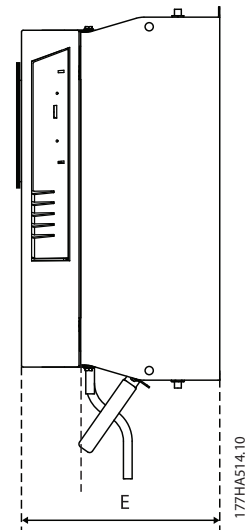

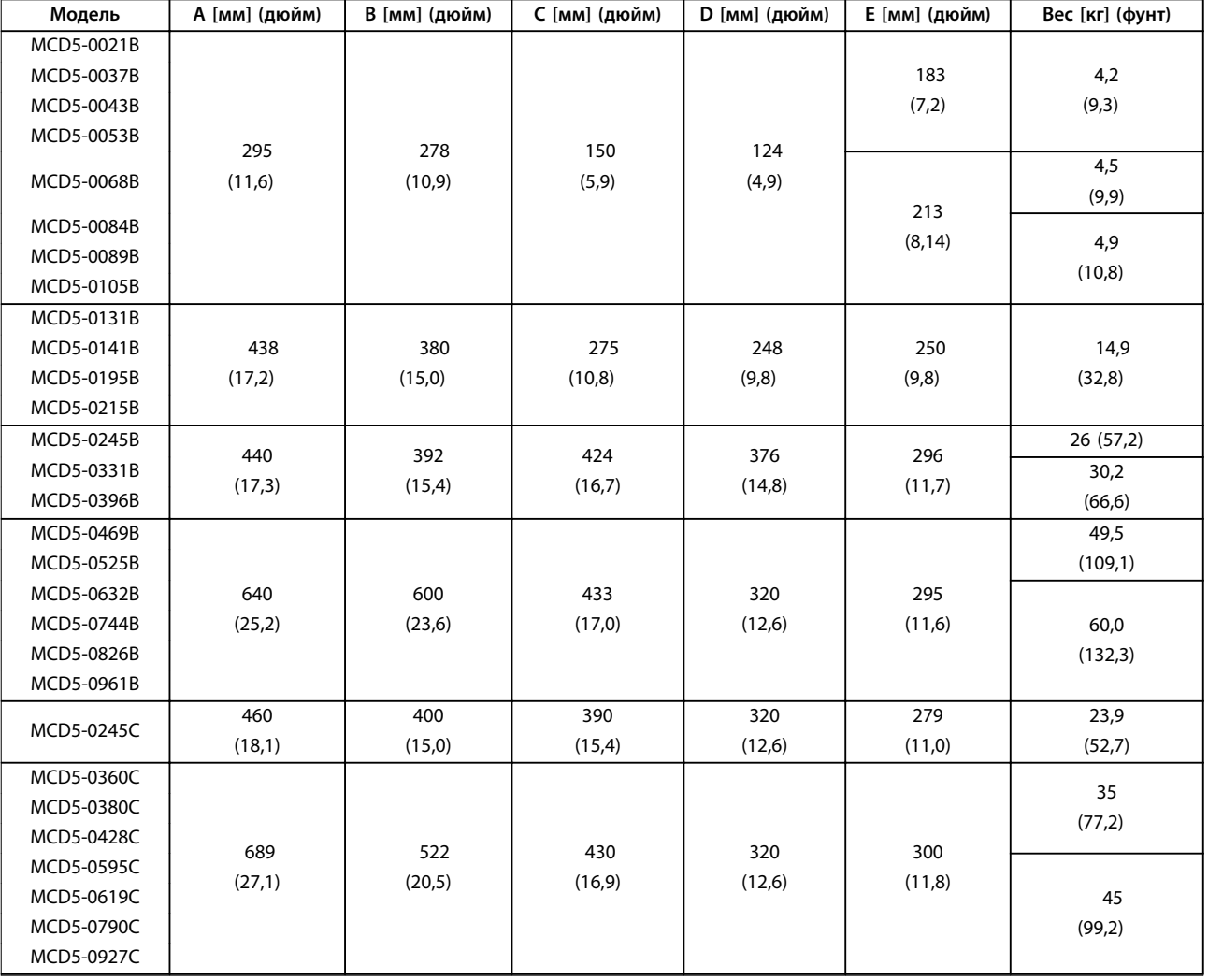

#### **Монтаж Инструкции по эксплуатации**

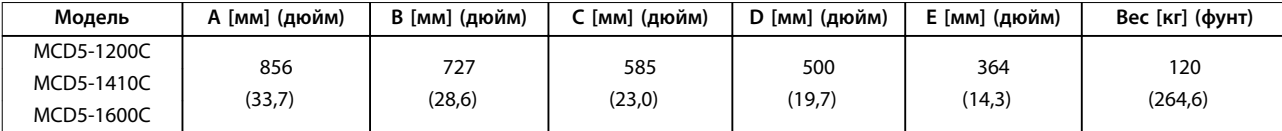

**Рисунок 3.2 Габариты и вес** 

**3 3**

Danfoss

#### <span id="page-15-0"></span>4 Электрический монтаж

#### 4.1 Подключение элементов управления

4.1.1 Способы управления устройством плавного пуска

Управление устройством плавного пуска может выполняться тремя способами:

- **•** Нажатием кнопок на LCP.
- **•** Через дистанционные входы.
- **•** По каналу последовательной связи.

MCD 500 всегда срабатывает по команде местного пуска или останова (с помощью кнопок [Hand On] (Ручной режим) и [Off] (Выкл.) на LCP). Кнопка [Auto On] (Автоматический режим) служит для выбора режима дистанционного управления (устройство плавного пуска будет принимать команды через входы дистанционного управления).В режиме дистанционного управления горит светодиод Auto On (Автоматический режим).При пуске или работе устройства плавного пуска в режиме ручного управления горит светодиод Hand On (Ручной режим).Если устройство плавного пуска остановлено или находится в процессе останова, горит светодиод Off (Выкл.).

#### 4.1.2 Клеммы управления

В терминалах управления используются штепсельные разъемы 2,5 мм² в сечении.Разным моделям требуется запитка управляющим напряжением различных терминалов:

- **•** CV1 (24 В перем. тока/В пост. тока):A5, A6.
- **•** CV2 (110–120 В перем. тока):A5, A6.
- **•** CV2 (220–240 В перем. тока):A4, A6.

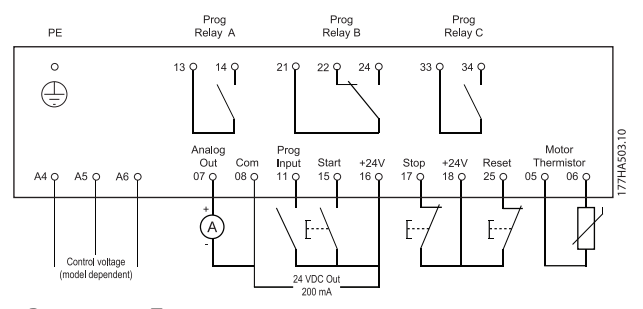

**Рисунок 4.1 Подключение к клеммам управления**

Все клеммы управления и выводы реле соответствуют требованиям SELV (безопасное сверхнизкое напряжение).Эта защита не применяется к заземленной ветви треугольника с напряжением выше 400 В.

Чтобы обеспечить защиту SELV, все соединения с клеммами управления должны быть выполнены согласно требованиям PELV (например, термистор должен иметь усиленную/двойную изоляцию от двигателя).

#### *УВЕДОМЛЕНИЕ*

**SELV обеспечивает защиту с помощью очень низкого напряжения.Защита от поражения электрическим током обеспечена, если электрическое питание имеет изоляцию типа SELV, а монтаж выполнен в соответствии с требованиями, изложенными в местных/государственных нормативах для источников питания SELV.** 

#### *УВЕДОМЛЕНИЕ*

**Гальваническая (гарантированная) развязка обеспечивается выполнением требований по усиленной изоляции и за счет соответствующих длин путей утечек тока и изоляционных расстояний.Эти требования приведены в стандарте IEC 61140. Компоненты, обеспечивающие электрическую изоляцию, отвечают также требованиям к повышенной изоляции и выдерживают соответствующие испытания, как указано в IEC 61140.**

#### 4.1.3 Дистанционные входы

Устройство плавного пуска снабжено тремя фиксированными входами дистанционного управления.Эти входы должны управляться контактами, специфицированными для слабых токов низкого напряжения (с золотым покрытием и т. п.).

#### *УВЕДОМЛЕНИЕ*

**Не закорачивайте клеммы 05 и 06 без использования термистора.** 

<span id="page-16-0"></span>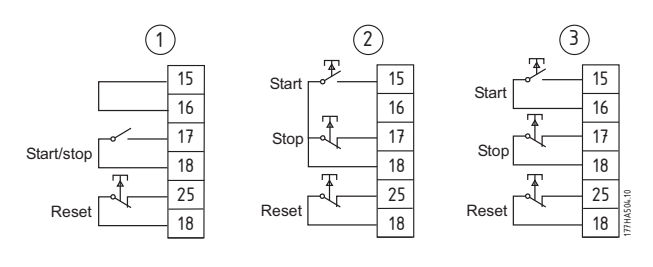

| 12-проводное управление |
|-------------------------|
| 13-проводное управление |
| 4-проводное управление  |

**Рисунок 4.2 2-, 3- и 4-проводное управление**

Вход сброса может быть нормально разомкнутым или нормально замкнутым.Для выбора конфигурации используется параметр *3-8 Remote Reset Logic (Логика дистанционного сброса)*.

### **ПРЕДУПРЕЖДЕНИЕ**

**Не подавайте напряжение на клеммы управляющих входов.Эти клеммы являются активными входами на 24 В постоянного тока, и управление ими должно осуществляться при отсутствии потенциала на контактах.**

**Проложите кабели, подключенные к управляющим входам, отдельно от кабелей сети питания и проводки двигателя.** 

#### 4.1.4 Последовательная связь

В режиме местного управления управление по последовательной связи включена всегда, а в режиме дистанционного управления может включаться и выключаться (см. *пар. 3-2 Comms in Remote (Связь - дист. управл.)*).Для осуществления управления через сеть последовательной связи требуется дополнительный модуль связи.

#### 4.1.5 Клемма заземления

Клеммы заземления расположены на задней стенке устройства плавного пуска.

- **•** Модели MCD5-0021B MCD5-0105B снабжены одной клеммой со стороны входа (сверху).
- **•** В моделях с MCD5-0131B по MCD5-0961B и с MCD5-0245C по MCD5-1600C имеются по 2 клеммы: 1 на входе (вверху) и 1 на выходе (внизу).

<u> Danfoss</u>

Danfoss

#### <span id="page-17-0"></span>4.1.6 Оконечные соединители линий питания

#### *УВЕДОМЛЕНИЕ*

**В целях обеспечения безопасности персонала, в моделях до MCD5-0105B включительно клеммы питания защищены щитками, которые закрепляются защелками.При использовании кабелей большого сечения может потребоваться удалить их.** 

#### *УВЕДОМЛЕНИЕ*

**Некоторые устройства оснащены алюминиевыми шинами.При подсоединении силовых клемм рекомендуется тщательно очищать контактную поверхность (при помощи наждачной щетки или щетки из нержавеющей стали), а также использовать соответствующий герметизирующий состав для предотвращения коррозии.** 

Применяйте только медные многожильные или однопроволочные проводники, рассчитанные на температуру 75 °C.

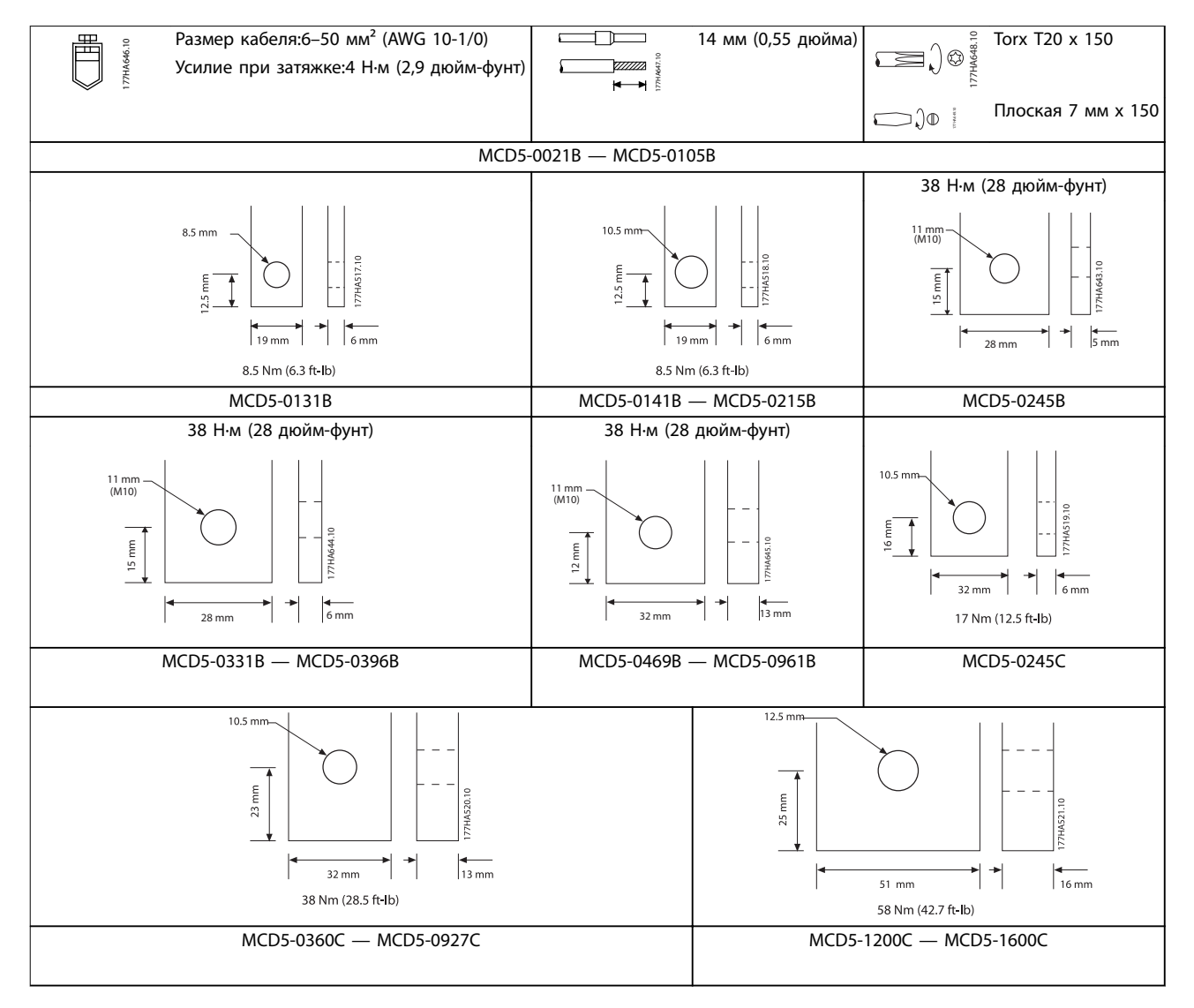

**Таблица 4.1 Размеры и усилия затяжки для оконечных соединителей линий питания**

**4 4**

#### <span id="page-18-0"></span>4.2 Конфигурации силовых входов и выходов

#### 4.2.1 Модели с внутренним шунтированием (MCD5-0021B — MCD5-0961B)

В моделях с MCD5-0021B по MCD5-0215B входы питания располагаются в верхней части устройства, а выходы — в нижней части.

В моделях с внутренним шунтированием с MCD5-0245B по MCD5-0396B выходные шины располагаются в нижней части устройства, а входные шины — в верхней части.Питание от сети переменного тока подключается по типу *«верх — вход, низ — выход»* или *«низ — вход, низ — выход»*.

В моделях с внутренним шунтированием с MCD5-0469B — MCD5-0961B входные и выходные шины располагаются в верхней и нижней части устройства.Питание от сети переменного тока подключается следующим образом:

- **•** Сверху вход/снизу выход.
- **•** Сверху вход/сверху выход.
- **•** Снизу вход/снизу выход.
- **•** Снизу вход/сверху выход.

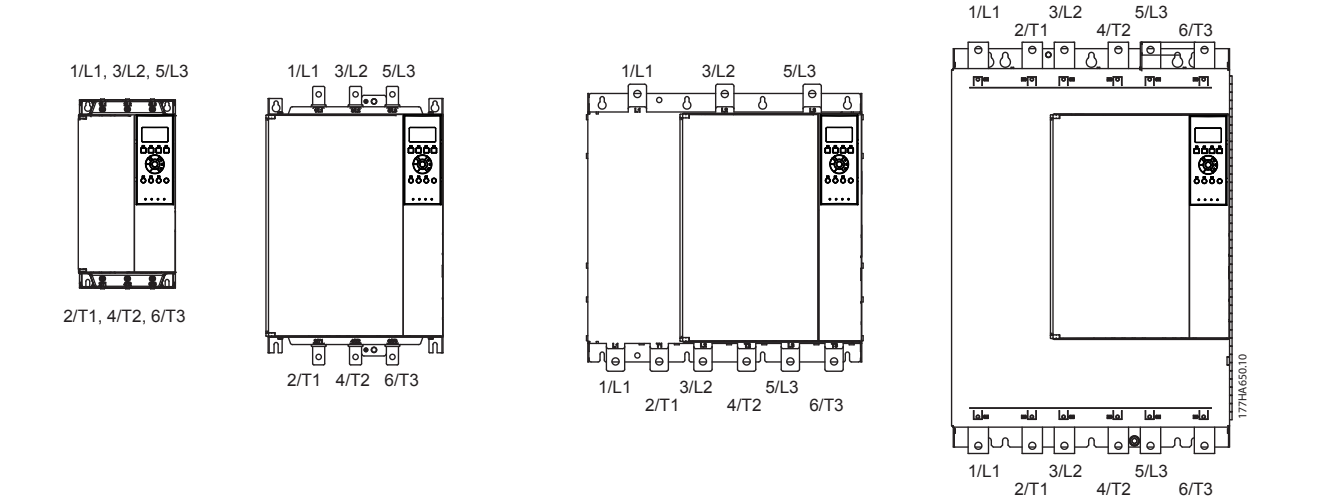

**Рисунок 4.3 Модели с внутренним шунтированием, MCD5-0021B — MCD5-0105B, MCD5-0131B — MCD5-0215B, MCD5-0245B — MCD5-0396B, MCD5-0469B — MCD5-0961B**

#### <span id="page-19-0"></span>4.2.2 MCD5-0245C

В модели MCD5-0245C в нижней части прибора имеются специальные обводные клеммы.Обводные клеммы:

- **•** T1B
- **•** T2B
- **•** T3B

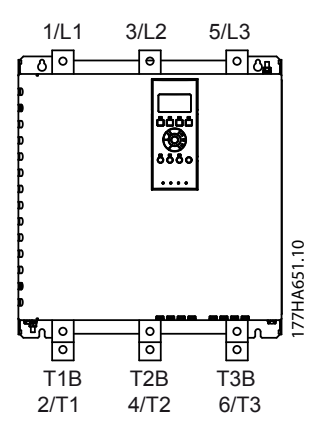

**Рисунок 4.4 Обводные клеммы в модели MCD5-0245C**

#### 4.2.3 MCD5-0360C — MCD5-1600C

В моделях с MCD5-0360C по MCD5-1600C имеются специальные обводные клеммы на входных шинах.Обводные клеммы:

- **•** L1B
- **•** L2B
- **•** L3B

Шины на моделях без шунтирования MCD5-0360C — MCD5-1600C могут быть установлены на верхних или нижних входах и выходах, в зависимости от конкретной ситуации.Пошаговые инструкции см. в

*[глава 12 Процедура настройки шины \(MCD5-0360C —](#page-97-0) [MCD5-1600C\)](#page-97-0)*.Устройства плавного пуска изготавливаются по типу «верх — вход/низ — выход».

#### *УВЕДОМЛЕНИЕ*

**Для обеспечения соответствия моделей MCD5-0360C — MCD5-1600C требованиям UL необходимо монтировать их по типу** *«верх — вход, низ — выход»* **или** *«верх — выход, низ — вход»***. Дополнительную информацию см. в** *[глава 11.1 Монтаж с учетом](#page-94-0) [требований UL Compliant](#page-94-0)***.**

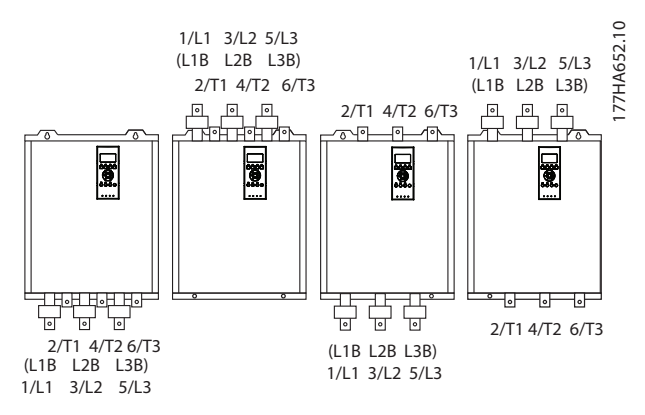

**Рисунок 4.5 Расположение обводных клемм в моделях с MCD5-0360C по MCD5-1600C**

#### 4.3 Подключение двигателя

Устройства плавного пуска MCD 500 можно подключать к двигателям линейно или по схеме «внутри треугольника» (также называется 3- и 6-проводным подключением).При подключении по схеме «внутри треугольника» введите для параметра *1-1 Motor Full Load Current (Ток полной нагрузки двигателя)* значение тока полной нагрузки двигателя (ТПН).В модели MCD 500 значение тока для внутреннего треугольника рассчитывается автоматически на основании этих данных.*Параметр 15-7 Motor Connection (Подкл. двигателя)* по умолчанию установлен на значение *Auto detect (Автообнаружение)* и может быть настроен на работу с устройством плавного пуска «внутри треугольника» или линейном подключении.

#### 4.3.1 Тестирование установки

Возможно подключение MCD 500 к маломощному двигателю для тестирования.В ходе тестирования могут быть проверены настройки защиты входа управления и выхода реле.Тестовый режим непригоден для проверки эффективности плавного пуска и плавного останова.

Минимальное значение ТПН для тестового двигателя составляет 2 % от минимального значения ТПН для устройства плавного пуска (см. *[глава 4.5 Минимальное и](#page-27-0) [максимальное значения тока](#page-27-0)*).

#### *УВЕДОМЛЕНИЕ*

**При тестировании устройства плавного пуска на маломощном двигателе установите** *пар. 1-1 Motor FLC (Ток полной нагрузки двигателя)* **на минимально допустимое значение.**

**Моделям с внутренним шунтом внешний обводной контактор не требуется.** 

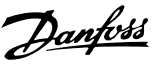

#### <span id="page-20-0"></span>4.3.2 Линейный монтаж

#### 4.3.2.1 Внутреннее шунтирование

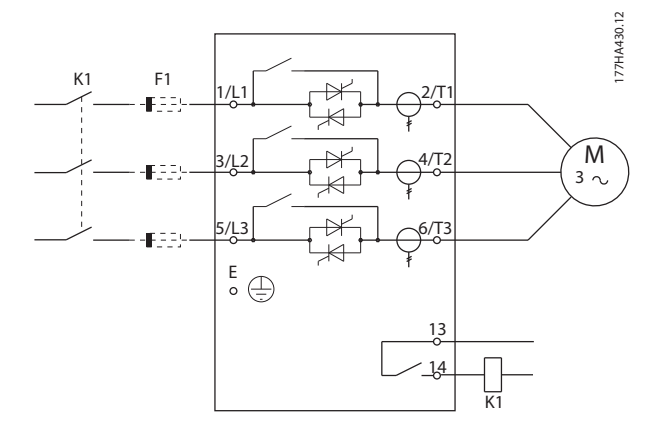

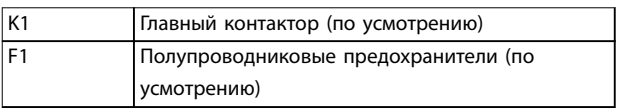

**Рисунок 4.6 Линейный монтаж с внутренним шунтом** 

#### 4.3.2.2 Без шунтирования

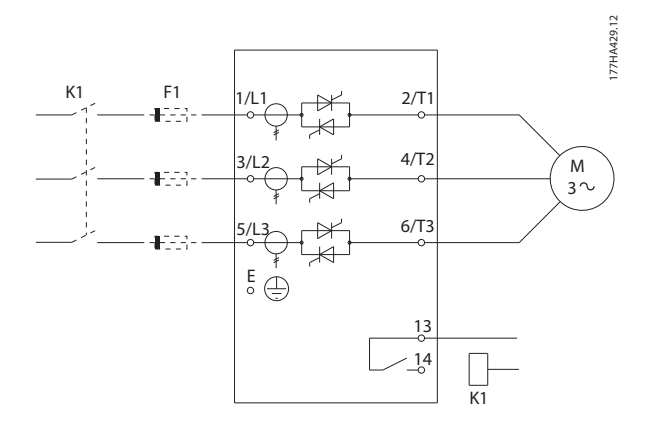

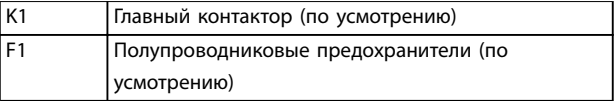

#### **Рисунок 4.7 Линейный монтаж без шунта**

#### 4.3.2.3 Внешнее шунтирование

Нешунтированные модели снабжены выделенными обводными клеммами, которые позволяют устройству плавного пуска выполнять функции защиты и контроля, даже когда оно обойдено с помощью внешнего обводного контактора.Подключите обводной контактор к обводным клеммам и для управления им установите для программируемого выхода значение *Run (Исполнение)* (см. *пар. с 4-1 по 4-9*).

#### *УВЕДОМЛЕНИЕ*

**На MCD5-0245C для подключения обводного контура используются следующие клеммы:**

- **• T1B**
- **• T2B**
- **• T3B**

**На MCD5-0360C — MCD5-1600C для подключения обводного контура используются следующие клеммы:**

- **• L1B**
- **• L2B**
- **• L3B**

**При необходимости на стороне входа можно установить предохранители.** 

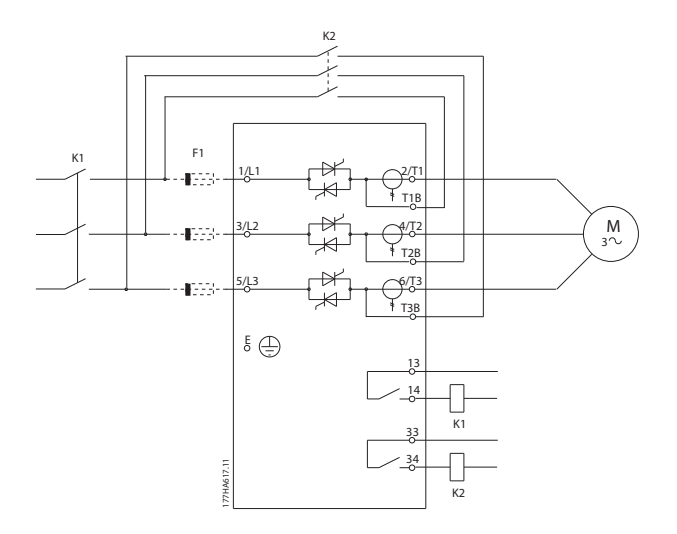

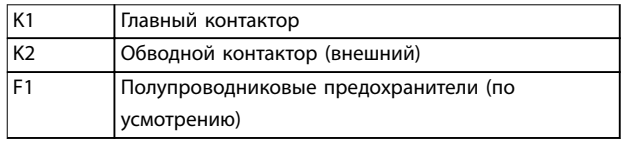

**Рисунок 4.8 Линейный монтаж с внешним шунтированием, MCD5-0245C** 

Danfoss

<span id="page-21-0"></span>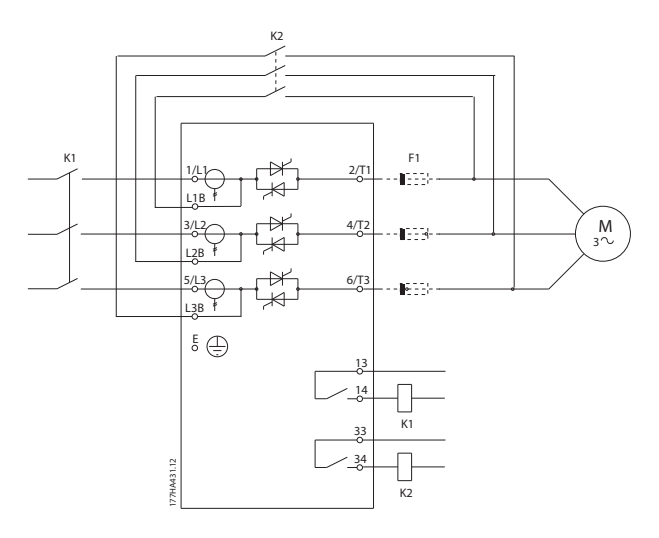

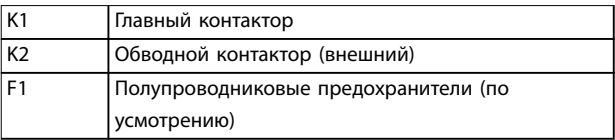

**Рисунок 4.9 Линейный монтаж с внешним шунтированием, MCD5-0360C — MCD5-1600C** 

#### 4.3.3 Монтаж по схеме «внутри треугольника»

### **АПРЕДУПРЕЖДЕНІ**

**При подключении MCD 500 по схеме «внутри треугольника» всегда устанавливайте главный контактор или автоматический шунтовой выключатель.** 

#### *УВЕДОМЛЕНИЕ*

**При подключении по схеме «внутри треугольника» введите для параметра** *1-1 Motor FLC (Ток полной нагрузки двигателя)* **значение тока полной нагрузки двигателя (ТПН).В MCD 500 значения тока для внутреннего треугольника рассчитываются автоматически на основании этих данных.***Параметр 15-7 Motor Connection (Подкл. двигателя)* **по умолчанию установлен на значение** *Auto detect (Автообнаружение)* **и может быть настроен на работу с устройством плавного пуска «внутри треугольника» или линейном подключении.** 

#### 4.3.3.1 Внутреннее шунтирование

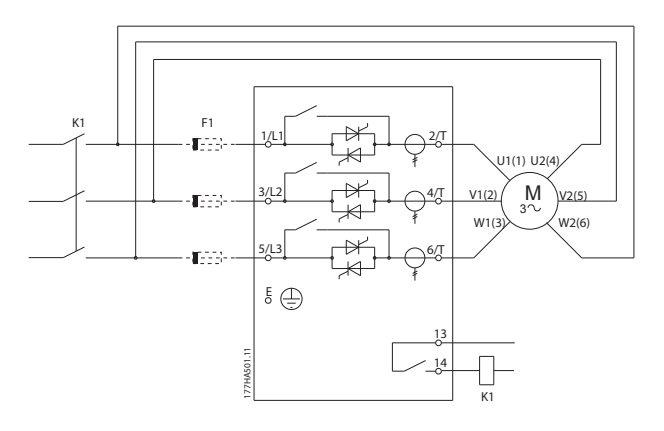

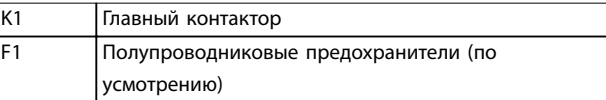

**Рисунок 4.10 Монтаж по схеме «внутри треугольника» с внутренним шунтом** 

#### 4.3.3.2 Без шунтирования

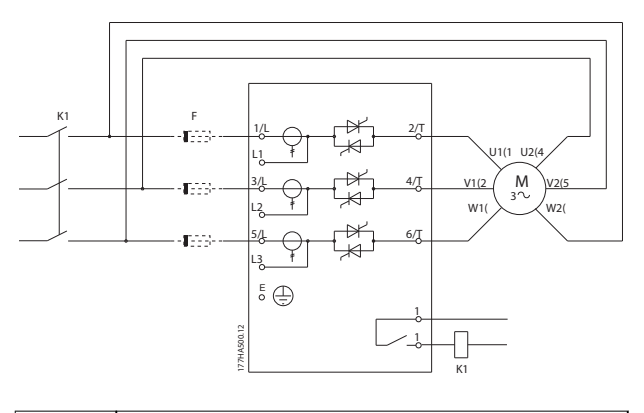

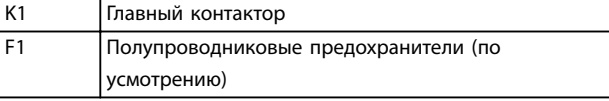

**Рисунок 4.11 Установка по схеме «внутри треугольника» без шунта** 

<span id="page-22-0"></span>

#### 4.3.3.3 Внешнее шунтирование

Нешунтированные модели снабжены выделенными обводными клеммами, которые позволяют устройству плавного пуска выполнять функции защиты и контроля даже когда оно обойдено с помощью внешнего обводного контактора.Подключите обводной контактор к обводным клеммам и для управления им установите для программируемого выхода значение *Run (Исполнение)* (см. *пар. с 4-1 по 4-9*).

#### *УВЕДОМЛЕНИЕ*

**На MCD5-0245C для подключения обводного контура используются следующие клеммы:**

- **• T1B**
- **• T2B**
- **• T3B**

**На MCD5-0360C — MCD5-1600C для подключения обводного контура используются следующие клеммы:**

- **• L1B**
- **• L2B**
- **• L3B**

**При необходимости на стороне входа можно установить предохранители.** 

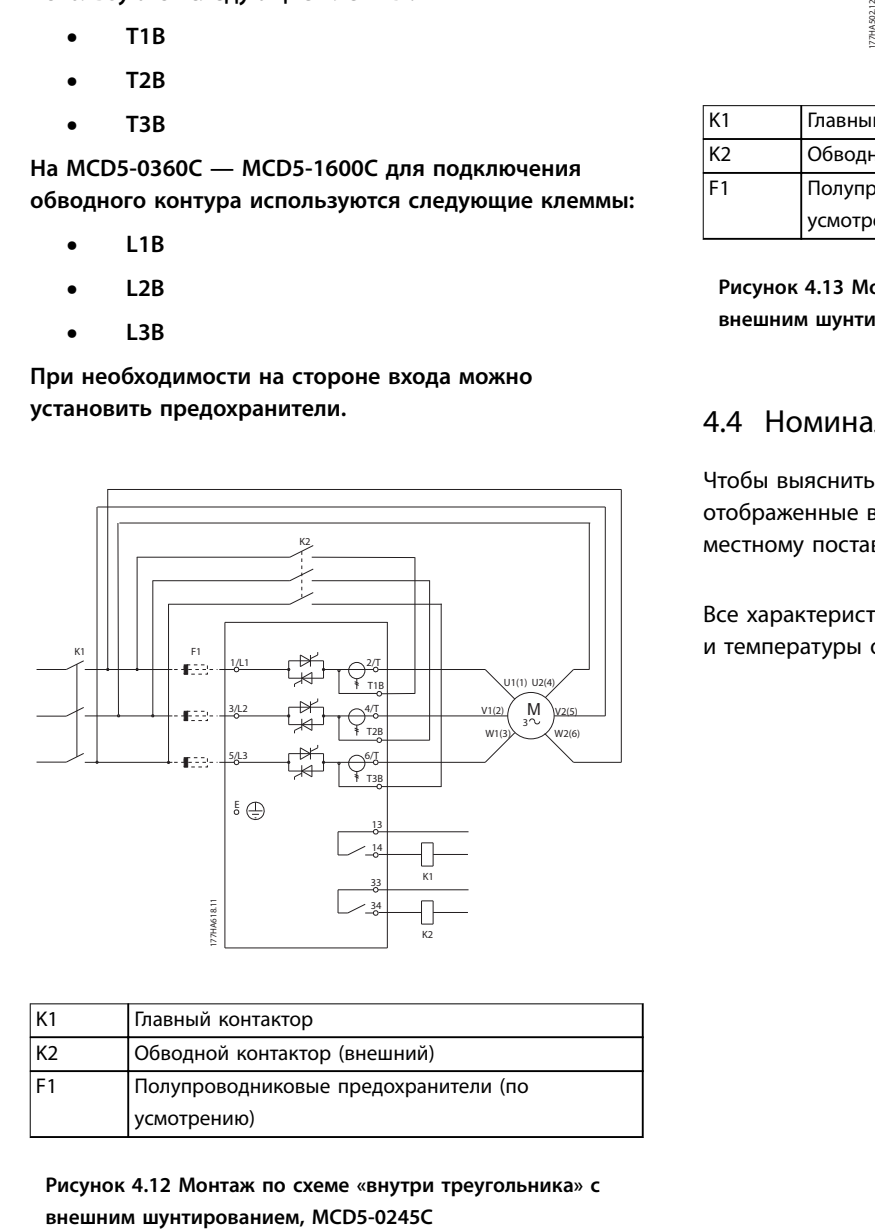

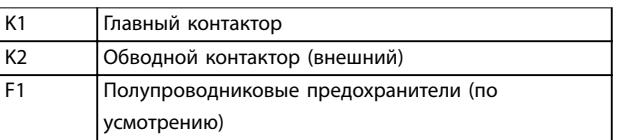

**Рисунок 4.12 Монтаж по схеме «внутри треугольника» с**

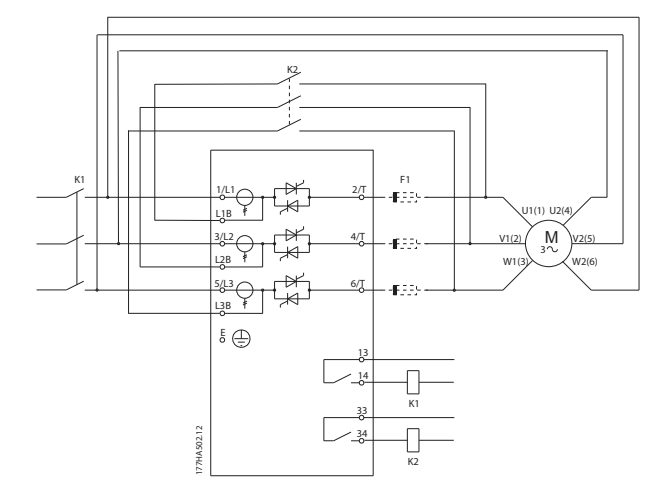

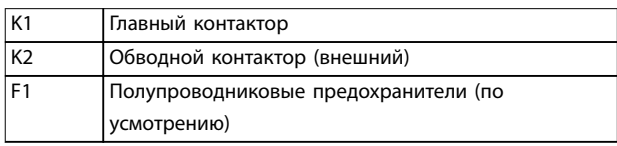

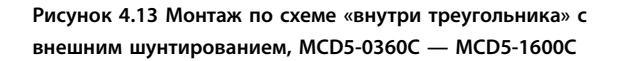

#### 4.4 Номинальные характеристики тока

Чтобы выяснить номинальные характеристики, не отображенные в приведенных диаграммах, обратитесь к местному поставщику оборудования.

Все характеристики рассчитаны для высоты 1000 метров и температуры окружающей среды 40 °C.

Danfoss

Danfoss

#### <span id="page-23-0"></span>4.4.1 Линейное подключение (с шунтом)

#### *УВЕДОМЛЕНИЕ*

**Модели MCD5-0021B — MCD5-0961B снабжены внутренним шунтом.Моделям MCD5-0245C — MCD5-1600C требуется внешний обводной контактор.** 

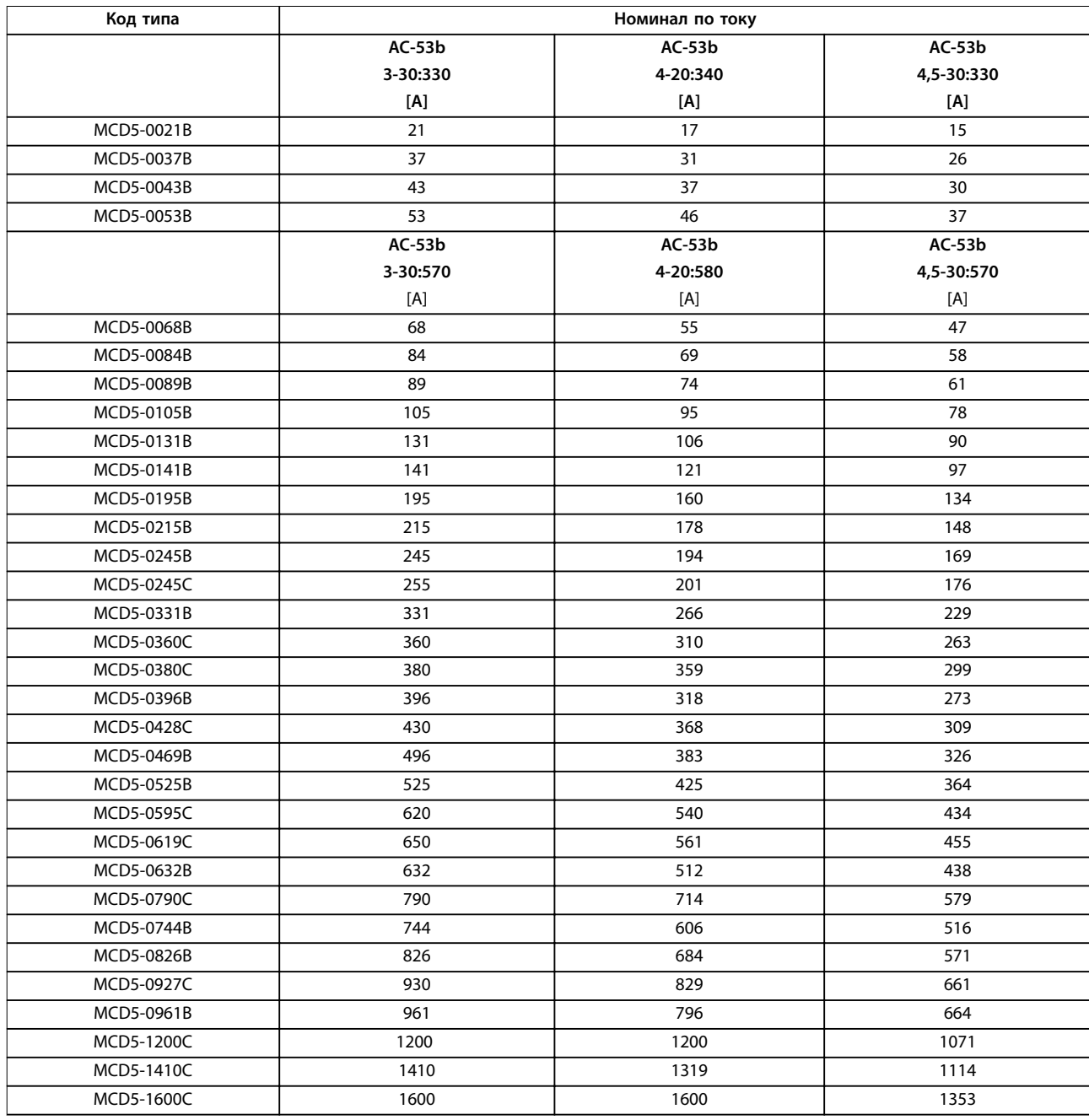

**Таблица 4.2 Модели с внутренним шунтом**

<span id="page-24-0"></span>Danfoss **Электрический монтаж Инструкции по эксплуатации** *Рисунок 4.14 Номинал АС-53 для эксплуатации с шунтированием**PHCHAP (Regrame of the original seconds)*  $\frac{141 \text{ A}}{1}$ : AC-53b:  $\frac{4.5}{1}$ Starter Christing 177HA281.11

Все характеристики рассчитаны для высоты 1000 метров и температуры окружающей среды 40 °C.

#### 4.4.2 Линейное подключение (без шунта/замкнутое)

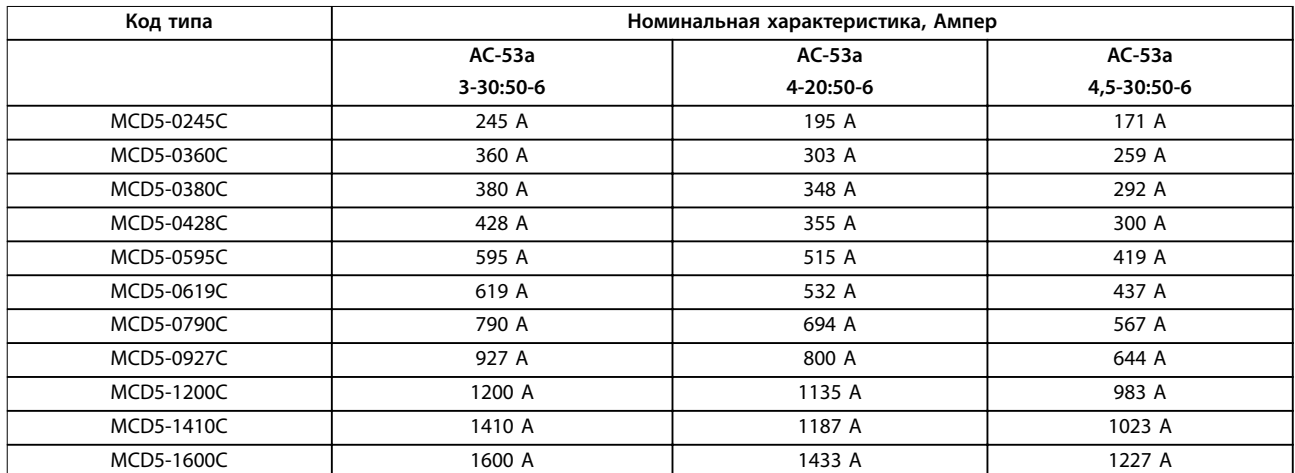

**Таблица 4.3 Модели без шунта** 

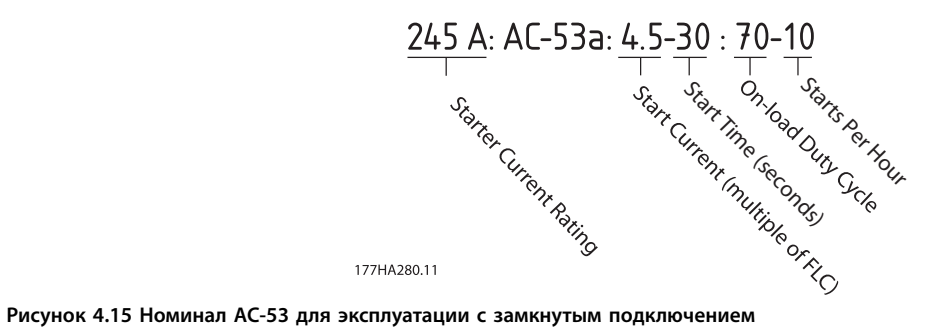

Все характеристики рассчитаны для высоты 1000 метров и температуры окружающей среды 40 °C.

Чтобы выяснить номинальные характеристики для условий эксплуатации, не отображенных в приведенных диаграммах, обратитесь к местному поставщику оборудования.

#### <span id="page-25-0"></span>4.4.3 Подключение по схеме «внутри треугольника» (с шунтом)

### *УВЕДОМЛЕНИЕ*

**Модели MCD5-0021B — MCD5-0961B снабжены внутренним шунтом.Моделям MCD5-0245C — MCD5-1600C требуется внешний обводной контактор.** 

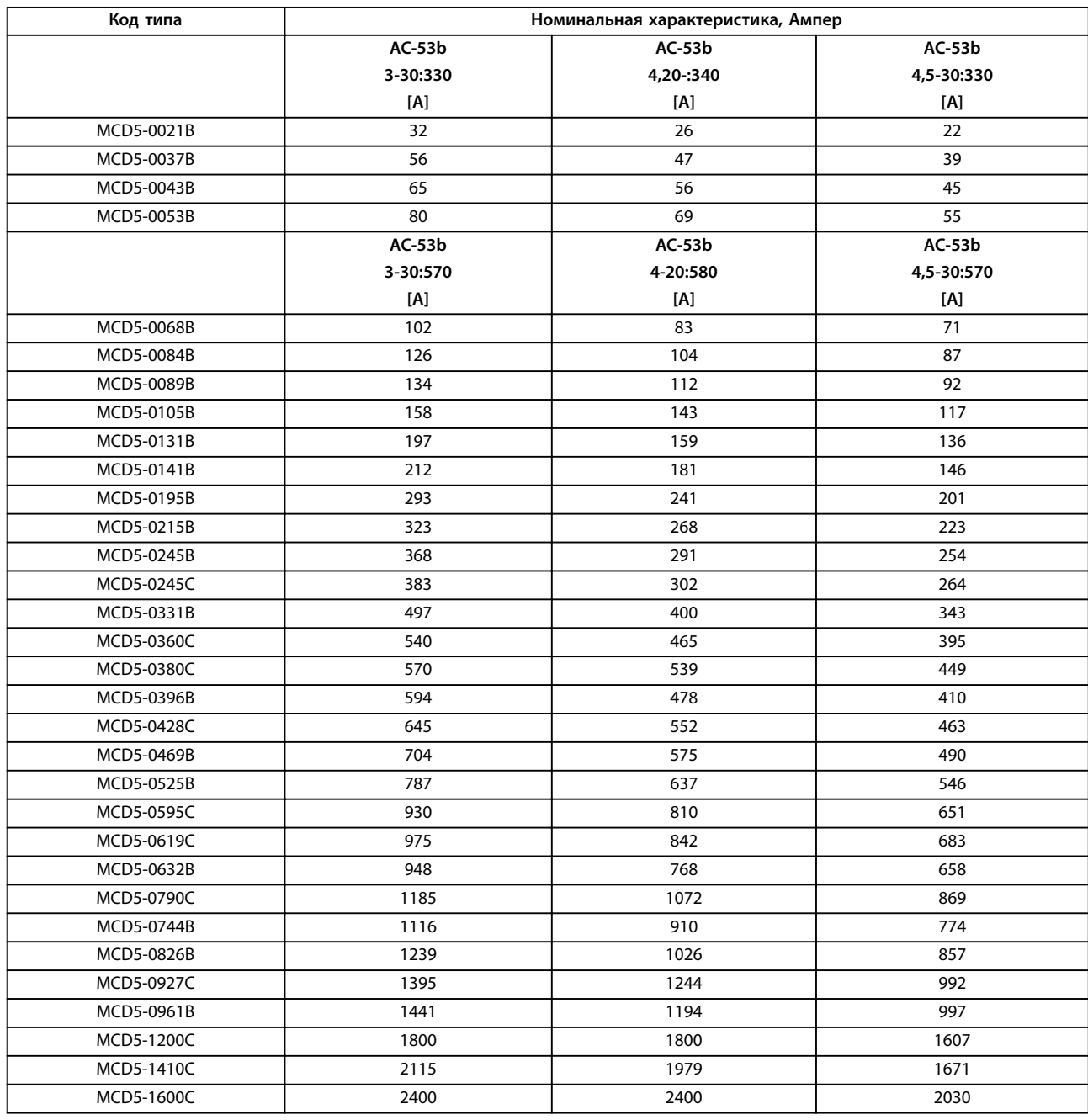

**Таблица 4.4 Модели с шунтированием**

<span id="page-26-0"></span>Danfoss **Электрический монтаж Инструкции по эксплуатации Рисунок 4.16 Номинал АС-53 для эксплуатации с шунтированием**   $\frac{141 \text{ A}}{1}$ : AC-53b:  $\frac{4.5}{1}$ Starter Christing 177HA281.11

Все характеристики рассчитаны для высоты 1000 метров и температуры окружающей среды 40 °C.

#### 4.4.4 Подключение по схеме «внутри треугольника» (без шунта/замкнутое)

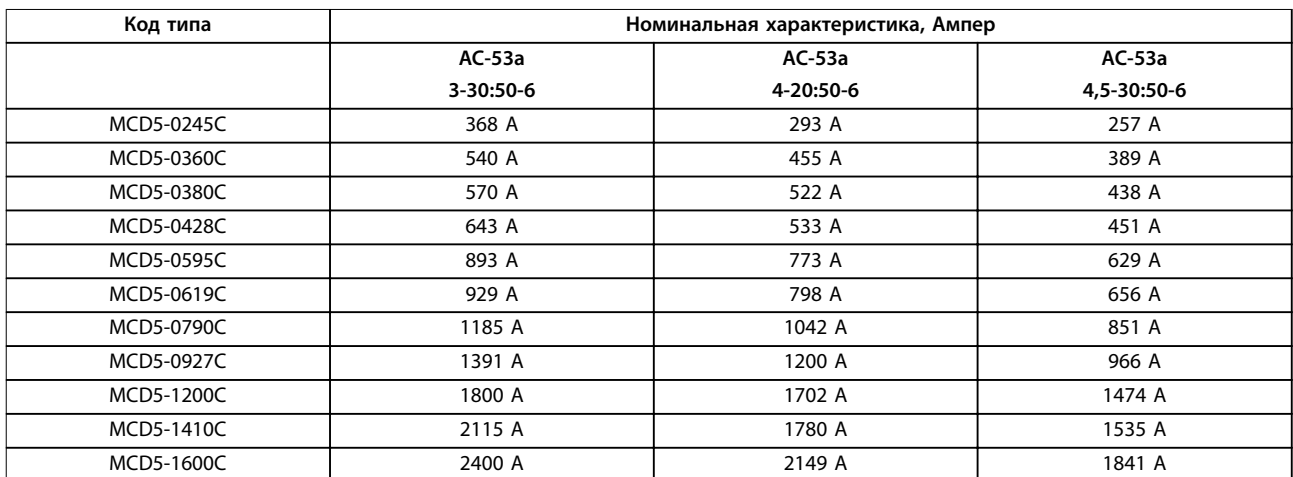

**Таблица 4.5 Модели без шунта** 

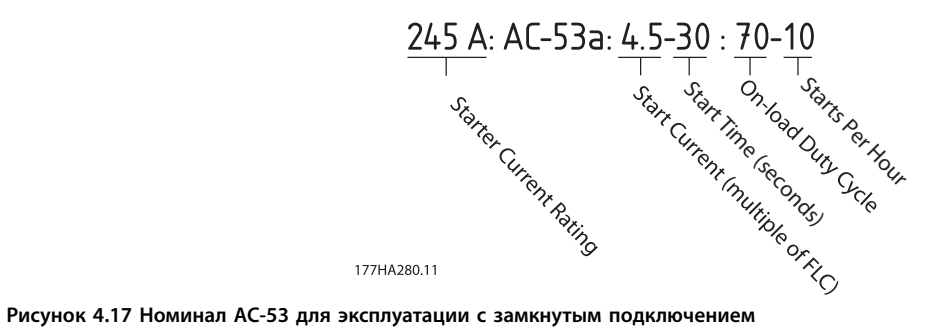

Все характеристики рассчитаны для высоты 1000 метров и температуры окружающей среды 40 °C.

Чтобы выяснить номинальные характеристики для условий эксплуатации, не отображенных в приведенных диаграммах, обратитесь к местному поставщику оборудования.

#### <span id="page-27-0"></span>4.5 Минимальное и максимальное значения тока

Минимальное и максимальное значения тока полной нагрузки зависят от модели:

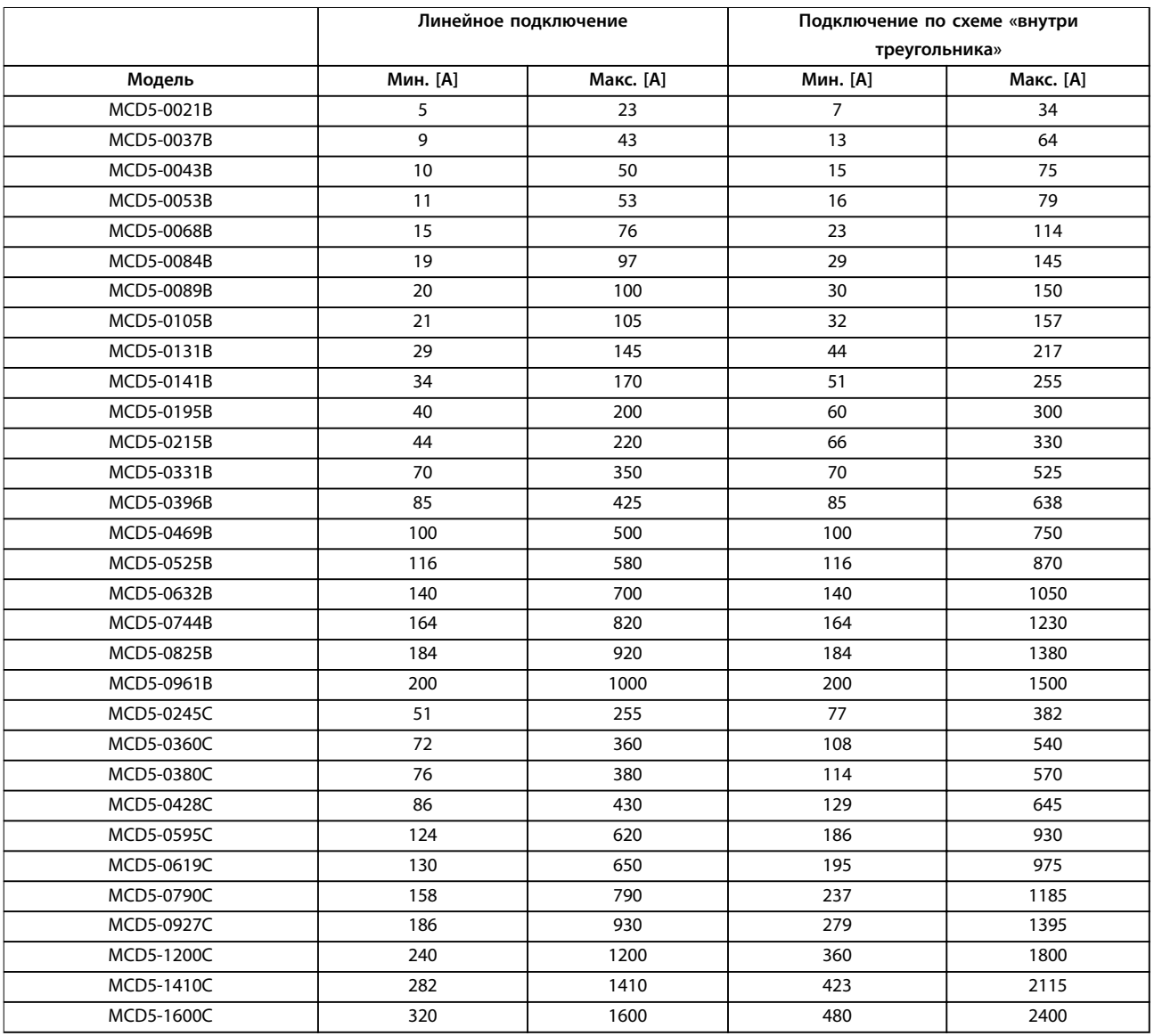

**Таблица 4.6 Минимальный и максимальный ток полной нагрузки**

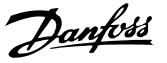

#### <span id="page-28-0"></span>4.6 Байпас. контактор

Устройства плавного пуска MCD 500 снабжены внутренним шунтом и не нуждаются во внешнем обводном контакторе.

При монтаже устройств плавного пуска без обвода может использоваться внешний обводной контактор.Выберите контактор с номиналом АС1 не ниже номинального ТПН подключенного двигателя.

#### 4.7 Главный контактор

При подключении MCD 500 по схеме «внутри треугольника» главный контактор устанавливается обязательно, а при линейном — по выбору.Выберите контактор с номиналом АС3 не ниже номинального ТПН подключенного двигателя.

#### 4.8 Автоматический выключатель

Для изоляции контура двигателя в случае отключения устройства плавного пуска вместо главного контактора может использоваться автоматический шунтовой выключатель.Питание на шунтовой механизм отключения должно подаваться со стороны источника питания автоматического выключателя или с отдельного источника управляющего питания.

4.9 Компенсация коэффициента мощности

### **ДАПРЕДУПРЕЖДЕНИЕ**

#### **ПОВРЕЖДЕНИЕ ОБОРУДОВАНИЯ**

**Подключите конденсаторы компенсации реактивной мощности со стороны входов устройства плавного пуска.Подключение конденсаторов компенсации реактивной мощности со стороны выходов приведет к поломке устройства плавного пуска.**

Если применяется функция компенсации коэффициента мощности, используйте для включения конденсаторов с выделенным контактором.

#### 4.10 Предохранители

#### 4.10.1 Предохранители источников питания

Для координации по типу 2 могут использоваться полупроводниковые предохранители (согласно стандарту IEC 60947-4-2).Они обеспечивают снижение риска повреждения тиристоров (SCR) в результате воздействия кратковременных токов перегрузки.

Предохранители с высокой отключающей способностью (HRC), такие как Ferraz AJT, могут использоваться для

координации по типу 1 согласно стандарту IEC 60947-4-2.

### **ПРЕДУПРЕЖДЕНИЕ**

**Функция** *адаптивного управления* **служит для управления профилем скорости двигателя на заданном отрезке времени.Такое управление может привести к более высокому уровню тока, нежели при традиционных методах управления.** 

Для применений, в которых используется устройство плавного останова двигателя с адаптивным управлением и временем останова не более 30 секунд, выберите следующие средства защиты параллельных цепей двигателя.

- **•** Cтандартные сетевые предохранители HRC:с номиналом минимум 150 % от тока полной нагрузки (ТПН) двигателя.
- **•** Специфицированные для двигателей сетевые предохранители:с номиналом минимум 100/150 % от тока полной нагрузки двигателя.
- **•** Минимальная установка длинной задержки управляющего автоматического выключателя двигателя:150 % тока полной нагрузки двигателя.
- **•** Минимальная установка короткой задержки управляющего автоматического выключателя двигателя:400 % тока полной нагрузки двигателя в течение 30 секунд.

Рекомендации по применению предохранителей даны для температуры 40 °C и высоты до 1000 м.

#### *УВЕДОМЛЕНИЕ*

**Выбор предохранителя осуществляется на основании пуска при 400% ТПН в течение 20 сек при:**

- **• стандартном опубликованном значении пусков в час;**
- **• рабочем цикле;**
- **• температуре окружающей среды 40** °**C;**
- **• высоте до 1000 м.**

**При эксплуатации в отличающихся условиях проконсультируйтесь с местным поставщиком оборудования Danfoss.**

**В таблицах с** *[Таблица 4.7](#page-29-0)* **по** *[Таблица 4.12](#page-34-0)* **приведены лишь рекомендуемые значения.Для подтверждения выбора, подходящего для данного конкретного применения, всегда консультируйтесь с местным поставщиком**

### <span id="page-29-0"></span>4.10.2 Предохранители Bussmann

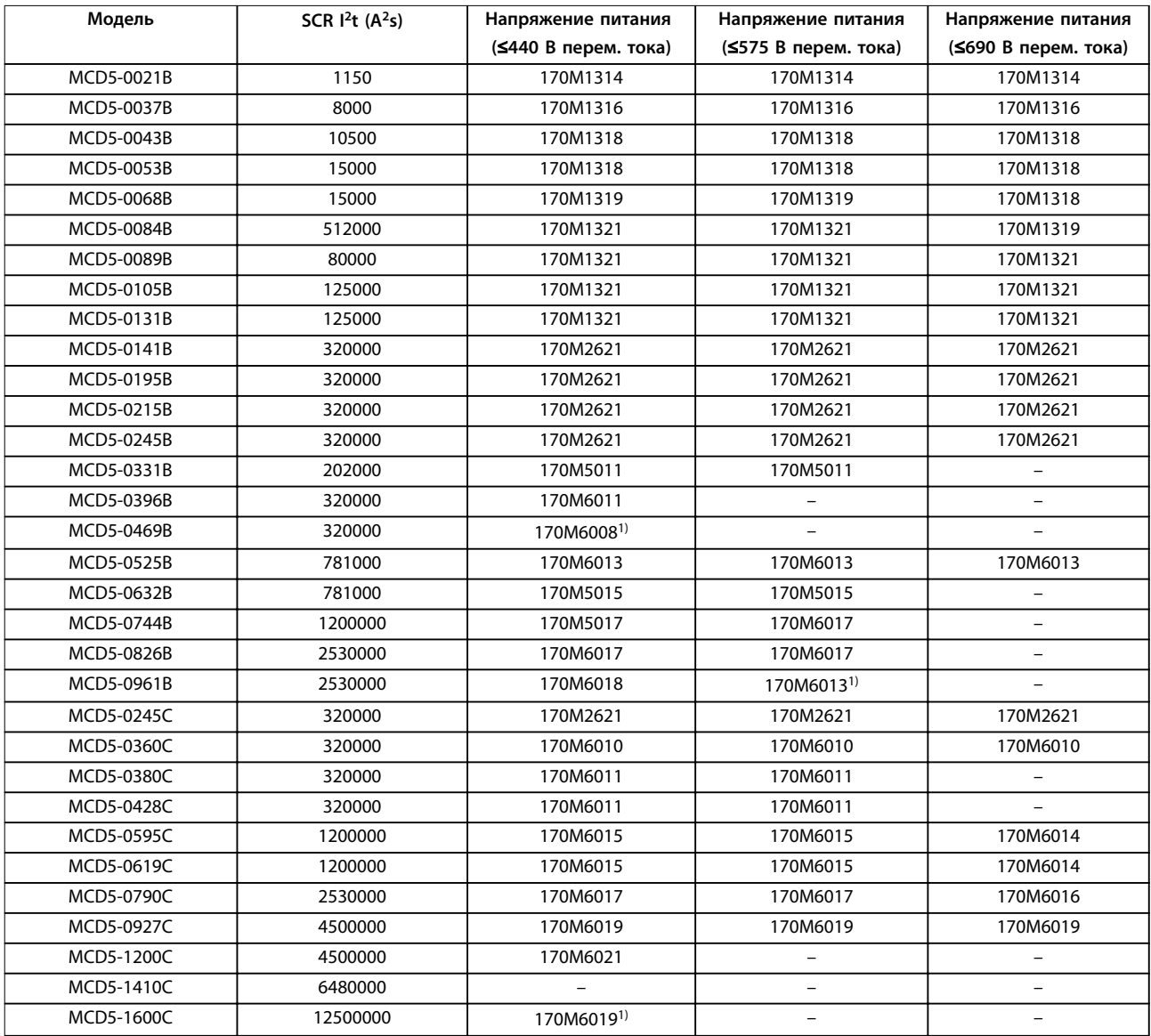

**Таблица 4.7 Предохранитель в корпусе SquareBody (170M)** 

*1)Требуются два параллельно подсоединенных предохранителя на фазу.*

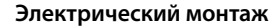

#### **Электрический монтаж Инструкции по эксплуатации**

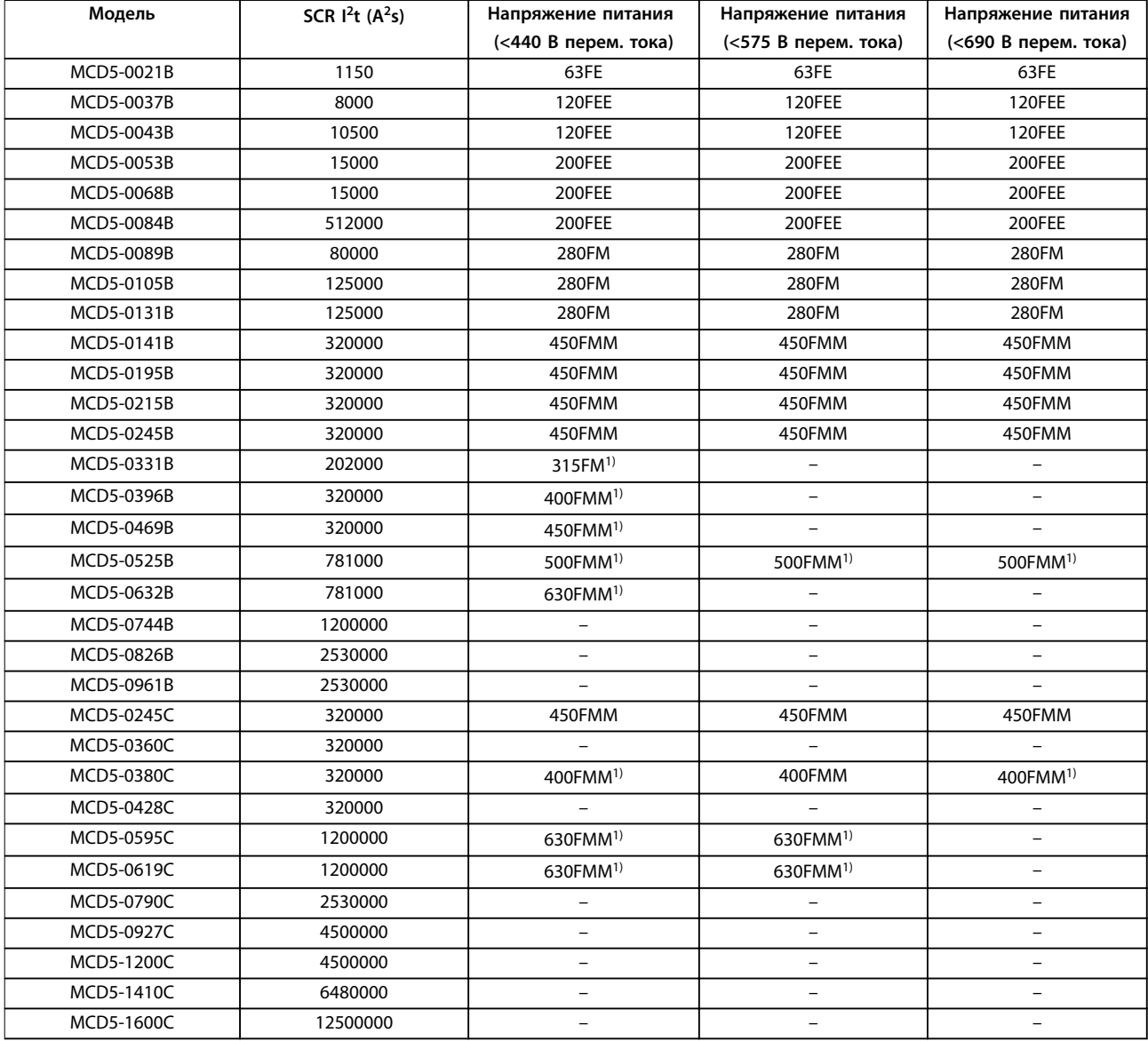

#### **Таблица 4.8 Британский стандарт (BS88)**

*1)Требуются два параллельно подсоединенных предохранителя на фазу.*

Danfoss

Danfoss

### <span id="page-31-0"></span>4.10.3 Предохранители Ferraz

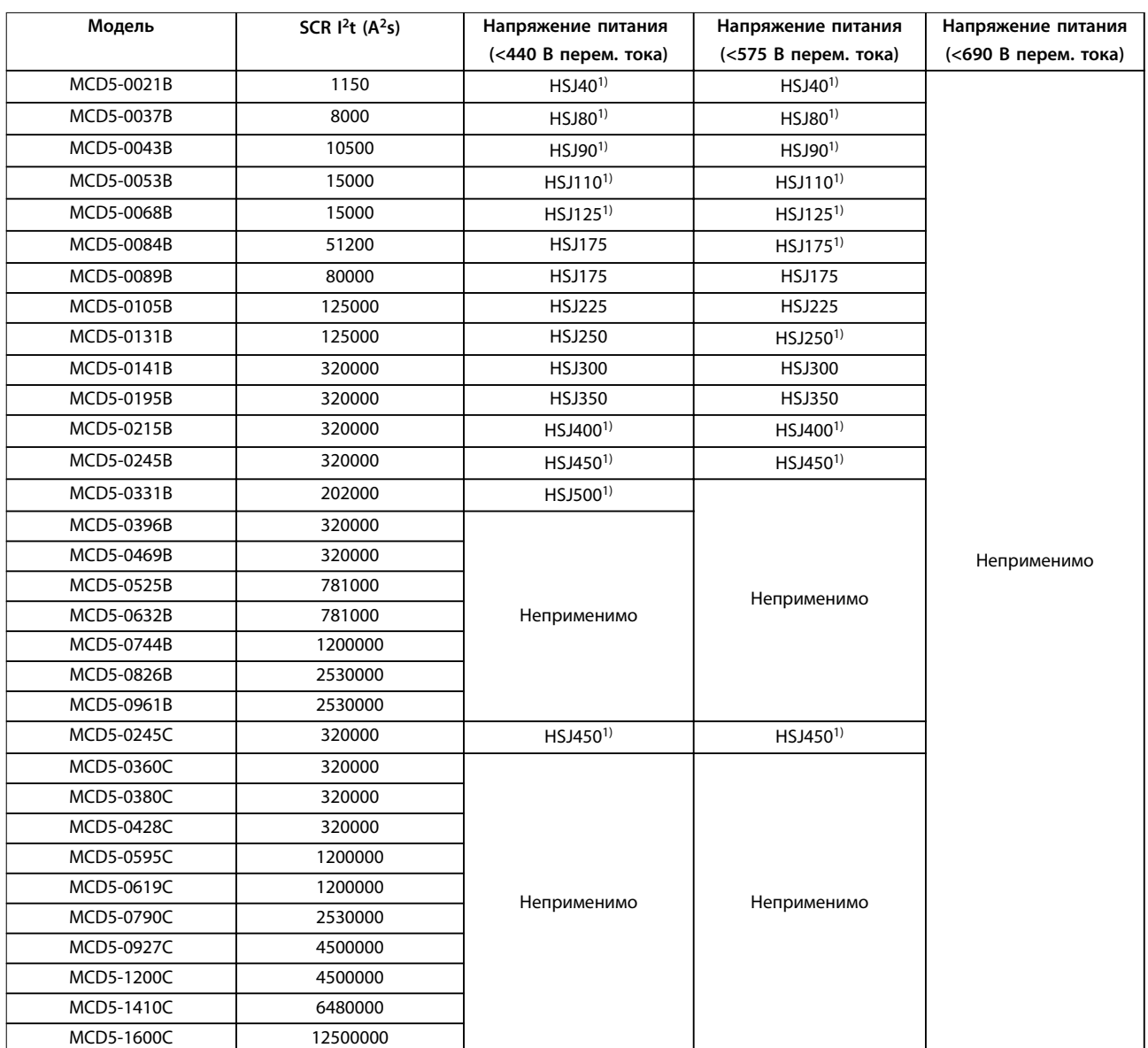

#### **Таблица 4.9 HSJ**

*1)Требуется два последовательно подсоединенных предохранителя на фазу.*

Danfoss

#### **Электрический монтаж Инструкции по эксплуатации**

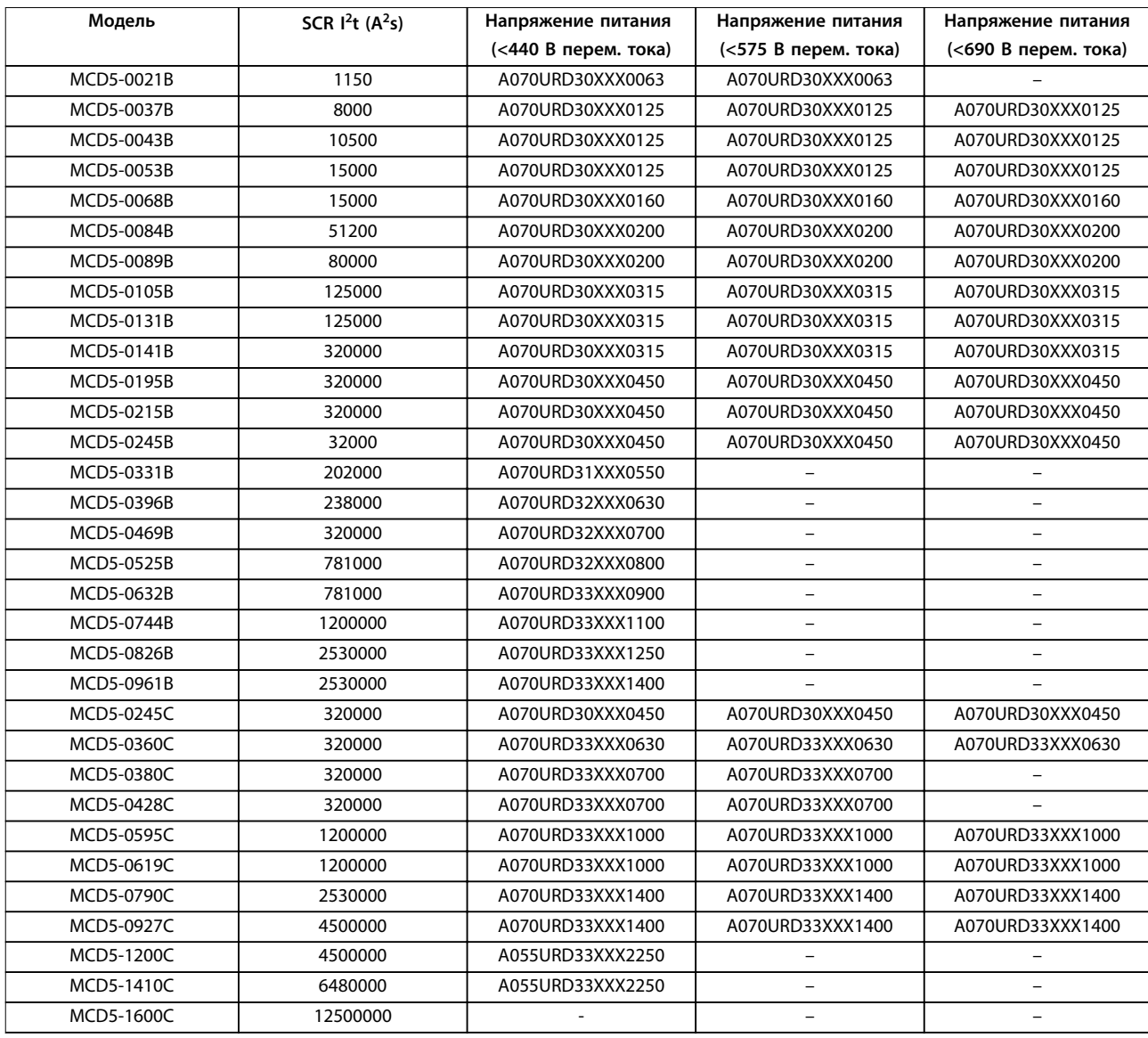

**Таблица 4.10 Североамериканский стандарт (PSC 690)** 

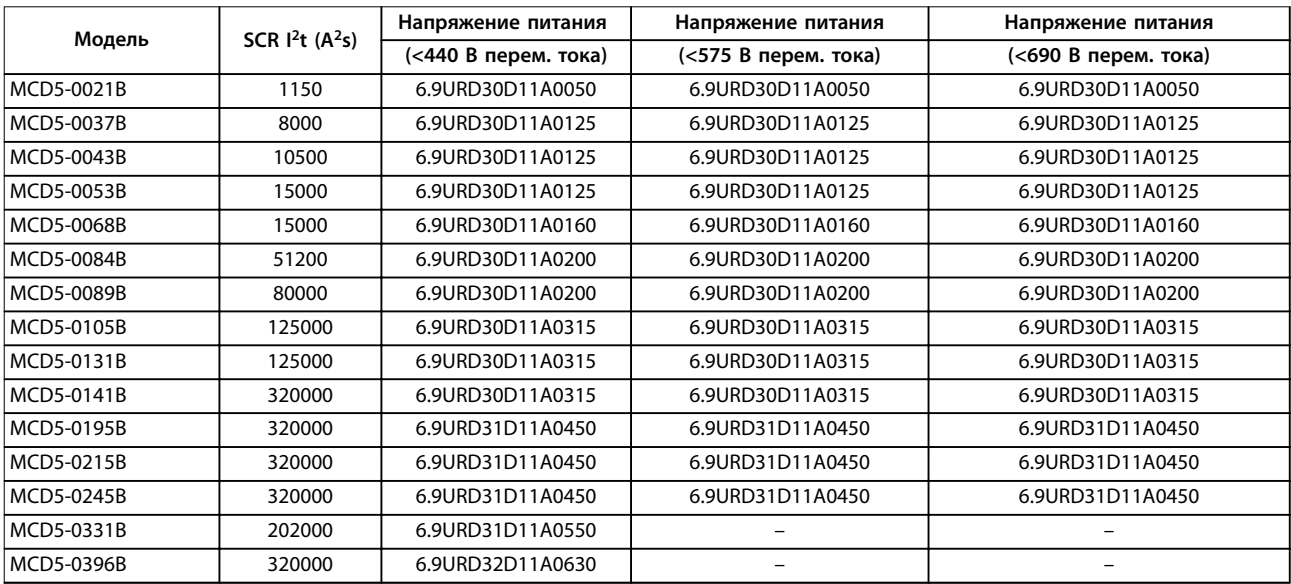

<span id="page-33-0"></span>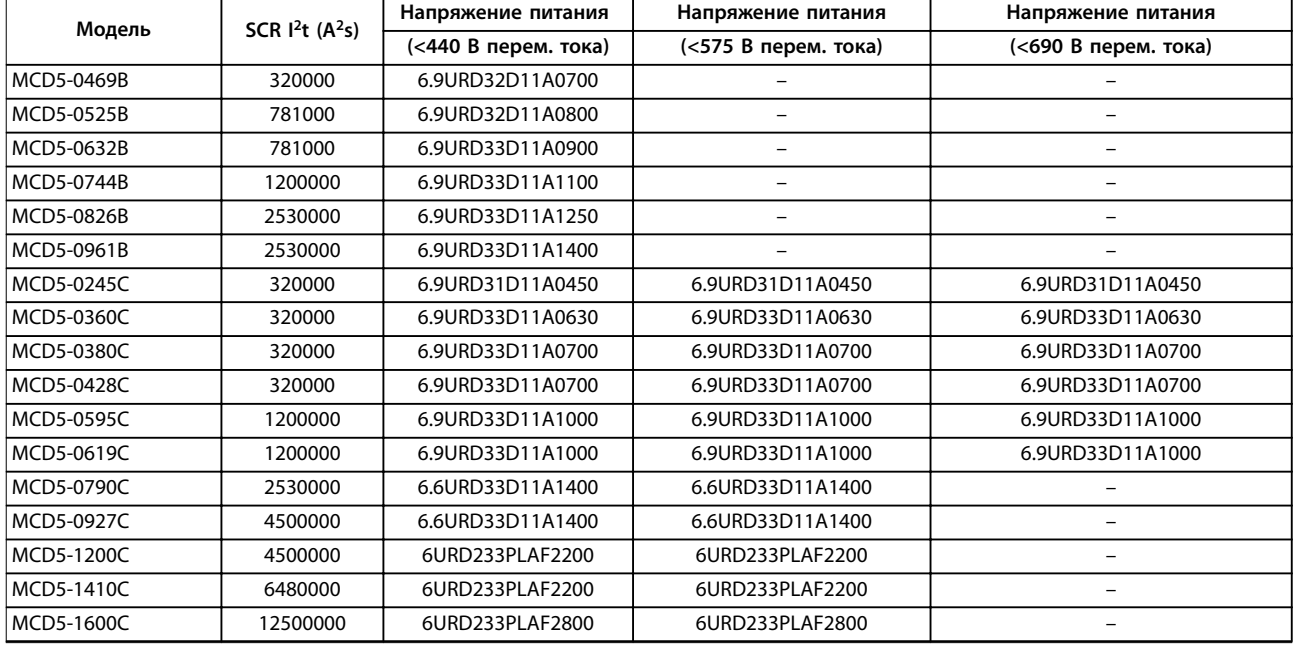

**Таблица 4.11 Европейский стандарт (PSC 690)** 

#### 4.10.4 Выбор предохранителя и номинальных значений тока короткого замыкания в соответствии с требованиями UL

Для применений, соответствующих требованиям UL, существуют 2 номинальных значения тока короткого замыкания (НЗТКЗ).

#### **Стандартные токи короткого замыкания (в цепях с 600 В переменного тока)**

Стандартные токи короткого замыкания определяются согласно UL 508, раздел 1, таблица 51.2.Данным стандартом определяется ток короткого замыкания, который должно выдерживать устройство плавного пуска исходя из номинальной мощности в л. с. (или номинального тока полной нагрузки (ТПН), или тока заблокированного ротора (ТЗР), в зависимости от модели).

В случае использования номинальных стандартных токов короткого замыкания предохранитель должен соответствовать данным, приведенным в *[Таблица 4.12](#page-34-0)* (т. е. модели и изготовителю).

#### **Высокие доступные значения тока короткого замыкания (в цепях с 480 В перем. тока)**

В тех случаях, когда устройство плавного пуска способно выдерживать высокие доступные значения тока короткого замыкания в соответствии с испытанием по UL 508, имеется возможность задавать номинальные значения тока короткого замыкания, которые превышают минимальные номинальные значения, заданные по стандартным токам короткого замыкания.

В случае использования высоких доступных номинальных значений тока короткого замыкания следует выбирать подходящий предохранитель на основании значения силы тока в амперах и класса предохранителя (J или L, в зависимости от ситуации).

<u>Danfoss</u>

Danfoss

<span id="page-34-0"></span>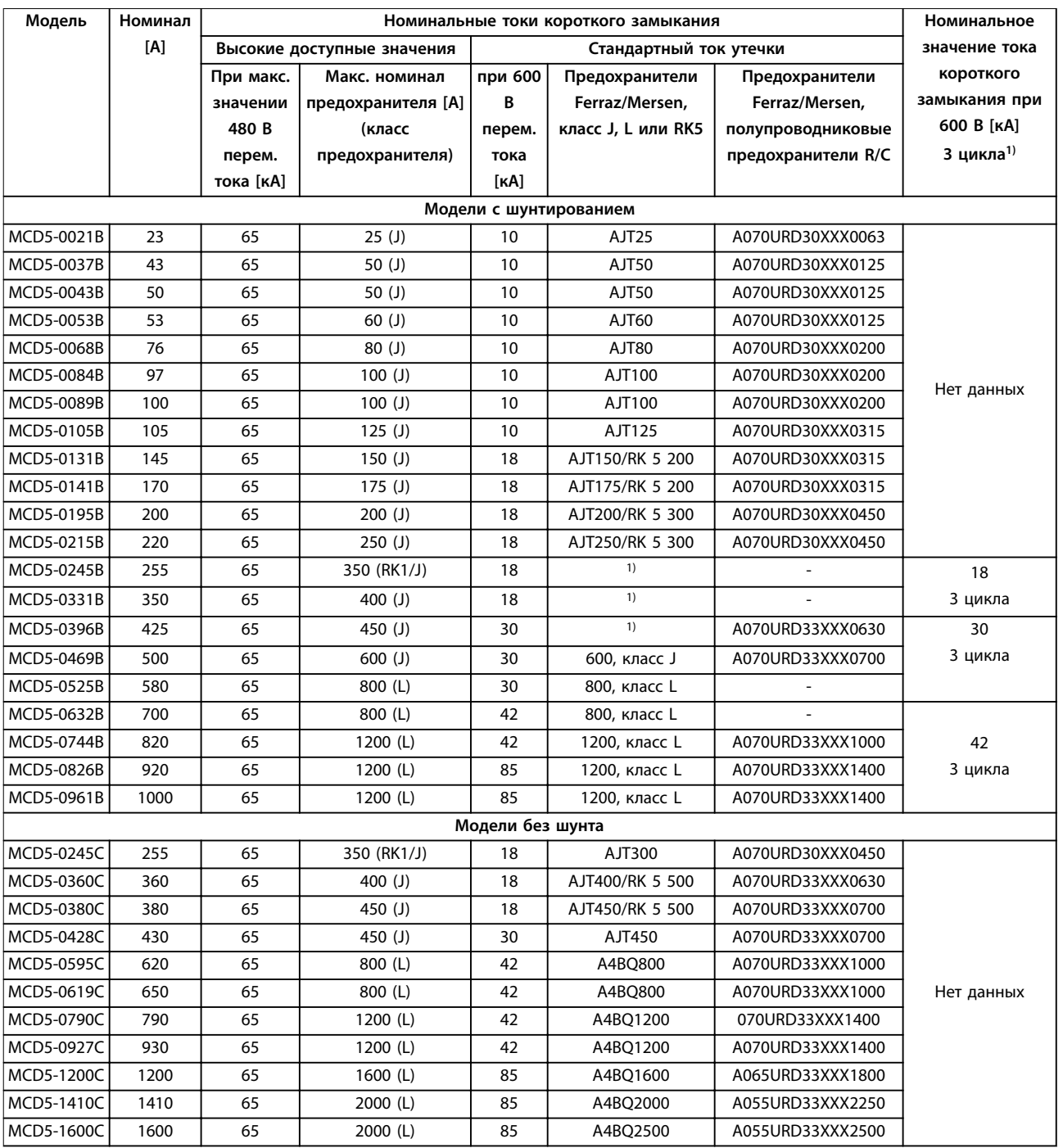

#### **Таблица 4.12 Номинальные токи короткого замыкания**

*XXX = тип контактной пружины:Подробнее см. каталог Ferraz/Mersen.*

*1)При использовании для защиты любых предохранителей, соответствующих требованиям UL-listed, или автоматических выключателей, соответствующих требованиям UL-listed, размеры которых соответствуют стандарту NEC, модели с 3-цикловой нагрузкой могут использоваться в цепи с указанным ожидаемым током.*

<span id="page-35-0"></span>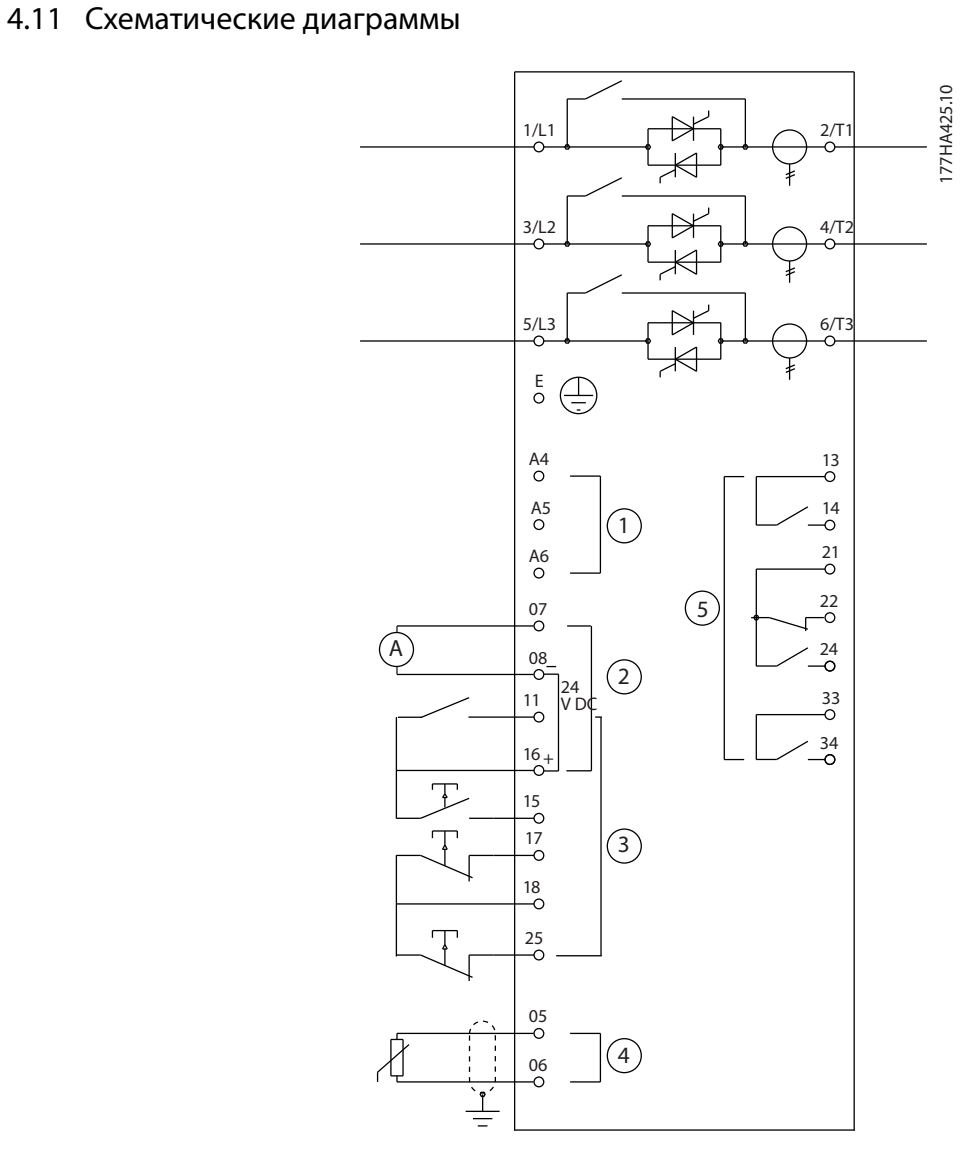

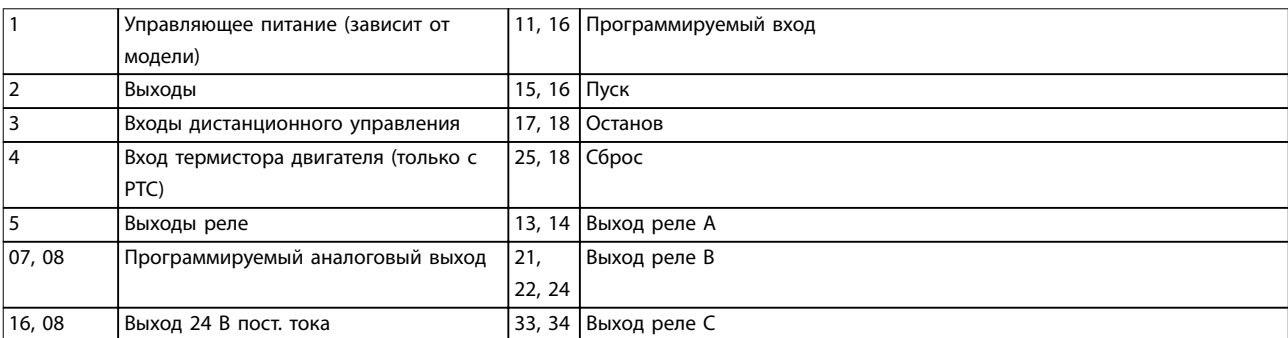

**Рисунок 4.18 Модели с внутренним шунтом** 

Danfoss
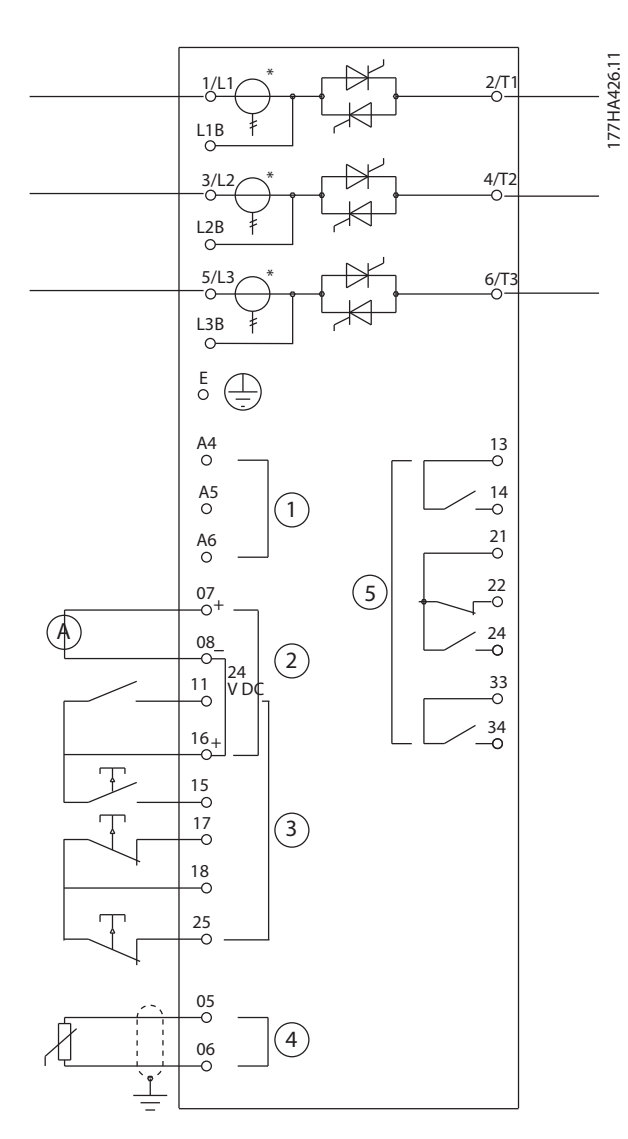

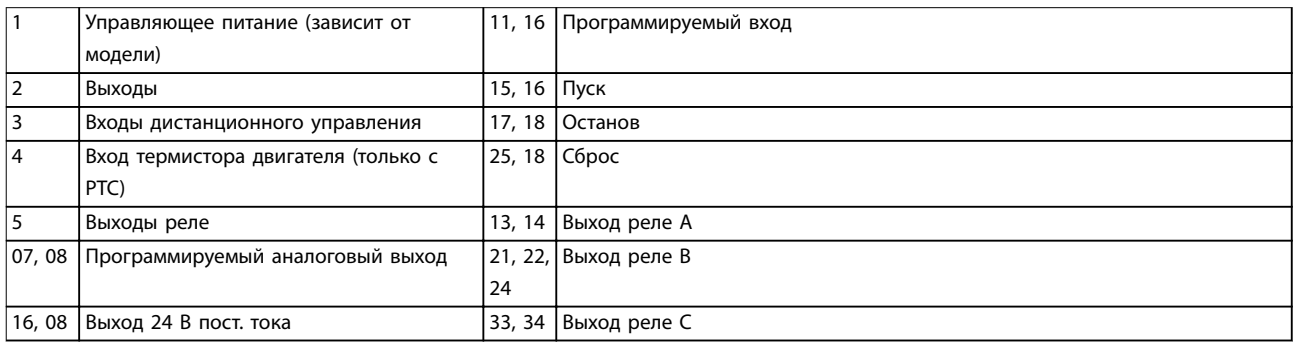

**Рисунок 4.19 Модели без шунта** 

*\* Трансформаторы тока MCD5-0245C размещены на выходе.Терминалы шунта обозначены T1B, T2B и T3B.*

<u>Danfoss</u>

# 5 Особенности изделия

#### 5.1 Защита двигателя от перегрузки

Тепловая модель, используемая в устройстве плавного пуска для защиты двигателя от перегрузки, состоит из двух компонентов:

- **•** Обмотки двигателя:обмотки двигателя имеют низкую теплоемкость и влияют на краткосрочное поведение тепловых характеристик двигателя.На обмотках двигателя ток преобразуется в тепло.
- **•** Корпус двигателя:корпус двигателя имеет большую теплоемкость и определяет долгосрочное поведение двигателя;Тепловая модель учитывает следующие параметры:
	- **-** Ток двигателя
	- **-** Потери в сердечнике
	- **-** Потери из-за сопротивления обмотки.
	- **-** Теплоемкость корпуса двигателя и обмоток.
	- **-** Охлаждение во время работы и простоя.
	- **-** Процент от номинального крутящего момента двигателя.Устанавливает значение на дисплее для модели обмотки, и, помимо прочего, на него оказывает воздействие пар. «Ток полной нагрузки двигателя».

## *УВЕДОМЛЕНИЕ*

**Для параметра** *1-1 Motor FLC (ТПН двигателя)* **задайте значение номинального ТПН двигателя.Не прибавляйте перегрузочную мощность, т. к. это значение учитывается устройством плавного пуска.**

Защита от тепловой перегрузки в устройстве плавного пуска обладает рядом преимуществ перед тепловыми реле.

- **•** При работе двигателя большое значение имеет воздействие охлаждения вентилятором.
- **•** Для более точной настройки модели могут использоваться реальный ток полной нагрузки и время ротора К.З.Тепловые характеристики обмотки рассматриваются отдельно от остального двигателя (т. е. модель учитывает низкую тепловую массу и высокое тепловое сопротивление обмотки).
- **•** Обмотка тепловой модели реагирует быстро по сравнению с корпусом.Таким образом,

возможна эксплуатация двигателя при значениях, более близких к безопасной для него минимальной рабочей температуре, однако при этом необходимо обеспечивать его защиту от теплового повреждения.

- **•** Данные о проценте теплоемкости двигателя, задействованном при каждом пуске, хранится в памяти.Устройство плавного пуска можно настроить на автоматическое определение достаточности или недостаточности оставшейся теплоемкости двигателя для успешного выполнения другого пуска.
- **•** Функция памяти модели означает полную защиту двигателя в ситуациях горячего пуска.Даже при отключенной управляющей мощности модель использует данные часов реального времени, чтобы отметить прошедшее время охлаждения.

Функция защиты от перегрузки данной модели соответствует кривой NEMA 10, но обеспечивает превосходную защиту на низких уровнях перегрузки благодаря отдельному размещению тепловой модели обмотки.

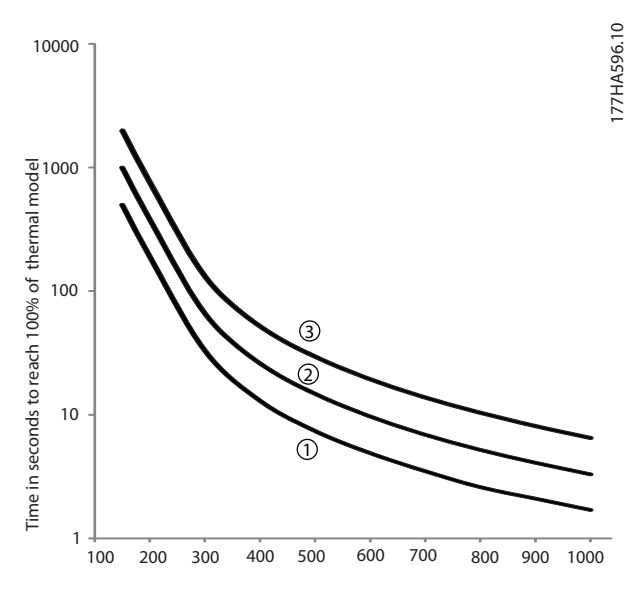

#### Current (%motor full load current)

#### **Рисунок 5.1 Степень защиты в сравнении с перегрузкой**

- 1.  $MSTC^{1}=5$
- 2.  $MSTC^{1}=10$
- 3.  $MSTC^{1}=20$

**5 5**

<span id="page-38-0"></span>*1)MSTC (motor start time constant) — это постоянная времени пуска двигателя.MSTC определяется как время блокировки ротора (пар. 1-2 Locked Rotor Time (Время блокир. ротора)), когда ток заблокированного ротора составляет 600 % от ТПН.*

#### 5.2 Адапт. управление

Адаптивное управление — это управление двигателем исходя из его эксплуатационных характеристик.При использовании адаптивного управления выберите профиль пуска или остановки, наиболее соответствующий типу нагрузки.Устройство плавного пуска будет осуществлять управление двигателем автоматически в соответствии с заданным профилем.В модели MCD 500 имеются 3 профиля:

- **•** Быстрое ускорение и замедление.
- **•** Постоянное ускорение и замедление.
- **•** Позднее ускорение и замедление.

Функция адаптивного управления использует два алгоритма: один — для измерения характеристик двигателя, другой — для управления двигателем.При первом пуске устройство плавного пуска определяет характеристики двигателя на нулевой и максимальной скорости.Во время всех последующих пусков и остановов устройство плавного пуска динамически регулирует управление двигателем, чтобы обеспечить соответствие фактических показателей работы двигателя выбранному профилю на всем протяжении пуска.Если фактическая скорость слишком низкая для заданного профиля, то устройство плавного пуска увеличит подачу питания к двигателю.Если скорость слишком высокая, то устройство плавного пуска уменьшит подачу питания.

#### 5.3 Режимы пуска

#### 5.3.1 Постоянный ток

Традиционной формой плавного пуска является пуск с неизменным током.Ток нарастает от нуля до заданного уровня и стабильно удерживается на этом уровне до ускорения двигателя.

Пуск с постоянным током идеален для применений, когда пусковой ток должен удерживаться ниже определенного уровня.

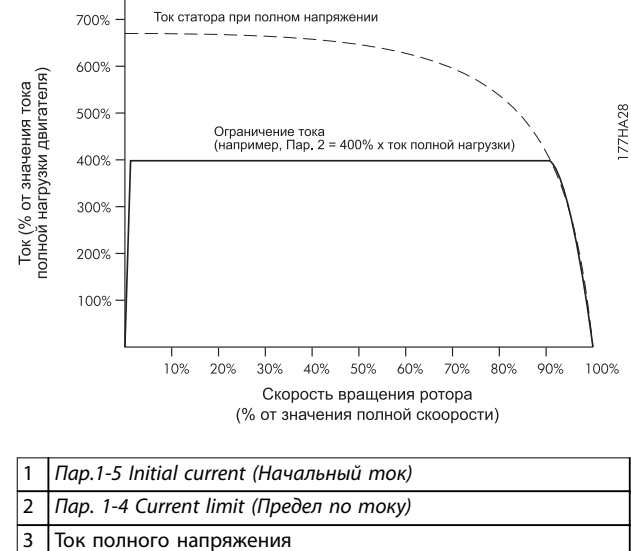

**Рисунок 5.2 Пример тока постоянной величины**

## 5.3.2 Линейное нарастание тока

При плавном пуске с линейным нарастанием значения тока повышаются с заданного начального уровня (1) до максимального предела (3) в течение продленного периода времени (2).

Такой режим пуска полезен в следующих случаях:

- **•** Нагрузка меняется от пуска к пуску (например, конвейер может запускаться нагруженным или пустым).Задайте для параметра *1-5 Initial Current (Начальный ток)* уровень, при котором двигатель будет запускаться с небольшой нагрузкой.Задайте для параметра *1-4 Current Limit (Предел по току)* уровень, при котором двигатель будет запускаться с высокой нагрузкой.
- **•** Нагрузка трогается легко, но время пуска требуется продлить (например, давление в трубопроводах центробежного насоса должно возрастать медленно).
- **•** Имеется ограниченный источник электроэнергии (например, генератор); замедленное возрастание нагрузки предоставляет источнику питания больше времени на реагирование.

**5 5**

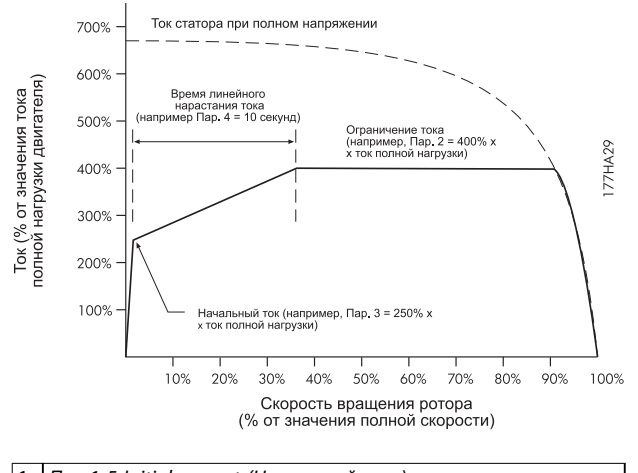

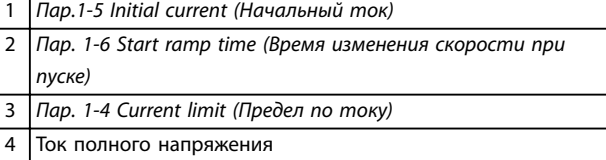

#### **Рисунок 5.3 Пример времени линейного нарастания тока в течении 10 сек**

## 5.3.3 Адапт. управление

При плавном пуске с адаптивным управлением устройство плавного пуска осуществляет регулирование тока для того, чтобы запустить двигатель за указанное время с использованием выбранного профиля ускорения.

# **ПРЕДУПРЕЖДЕНИЕ**

**Пуск в режиме адаптивного управления не может выполняться быстрее, чем прямой пуск от сети (direct on-line, DOL).Если время, заданное в** *параметре 1-6 Start ramp time (Время изменения скорости при пуске)***, меньше, чем время пуска двигателя при прямом пуске от сети, пусковой ток может достигать значений, как при прямом пуске от сети.** 

Для каждого применения существует определенный пусковой профиль, основанный на характеристиках нагрузки и двигателя.Для удовлетворения требований различных областей применения в адаптивном управлении имеются 3 различных пусковых профиля.Правильный выбор профиля, который будет соответствовать профилю, свойственному для данного применения, способствует сглаживанию ускорения на протяжении полного времени пуска.Выбор значительно отличающегося профиля адаптивного управления позволяет до некоторой степени нейтрализовать профиль, свойственный для данного применения.

Чтобы применить адаптивное управление для управления режимом пуска, выполните следующие действия:

- 1. В *пар. 1-3 Start Mode (Режим пуска)* выберите значение *Adaptive control (Адапт. управление)*.
- 2. Настройте пар. *1-6 Start Ramp Time (Время изменения скорости при пуске)*.
- 3. Выберите нужный профиль в пар. *1-13 Adaptive* Start Profile (Профиль адаптивного пуска).
- 4. Чтобы обеспечить успешный пуск, задайте достаточно высокое значение в параметре *1-4 Current Limit (Предел по току)*.

Первый пуск с адаптивным управлением представляет собой пуск при неизменным токе.Это позволяет устройству плавного пуска определить характеристики подключенного двигателя.Устройство плавного пуска будет использовать эти данные для двигателя во время последующих пусков с адаптивным управлением.

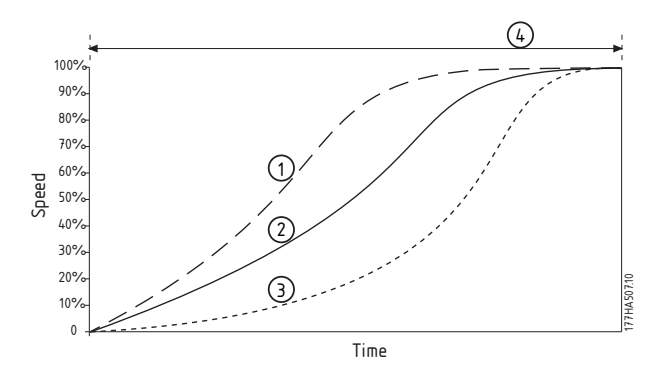

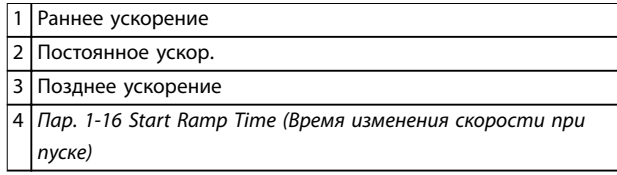

Рисунок 5.4 Пар. 1-13 Adaptive Start Profile (Профиль **адаптивного пуска)**

# <span id="page-40-0"></span>*УВЕДОМЛЕНИЕ*

**Функция адаптивного управления управляет нагрузкой в соответствии с заданным профилем.Ток при пуске меняется согласно выбранному профилю разгона и программируемому времени пуска. Устройству плавного пуска необходимо определить характеристики нового двигателя:** 

- **• В случае замены двигателя, подключенного к устройству плавного пуска, которое запрограммировано для пуска или остановки с адаптивным управлением.**
- **• Если испытание устройства плавного пуска перед фактическим монтажом производилось на другом двигателе.**

**При изменении** *параметра 1-1 Motor Full Load Current (Ток полной нагрузки двигателя)* **или параметра** *1-12 Adaptive Control Gain (Усиление при адаптивном управлении)* **устройство плавного пуска автоматически изучает характеристики двигателя заново.** 

#### 5.3.4 Форсированный старт

При форсированном старте в начале операции пуска создается кратковременный толчок дополнительного крутящего момента; он может применяться в сочетании с режимом пуска с нарастающим или неизменным током.

Форсированный старт может быть полезен, если нагрузка нуждается в высоком пусковом крутящем моменте, но затем легко разгоняется (например, нагрузка на маховике пресса).

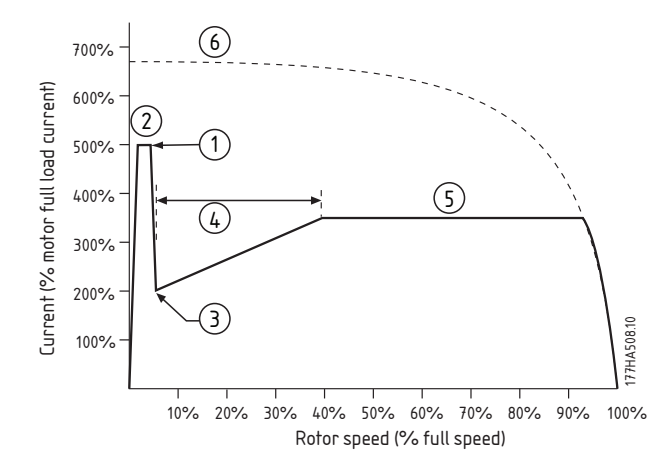

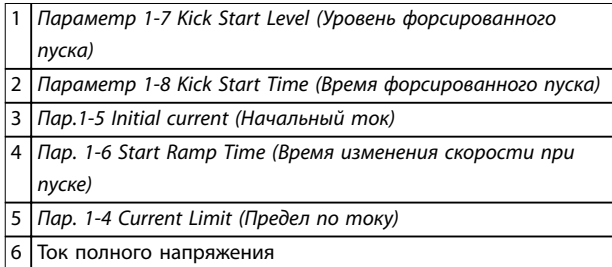

**Рисунок 5.5 Пример скорости вращения ротора при использовании форсированного пуска**

#### 5.4 Режимы останова

#### 5.4.1 Останов выбегом

Останов выбегом позволяет двигателю замедляться естественными темпами без управления со стороны устройства плавного пуска.Необходимое для останова время зависит от типа нагрузки.

#### 5.4.2 Плавный останов с TVR

Функция изменения напряжения по времени (TVR) постепенно снижает напряжение в двигателе в течение заданного времени.Нагрузка может продолжать выполнение по завершении периода понижения.

Останов с TVR полезен в случаях, когда требуется продлить время останова либо предотвратить броски питания с генератора.

<u> Danfoss</u>

**Особенности изделия VLT**® **Soft Starter MCD 500**

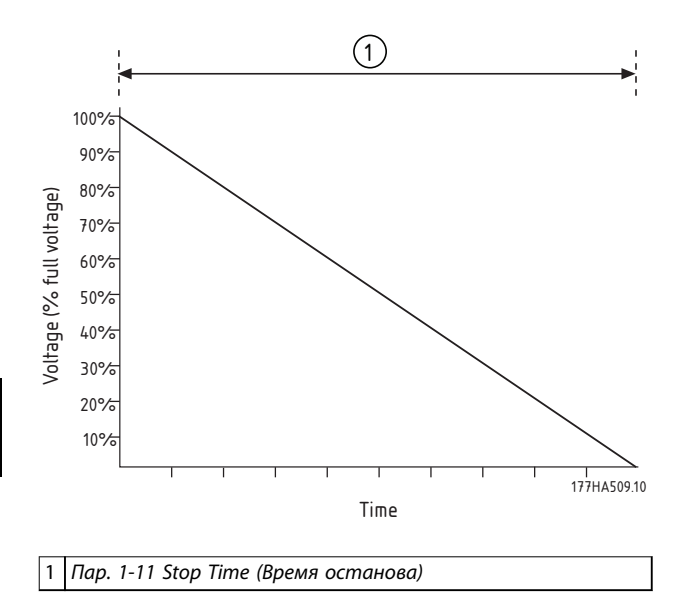

**Рисунок 5.6 Плавный останов с TVR**

## 5.4.3 Адапт. управление

Чтобы воспользоваться функцией адаптивного управления остановом, выполните следующие действия.

- 1. В меню *Stop Mode (Режим останова)* выберите *Adaptive control (Адапт.управление)*.
- 2. Задайте параметр *1-11 Stop Time (Время останова)*.
- 3. Выберите нужный профиль в пар. *1-14 Adaptive* Stop Profile (Профиль адаптивного останова).

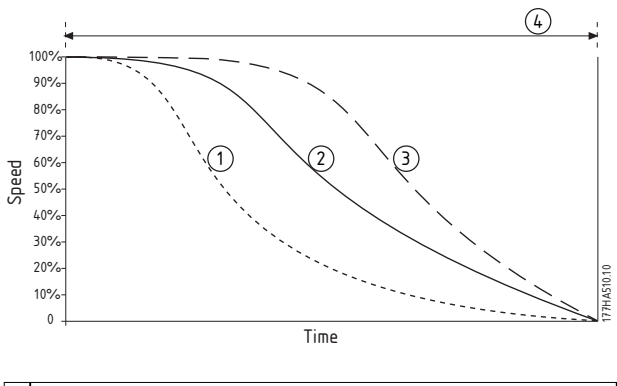

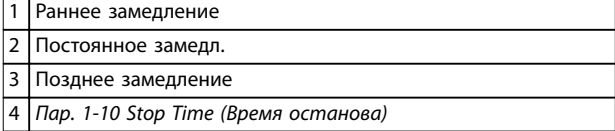

Рисунок 5.7 Пар. 1-14 Adaptive Stop Profile (Профиль **адаптивного останова)**

# *УВЕДОМЛЕНИЕ*

**Адаптивное управление не замедляет двигатель активно и не останавливает двигатель быстрее, чем посредством останова выбегом.Для ускорения времени останова высоких инертных нагрузок следует использовать функцию торможения, см.** *[глава 5.4.5 Тормоз](#page-42-0)***.** 

Первым этапом адаптивного управления остановом является обычный плавный останов.Этот тип останова позволяет устройству плавного пуска определить характеристики подключенного двигателя.Устройство плавного пуска будет использовать эти данные двигателя во время последующих остановок с адаптивным управлением.

# *УВЕДОМЛЕНИЕ*

**Функция адаптивного управления управляет нагрузкой в соответствии с заданным профилем.Ток при останове меняется согласно выбранному профилю замедления и времени останова. Устройству плавного пуска необходимо определить характеристики нового двигателя:**

- **• В случае замены двигателя, подключенного к устройству плавного пуска, которое запрограммировано для пуска или останова с адаптивным управлением.**
- **• Если устройство плавного пуска тестировалось на другом двигателе, прежде чем быть установленным на данном конкретном двигателе.**

**При изменении** *параметра 1-1 Motor Full Load Current (Ток полной нагрузки двигателя)* **или параметра** *1-12 Adaptive Control Gain (Усиление при адаптивном управлении)* **устройство плавного пуска автоматически изучает характеристики двигателя заново.** 

## 5.4.4 Остановка насоса

Гидравлические характеристики насосных систем значительно различаются.Эти различия подразумевают, что для различных применений оптимальный профиль уменьшения скорости и время остановки будут разными. В *[Таблица 5.1](#page-42-0)* приведены рекомендации по выбору профилей адаптивного управления.Чтобы определить, какой профиль будет наиболее оптимальным для данного применения, рекомендуется произвести испытание всех 3 профилей.

#### <span id="page-42-0"></span>**Особенности изделия Инструкции по эксплуатации**

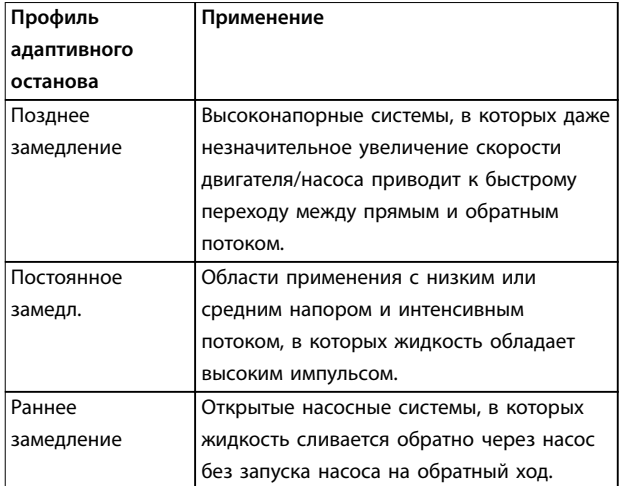

**Таблица 5.1 Выбор профилей адаптивного управления замедлением**

## 5.4.5 Тормоз

Тормоз сокращает время, требующееся для останова двигателя.

Во время торможения можно услышать, что уровень шума двигателя повысился.Этот шум — нормальный эффект при торможении двигателя.

# **АПРЕДУПРЕЖДЕНИЕ**

#### **ПОВРЕЖДЕНИЕ ОБОРУДОВАНИЯ**

**Если задано слишком высокое значение крутящего момента при торможении, двигатель останавливается до завершения времени торможения.Двигатель подвергается излишнему нагреву, что может привести к его повреждению.Для безопасной работы устройства плавного пуска и двигателя требуется тщательная настройка.** 

**Завышенная настройка крутящего момента торможения может привести к подаче тока пиковых значений на DOL двигателя во время останова.Убедитесь, что защитные плавкие предохранители, установленные на параллельных цепях двигателя, подобраны правильно.** 

# **ПРЕДУПРЕЖДЕНИЕ**

## **ОПАСНОСТЬ ПЕРЕГРЕВА**

**Работа тормоза заставляет двигатель нагреваться быстрее, чем предусмотрено его тепловой моделью.Если используется функция торможения, установите на двигатель термистор или установите достаточную задержку перезапуска (***пар. 2-11 Restart Dela (Задержка перезапуска)***).** 

Если используется тормоз, устройство плавного пуска применяет инжекцию постоянного тока для замедления двигателя.

#### **Торможение MCD 500**

- **•** Применение тормозного контактора постоянного тока не требуется/
- **•** Благодаря управлению всеми тремя фазами тормозные токи и сопутствующее нагревание равномерно распределяются по всему двигателю.

Торможение выполняется в два этапа:

- 1. Предварительное торможение:промежуточный уровень торможения для снижения скорости двигателя до такой степени, когда станет возможным успешное применение полного торможения (приблизительно 70 % скорости).
- 2. Полное торможение:обеспечивает максимальный тормозной момент, но неэффективно на скоростях, превышающих приблизительно 70 %.

#### Настройка MCD 500 для торможения:

- 1. Задайте в *параметре 1-11 Stop Time (Время останова)* желательную длительность времени останова (1).Это совокупное время торможения; оно должно достаточно превышать время применения тормоза (*пар. 1-16 Brake Time (Время торможения)*), чтобы скорость двигателя на этапе предварительного торможения успела снизиться приблизительно до 70 %.Если время останова окажется слишком коротким, торможение не дает результата, и двигатель останавливается выбегом.
- 2. Установите для *пар. 1-16 Brake Time (Время торможения)* примерно в одну четвертую от заданного времени останова.В этом параметре устанавливается время этапа полного торможения (2).
- 3. Настройте *пар*. *1-15 Brake Torque (Тормозной момент)* так, чтобы обеспечить желательную эффективность останова.Если задать слишком малое значение, двигатель не затормозится полностью и остановится выбегом к концу периода торможения.

**5 5**

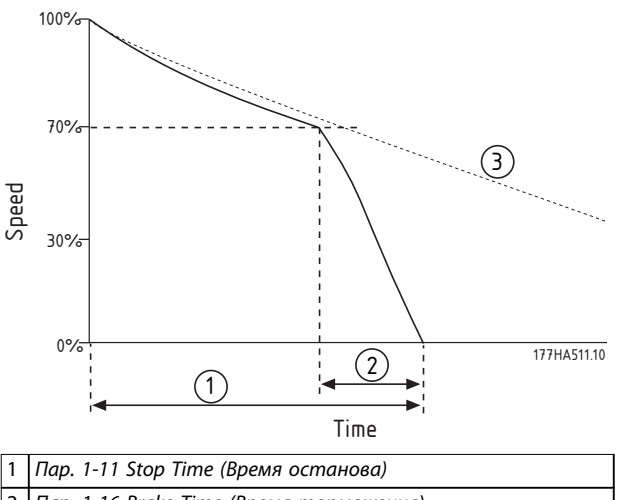

2 *Пар. 1-16 Brake Time (Время торможения)* 3 Coast to stop time (Время останова выбегом)

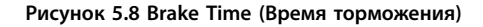

# **ПРЕДУПРЕЖДЕНИЕ**

**При использовании торможения постоянным током:** 

- **1. Подключите питание от сети к устройству плавного пуска (входные клеммы L1, L2, L3) с прямой последовательностью чередования фаз.**
- **2. Для** *параметра 2-1 Phase Sequence (Чередование фаз)* **задайте значение** *Positive only (Только положительные)***.**

# *УВЕДОМЛЕНИЕ*

**Для нагрузок, которые могут меняться между циклами торможения, установите датчик нулевой скорости, чтобы гарантировать, что устройство плавного пуска прекратит торможение постоянным током, когда двигатель остановился.Это позволяет избежать ненужного нагрева двигателя.**

Более подробные сведения об эксплуатации MCD 500 с внешним датчиком скорости (например, для областей применения с переменной нагрузкой во время цикла торможения) см. в *[глава 5.12 Торможение пост. током с](#page-50-0) [внешним датчиком нулевой скорости](#page-50-0)*.

#### 5.5 Эксплуатация с фиксацией частоты

Функция фиксации частоты прогоняет двигатель на пониженной скорости для упорядочения нагрузки и облегчения технического обслуживания.Такой прогон может выполняться в обоих направлениях — прямого хода и реверса.

Максимальный вращающий момент для фиксации частоты составляет примерно 50–75 % крутящего

момента двигателя с полной нагрузкой (FLT) в зависимости от двигателя.Крутящий момент при фиксации частоты двигателя в обратном направлении составляет приблизительно 25–50 % от крутящего момента при полной нагрузке.*Параметр 15-8 Jog Torque (Крутящий момент при фиксации частоты)* определяет, какую часть максимального доступного крутящего момента при фиксации частоты устройство плавного пуска подает на двигатель.

# *УВЕДОМЛЕНИЕ*

**Настройка** *пар. 15-8 Jog Torque (Крутящий момент при фиксации частоты)* **выше 50 % может вызвать повышенную вибрацию вала.**

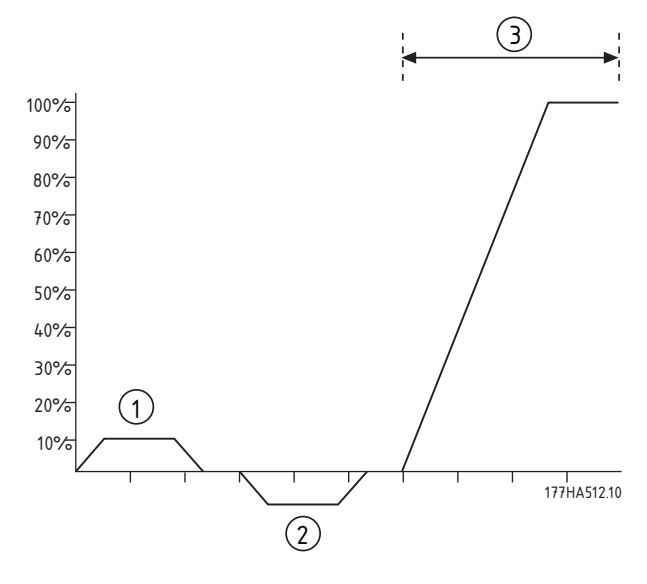

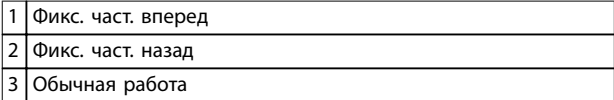

**Рисунок 5.9 Эксплуатация с фиксацией частоты**

Функция фиксации частоты включается через программируемый вход (*параметр 3-3 Input A Function (Функция вх. А)*).

Для отключения функции фиксации частоты необходимо выполнить одно из следующих действий:

- **•** Снимите команду фиксации частоты.
- **•** Нажмите кнопку [Oæ] (Выкл.) на панели LCP.
- **•** Активируйте команду *Starter disable (Отключить пусковое устройство)* при помощи программируемых входов панели LCP.

Если команда на выполнение толчкового вращения попрежнему активна, толчковое вращение возобновится по окончании времени отсрочки повторного пуска.Все

<u>Danfoss</u>

<span id="page-44-0"></span>остальные команды, кроме указанных выше, при работе функции фиксации частоты игнорируются.

# *УВЕДОМЛЕНИЕ*

**Во время этой операции плавный пуск и останов невозможны.Функция доступна только для основного двигателя.**

# **ПРЕДУПРЕЖДЕНИЕ**

**Прогон на низкой скорости не предназначен для непрерывной эксплуатации из-за низкого уровня охлаждения двигателя.Работа функции фиксации частоты заставляет двигатель нагреваться быстрее, чем предусмотрено его тепловой моделью.Если используется функция фиксации частоты, установите на двигатель термистор или установите достаточную задержку перезапуска (***пар. 2-11 Restart Dela (Задержка перезапуска)***).** 

## 5.6 Эксплуатация по схеме «внутри треугольника»

Функции адаптивного управления, фиксации частоты и торможения не поддерживаются при эксплуатации по схеме «внутри треугольника» (6-проводной).Если эти функции запрограммированы, а устройство плавного пуска подключено по схеме «внутри треугольника», поведение будет таким, как описано в *Таблица 5.2*:

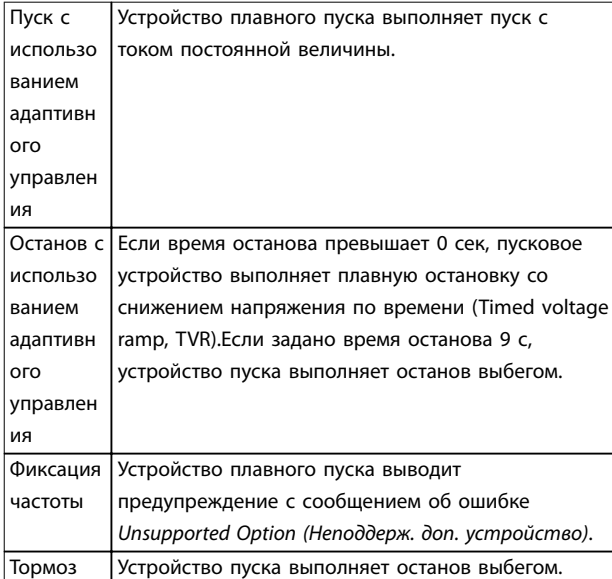

**Таблица 5.2 Режим для внутреннего треугольника в адаптивном управлении, фиксация частоты и торможение**

# *УВЕДОМЛЕНИЕ*

**При подключении по схеме «внутри треугольника» во время работы включен лишь один вид защиты от потери фазы — защита от дисбаланса тока.Не отключайте** *параметр 2-2 Current Imbalance (Дисбаланс токов)* **эту защиту при эксплуатации по схеме «внутри треугольника».**

# *УВЕДОМЛЕНИЕ*

**Эксплуатация по схеме «внутри треугольника» возможна только с напряжением сети** ≤**600 В перем. тока.**

#### 5.7 Типичные пусковые токи

Используйте данные сведения для определения типичного пускового тока для нужной области применения.

# *УВЕДОМЛЕНИЕ*

**Эти требования к пусковому току уместны и типичны в большинстве ситуаций. Вместе с тем, требования к эксплуатационным свойствам и пусковому крутящему моменту электродвигателей и электрических машин и в самом деле различны.За дополнительным содействием обратитесь к местному поставщику оборудования Danfoss.**

#### **Работы общего характера и водное хозяйство**

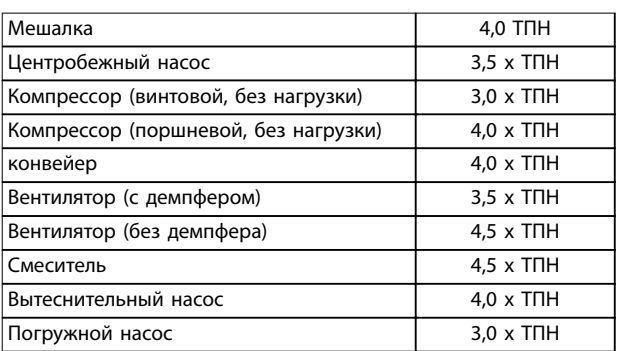

**Таблица 5.3 Типичные пусковые токи для общего применения и применения в водоснабжении Области применения**

#### **Металлургическая и горнодобывающая**

**промышленность**

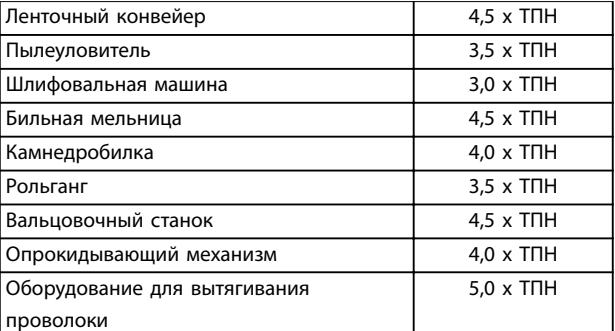

**Таблица 5.4 Типичные пусковые токи для применения в металлургии и при ведении горных работ**

**Области применения**

#### **Пищевая промышленность**

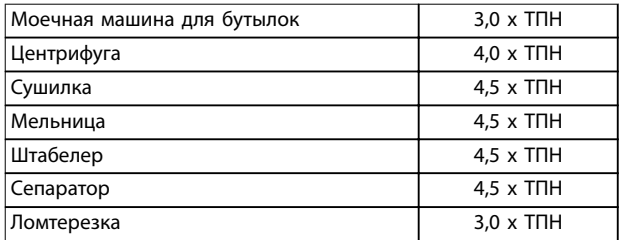

**Таблица 5.5 Типичные пусковые токи для применения в пищевой промышленности Области применения**

#### **Целлюлозно-бумажная промышленность**

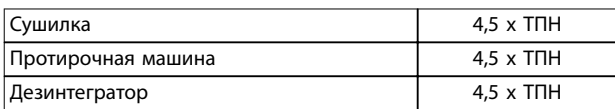

**Таблица 5.6 Типичные пусковые токи для применения в целлюлозно-бумажной промышленности**

#### **Нефтехимическая промышленность**

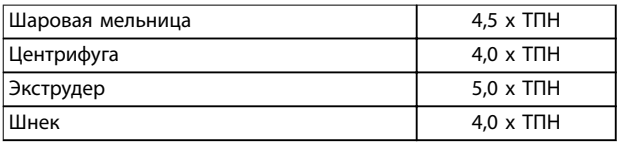

**Таблица 5.7 Типичные пусковые токи для применения в нефтехимической промышленности**

#### **Транспорт и металлообработка**

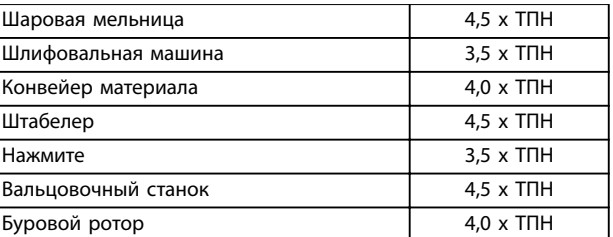

Danfoss

**Таблица 5.8 Типичные пусковые токи для применения в транспортных средствах и станочном оборудовании**

#### **Лесозаготовительная и деревообрабатывающая промышленность**

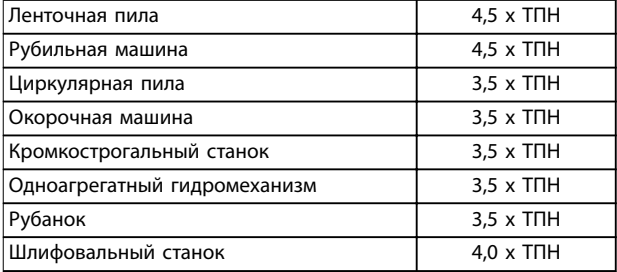

**Таблица 5.9 Типичные пусковые токи для применения в деревообрабатывающей промышленности**

**5 5**

## 5.8 Установка с главным контактором

MCD 500 снабжается главным контактором (класс АС3).Управляющее напряжение должно подаваться со стороны входа контактора.

Управление главным контактором осуществляется через выход главного контактора устройства плавного пуска.Выход главного контактора по умолчанию назначен для выходного реле A (клеммы 13, 14).

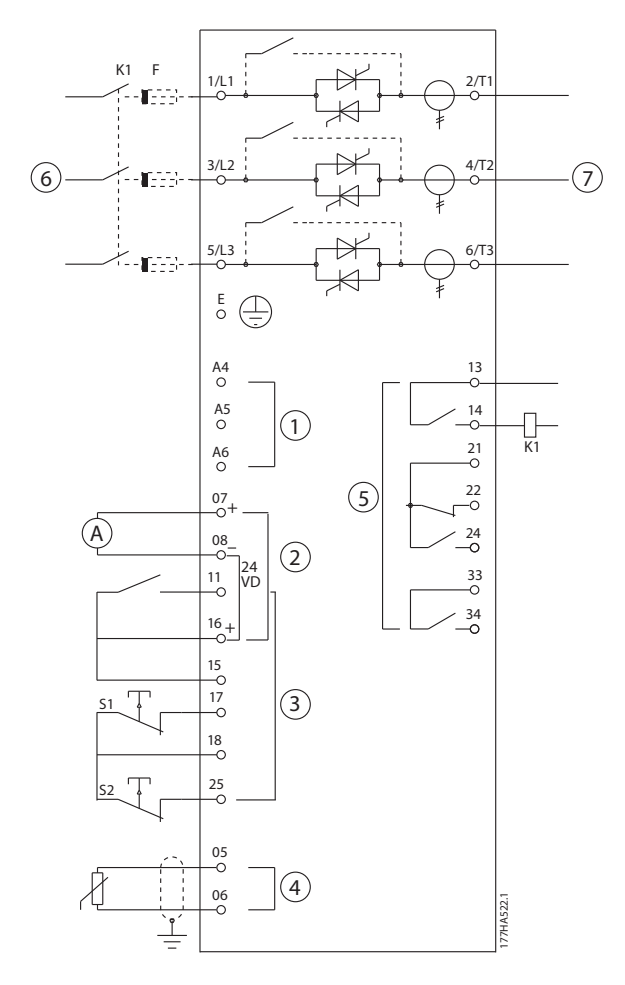

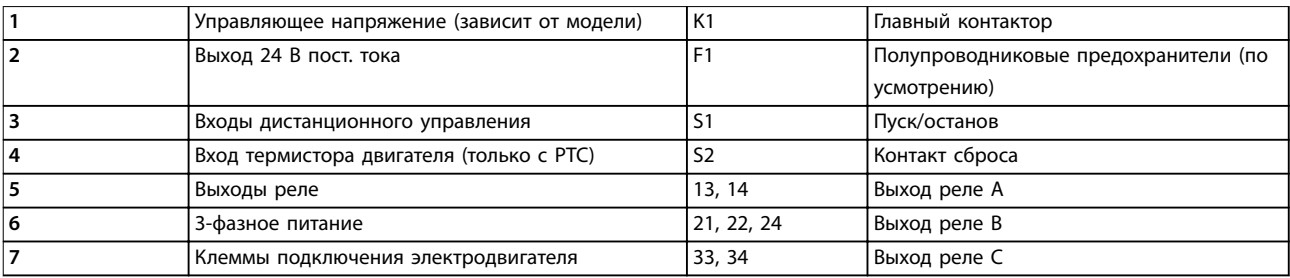

**Рисунок 5.10 Установка с главным контактором**

#### **Установки параметров:**

- **•** *Параметр 4-1 Relay A Function (Функция реле А)*
	- **-** Выбор значения *Main contactor (Главный контактор)* назначает функцию главного контактора выходу реле A (задано по умолчанию).

Danfoss

# 5.9 Установка с обвод. контактором

MCD 500 снабжается обводным контактором (класс АС1).Управление обводным контактором осуществляется через выход «работа» устройства плавного пуска.Выход «работа» по умолчанию назначен для выходного реле B (клеммы 21, 22, 24).

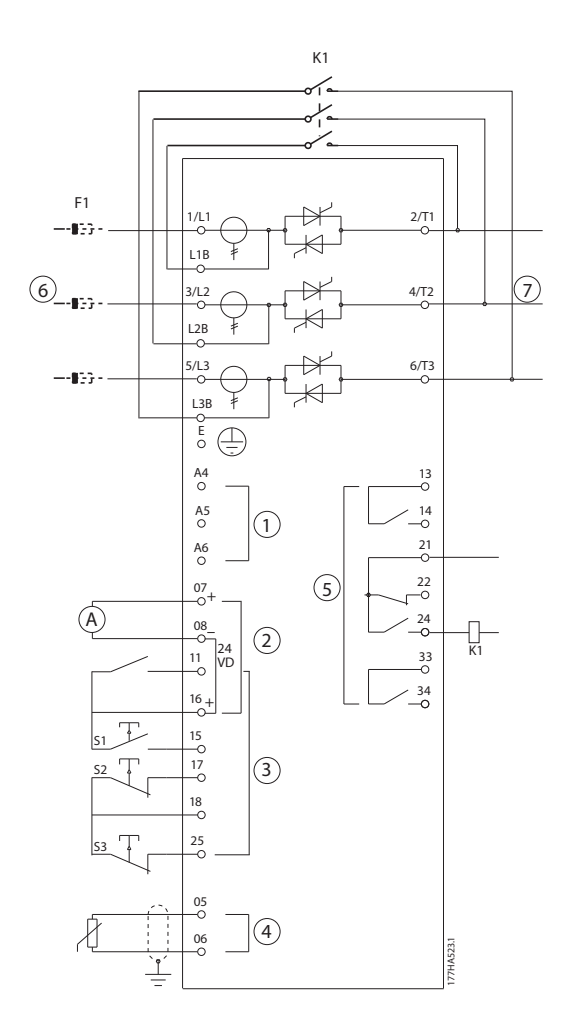

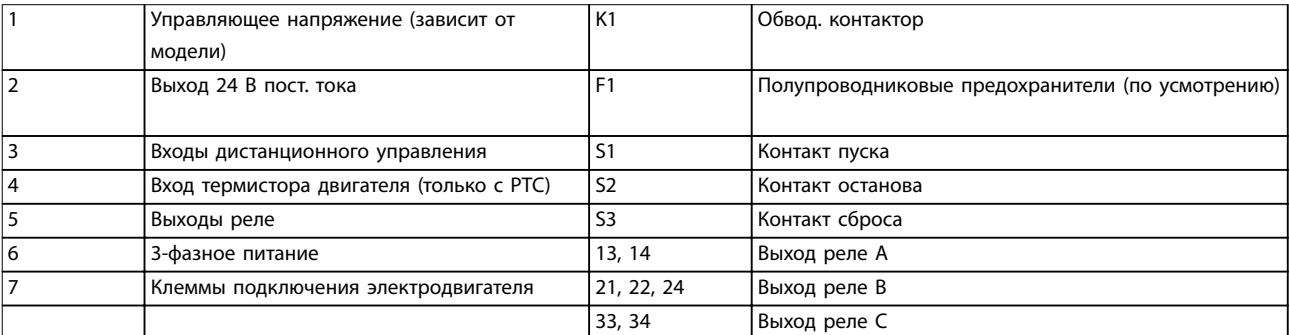

**Рисунок 5.11 Установка с обвод. контактором** 

#### **Установки параметров:**

- **•** *Пар. 4-4 Relay B Function (Функция реле B)*
	- **-** Выбор значения *Run (Работа)* назначает функцию рабочего выхода выходу реле B (задано по умолчанию).

#### 5.10 Режим аварийного пуска

В нормальном режиме эксплуатации MCD 500 управляется дистанционными сигналами по двум проводам (клеммы 17, 18).

В режиме аварийной работы управление осуществляется по 2-проводному контуру, подключенному к входу А (клеммы 11, 16).При замыкании входа А устройство плавного пуска поддерживает работу двигателя, игнорируя все условия отключения.

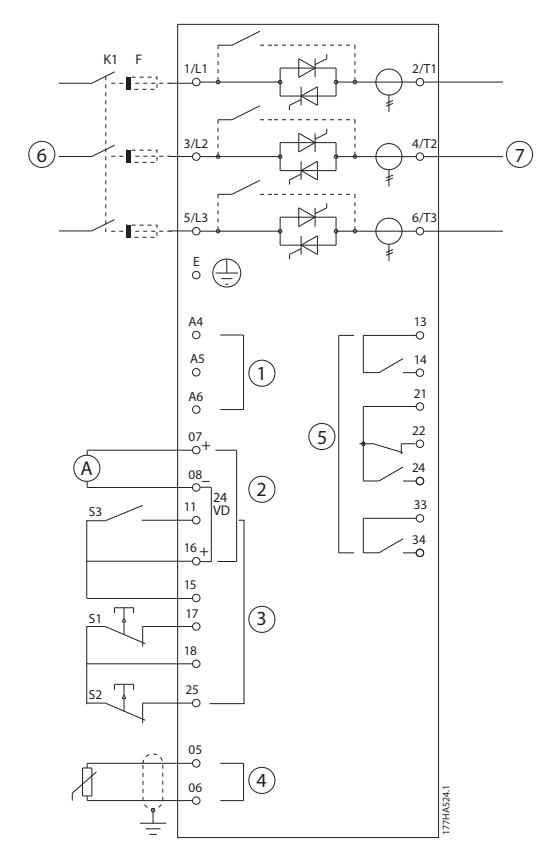

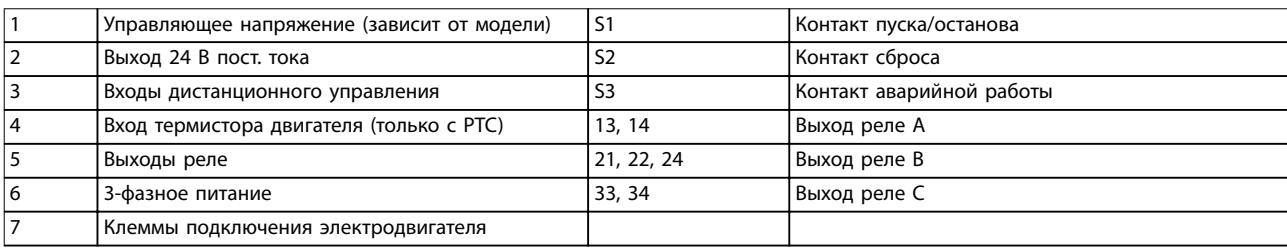

**Рисунок 5.12 Режим аварийн. работы**

**Установки параметров:**

**•** *Пар. 3-3 Input A Function (Функция входа А).*

**-** Выбор значения *Emergency Run (Аварийная работа)* назначает вход А функции аварийной работы.

- **•** *Пар. 15-3 Emergency Run (Аварийная работа).*
	- **-** Выбор значения *Enable (Включить)* разрешает режим аварийной работы.

# *УВЕДОМЛЕНИЕ*

**Хотя режим** *аварийной работы* **удовлетворяет функциональным требованиям** *пожарного режима***, Danfoss не рекомендует использовать его в ситуациях, которые требуют тестирования и/или соответствия определенным стандартам, поскольку он не сертифицирован.** 

#### 5.11 Цепь оперативного отключения

В нормальном режиме эксплуатации MCD 500 управляется дистанционными сигналами по двум проводам (клеммы 17, 18).

Вход А (клеммы 11, 16) подключен к внешней цепи отключения, такой как реле сигнала пониженного давления в насосной системе.При срабатывании внешней цепи устройство плавного пуска отключается и останавливает двигатель.

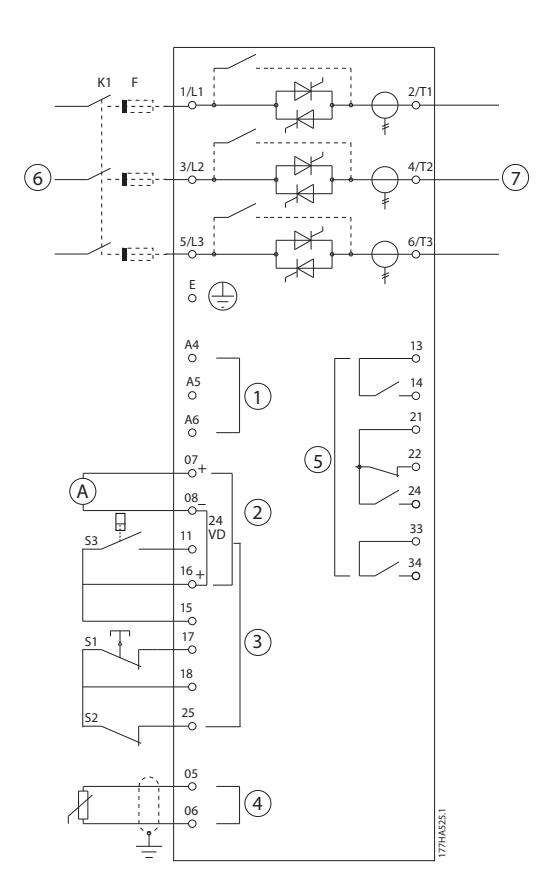

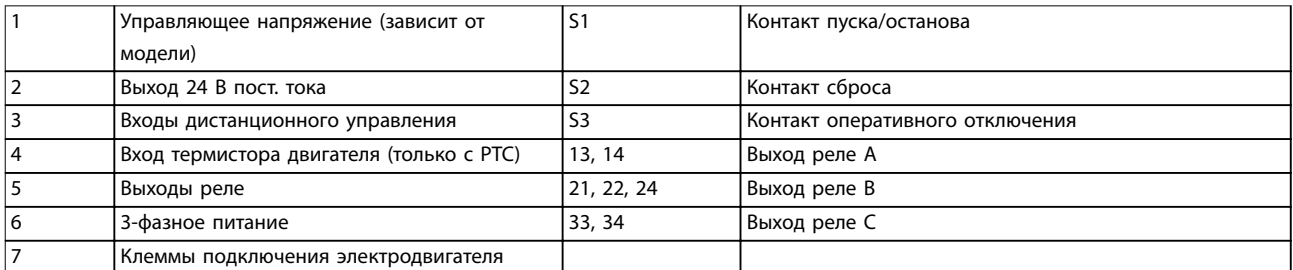

**Рисунок 5.13 Цепь оперативного отключения**

<u>Danfoss</u>

<span id="page-50-0"></span>**Особенности изделия Инструкции по эксплуатации**

#### **Установки параметров:**

- **•** *Пар. 3-3 Input A Function (Функция входа А).*
	- **-** Выбор значения *Input Trip (N/O) (Отключение по входу (норм. разомкн.)*) назначает вход A функции вспомогательного отключения (нормально разомкнутый контакт).
- **•** *Пар. 3-4 Input A Name (Имя входа А).*
	- **-** Выбор имени, например «Низкое давление», назначает имя входу А.
- **•** *Пар. 3-8 Remote Reset Logic (Логика дистанционного сброса).*
	- **-** Выберите нужное значение, например Normally Closed (Нормально замкнутый); вход будет работать как нормально замкнутый контакт.

## 5.12 Торможение пост. током с внешним датчиком нулевой скорости

Если между циклами торможения нагрузка меняется, полезно использовать внешний датчик нулевой скорости, подсоединенный к MCD 500, для выключения тормоза.Такой метод управления обеспечивает прекращение торможения с помощью MCD 500 при достижении двигателем состояния останова, что позволяет избежать ненужного нагрева двигателя.

На *Рисунок 5.14* показано, как можно использовать датчик нулевой скорости совместно с MCD 500 для отключения функции торможения при останове двигателя.Датчик нулевой скорости (-A2) часто рассматривается как детектор недостаточной скорости вращения.Его внутренний контакт разомкнут при нулевой скорости и замкнут при любой скорости выше нуля.Как только двигатель достигает останова, клеммы 11 и 16 размыкаются и устройство плавного пуска отключается.При подаче следующей команды пуска, то есть следующего применения K10, клеммы 11 и 16 замыкаются и устройство плавного пуска активируется.

Включите для MCD 500 режим дистанционного управления, а для пар. *3-3 Input A Function (Функция входа А)* выберите значение *Starter disable (Отключение пускового устройства)*.

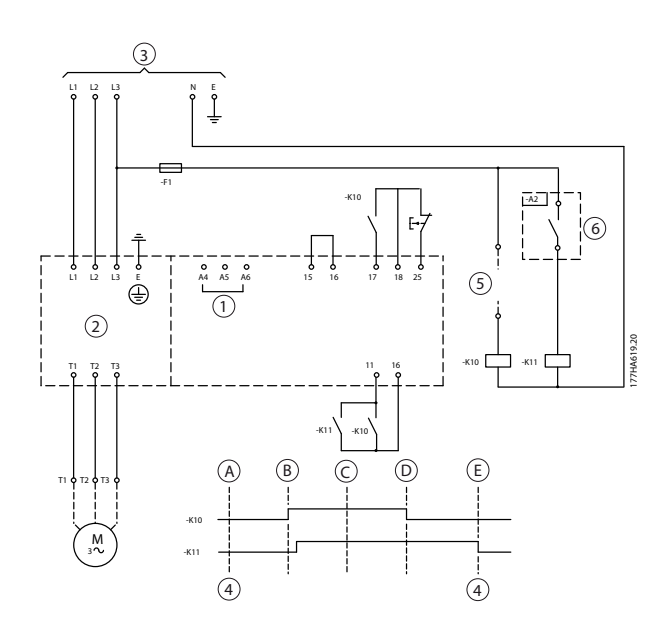

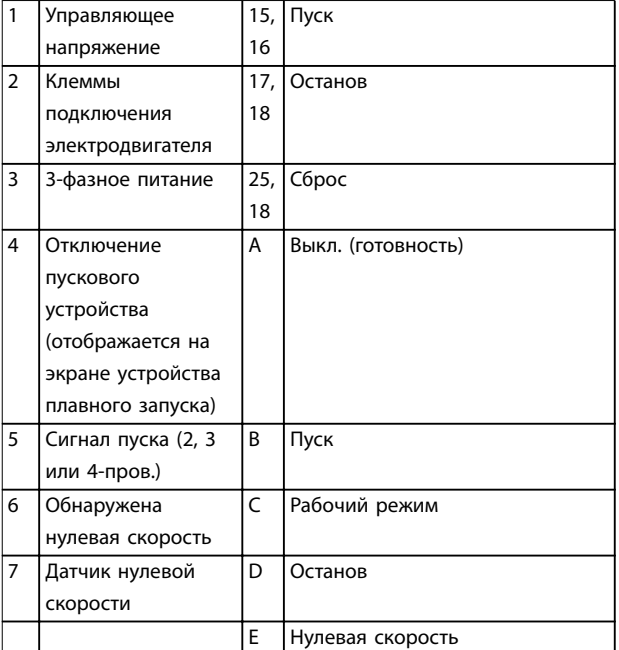

**Рисунок 5.14 Выключение функции торможения при останове с внешним датчиком нулевой скорости**

Подробности настройки торможения постоянным током см. в *[глава 5.4.5 Тормоз](#page-42-0)*.

# **ПРЕДУПРЕЖДЕНИЕ**

**При использовании торможения пост. током подключите сетевое питание к устройству плавного пуска (входные клеммы L1, L2, L3) в прямой последовательности чередования фаз.Затем установите для** *пар. 2-1 Phase Sequence (Чередование фаз)* **значение** *Positive only (Только положительные)***.** 

#### 5.13 Плавное торможение

При высокоинерционных нагрузках MCD 500 можно настроить для плавного торможения. При таком применении MCD 500 эксплуатируется с контакторами прямого хода и торможения.По получении команды на пуск (кнопка S1) устройство плавного пуска закрывает контактор прямого хода (К1) и управляет двигателем в соответствии с заданными основными настройками двигателя.

При получении команды на останов (кнопка S2) устройство плавного пуска открывает контактор прямого хода (К1) и после задержки примерно 2–3 секунды (KT1) закрывает контактор торможения (K2).K12 также замыкается, чтобы активировать вспомогательные настройки двигателя, программируемые пользователем для получения желательных характеристик останова. Когда скорость двигателя приближается к нулю, внешний датчик нулевой скорости (А2) останавливает устройство плавного пуска и размыкает контактор торможения (К2).

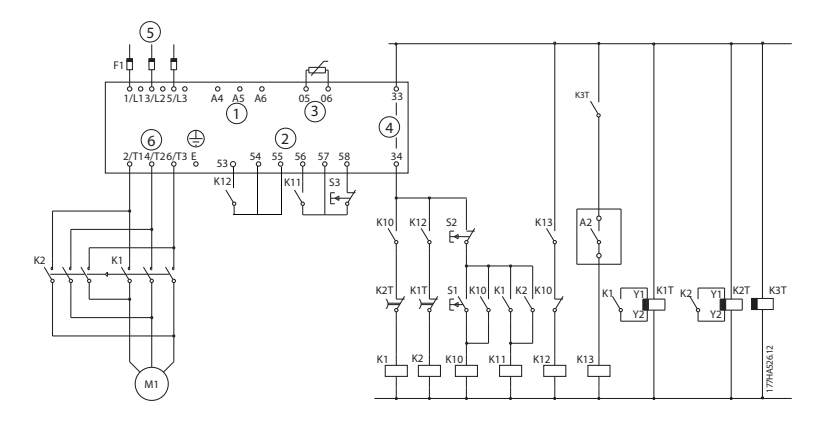

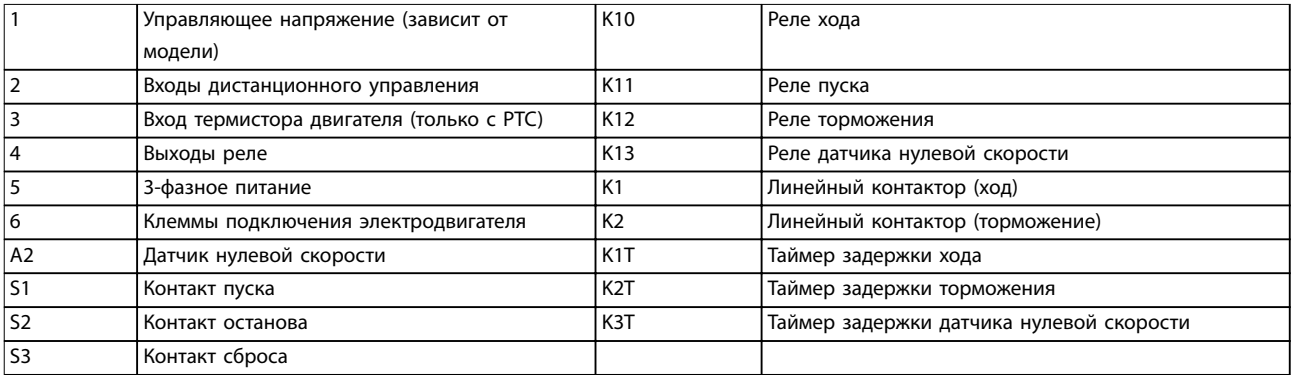

**Рисунок 5.15 Конфигурация плавного торможения** 

**5 5**

Danfoss

#### **Установки параметров:**

- **•** *Пар. 3-3 Input A Function (Функция входа А)* 
	- **-** Значение *Motor Set Select (Выбор набора двигателя*) назначает вход А функции выбора двигателя.
	- **-** Задайте рабочие характеристики пуска на основе основных настроек двигателя (группа параметров *1 Primary Motor Settings (Основные настройки двигателя)*).
	- **-** Задайте рабочие характеристики торможения на основе вспомогательных настроек двигателя (группа параметров *7 Secondary Motor Set (Вспомогательные настройки двигателя)*).
- **•** *Пар. 4-7 Relay C Function (Relay C Function)*
	- **-** Выбор значения *Trip (Отключение)* назначает выходному реле C функцию отключения.

# *УВЕДОМЛЕНИЕ*

**Если при открытии контактора торможения К2 устройство плавного пуска отключается по частоте источника питания (пар.** *16-5 Frequency (Частота)***), измените значения параметров с** *2-8 по 2-10***.** 

#### 5.14 Двухскоростной двигатель

Устройство MCD 500 может быть сконфигурировано для управления двухскоростными двигателями типа Dahlander с использованием контактора высокой скорости (К1), контактора низкой скорости (К2) и контактора «звезда» (К3).

# *УВЕДОМЛЕНИЕ*

**Двигатели с полюсно-амплитудной модуляцией (PAM) изменяют скорость за счет изменения частоты статора с помощью конфигурации внешней обмотки.Устройства плавного пуска непригодны для использования с двухскоростными двигателями такого типа.**

При получении команды на высокоскоростной пуск устройство плавного пуска замыкает контактор высокой скорости (К1) и контактор «звезда» (K3).Затем двигатель управляется в соответствии с основными настройками двигателя (параметры с *1-1 по 1-16*).

Получив команду на низкоскоростной пуск, устройство плавного пуска замыкает контактор низкой скорости (К2).В результате закрывается вход А, и устройство плавного пуска управляет двигателем в соответствии со вспомогательными настройками двигателя (параметры с *7-1 по 7-16*).

## *УВЕДОМЛЕНИЕ*

**Если при устранении команды на высокоскоростной пуск (7) устройство плавного пуска отключается по частоте источника питания (***16-5 Frequency (Частота)***), измените значения параметров** *с 2-8 по 2-10***.** 

Danfoss

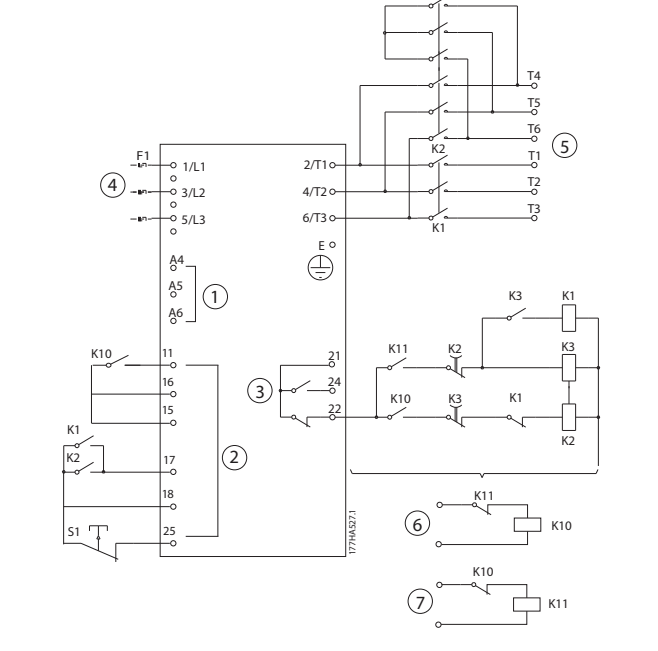

K3

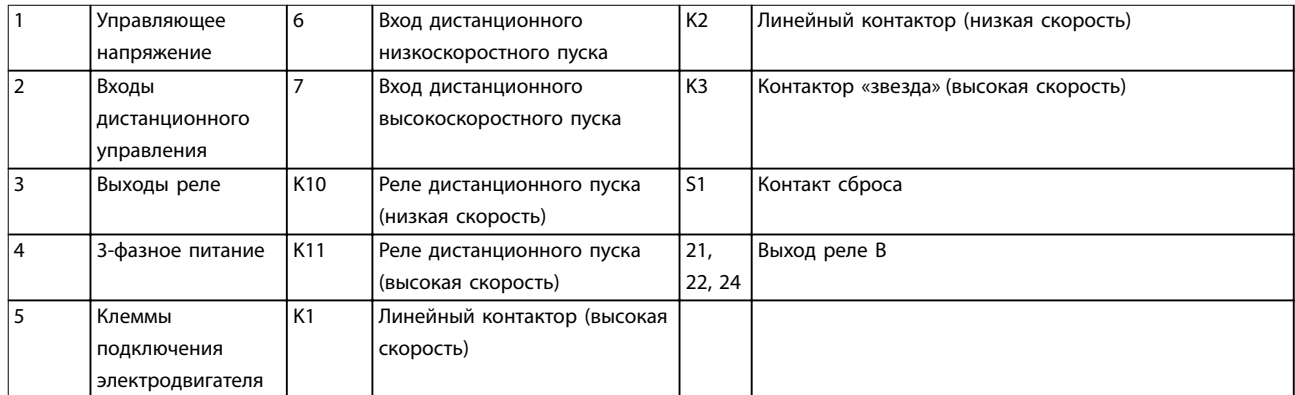

**Рисунок 5.16 Конфигурация с двухскоростным двигателем** 

# *УВЕДОМЛЕНИЕ*

**Контакторы К2 и К3 должны быть механически сцеплены между собой.**

#### **Установки параметров:**

- **•** *Пар. 3-3 Input A Function (Функция входа А).*
	- **-** Значение *Motor Set Select (Выбор набора двигателя*) назначает вход А функции выбора двигателя.
	- **-** С помощью параметров *с 1-1 по 2-9* задайте рабочие характеристики высокой скорости.
	- **-** С помощью параметров *с 7-1 по 7-16* задайте рабочие характеристики низкой скорости.
- **•** *Пар. 4-4 Relay B Function (Функция реле B).*
	- **-** Выбор значения *Trip (Отключение)* назначает функцию отключения релейному выходу В.

# *УВЕДОМЛЕНИЕ*

**Если при устранении команды на высокоскоростной пуск (7) устройство плавного пуска отключается по частоте источника питания (параметр** *16-5 Frequency (Частота)***), измените значения параметров** *с 2-9 по 2-10***.** 

# 6 Режим работы

## 6.1 Способы управления

MCD 500 может управляться:

- **•** с помощью кнопок местной панели управления на LCP (местное управление);
- **•** через дистанционные входы (дистанционное управление);
- **•** по сети последовательной связи.
- **•** Местное управление работает только в режиме *ручного управления*.
- **•** Дистанционное управление доступно только в режиме *автоматического управления*.
- **•** В режиме *ручного управления* через сеть последовательной связи всегда отключено.Разрешение/запрещение комнд пуска/останова по сети последовательной связи выполняется в режиме *автоматического управления* посредством изменения настроек параметра *3-2 Comms in Remote (Связь – дист. управл.)*.

MCD 500 можно также настроить для выполнения автопуска или автоостанова.Операция автоматического пуска/ останова доступна только в режиме *автоматического управления*.В *режиме ручного управления* устройство плавного пуска игнорирует все настройки автоматического пуска/останова.Операция автоматического пуска/останова настраивается с помощью *параметров с 5-1 по 5-4*.

Переключение между *ручным* и *автоматическим* режимами выполняется посредством кнопок на LCP.

- **•** [Hand On] (Ручной режим):запуск двигателя и переход в режим *ручного управления*:
- [Off] (Выкл.): остановите двигатель и войдите в режим ручного управления:
- **•** [Auto On] (Автоматический режим):установите устройство плавного пуска в режим *автоматического управления*.
- **•** [Reset] (Сброс):сброс отключения (только режим *ручного управления*).

Изменением *параметра 3-1 Local/Remote (Местное/дистанционное управление)* MCD 500 можно настроить только на местное или только дистанционное управление.

Если для *параметра 3-1 Local/Remote (Местное/дистанционное управление)* установлено значение *Remote Control Only (Только местное управление)*, кнопка [Oæ] (Выкл.) не работает.Для останова двигателя используйте дистанционное управление или сеть последовательной связи.

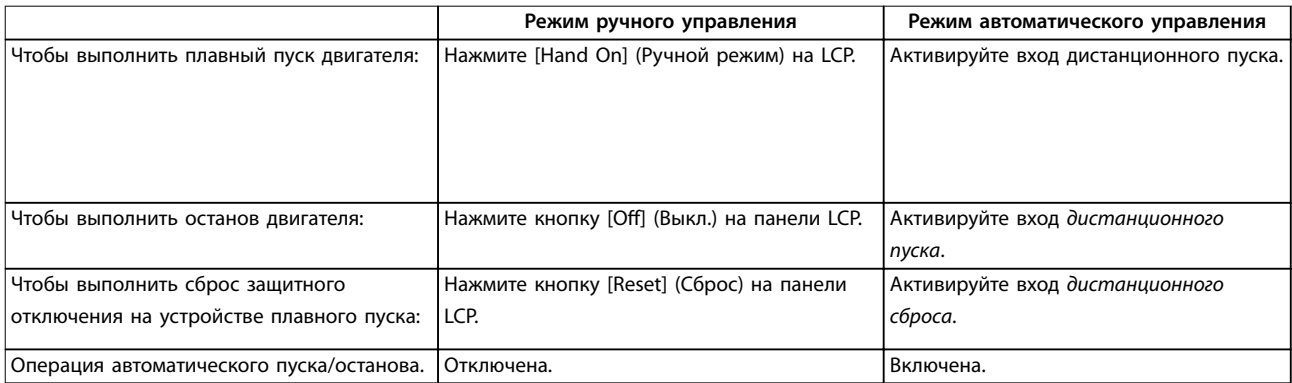

#### **Таблица 6.1 Пуск, останов и сброс в режимах ручного и автоматического управления**

Для останова двигателя выбегом независимо от настроек параметра *1-10 Stop Mode (Режим останова)* одновременно нажмите кнопки [Oæ] (Выкл.) и [Reset] (Сброс).Устройство плавного пуска отключает питание двигателя и размыкает главный контактор; двигатель останавливается выбегом.

# *УВЕДОМЛЕНИЕ*

**Функции торможения и фиксации частоты работают только при линейном подключении двигателей (см.** *[глава 5.6 Эксплуатация по схеме «внутри](#page-44-0) [треугольника»](#page-44-0)***).** 

## 6.2 Работа и LCP

#### 6.2.1 Режимы работы

В режиме *ручного управления*:

- **•** Чтобы выполнить плавный пуск двигателя, нажмите [Hand On] (Ручной режим) на LCP.
- Для останова двигателя нажмите кнопку [Off] (Выкл.) на LCP.
- **•** Для сброса защитного отключения на устройстве пуска нажмите [Reset] (Сброс) на LCP.
- **•** Для останова двигателя выбегом независимо от настроек параметра *1-10 Stop Mode (Режим останова)* одновременно нажмите кнопки [Off] (Выкл.) и [Reset] (Сброс).Устройство плавного пуска отключает питание двигателя и размыкает главный контактор; двигатель останавливается выбегом.

В режиме *автоматического управления*:

- **•** Чтобы выполнить плавный пуск двигателя, активируйте вход *дистанционного пуска*.
- **•** Чтобы остановить двигатель, активируйте вход дистанционного *останова*.
- **•** Для сброса защитного отключения на устройстве плавного пуска активируйте вход дистанционного *сброса*.

# *УВЕДОМЛЕНИЕ*

**Функции торможения и фиксации частоты работают только при линейном подключении двигателей (см.** *[глава 4.3.3 Монтаж по схеме «внутри треугольника»](#page-21-0)***).** 

## 6.2.2 Панель LCP

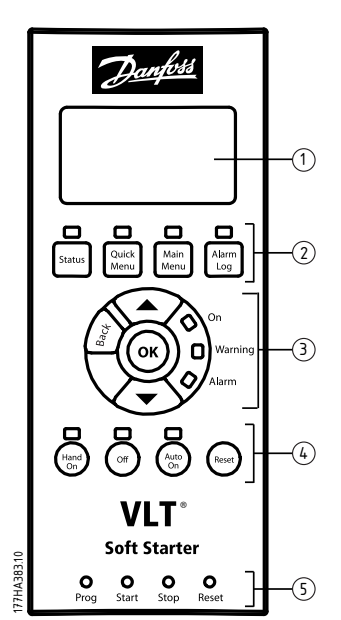

Danfoss

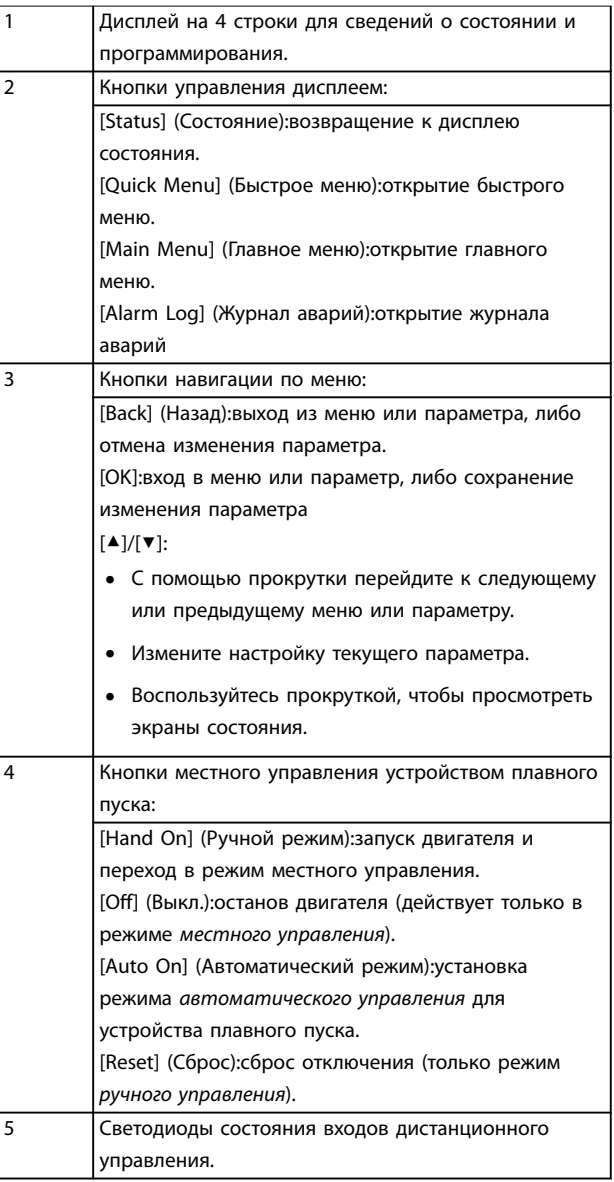

#### **Рисунок 6.1 Вид LCP**

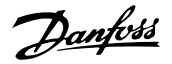

## 6.3 Дистанционно смонтированная LCP

Дистанционно смонтированная панель LCP может устанавливаться вместе с MCD 500.Панель управления LCP 501 может быть установлена для управления и контроля на расстоянии до 3 метров от устройства плавного пуска.

Управление и программирование устройства плавного пуска может осуществляться с дистанционно расположенной LCP или с LCP на устройстве плавного пуска.Оба терминала отображают одинаковую информацию.

Дистанционная LCP также позволяет копировать настройки параметров из одного устройства плавного пуска в другое.

#### 6.3.1 Синхронизация LCP и устройства плавного пуска

Кабель DB9 может быть подсоединен к LCP или отсоединен от нее во время работы устройства плавного пуска.

При первом подключении LCP к устройству плавного пуска устройство копирует настройки своих параметров в LCP.

> Обнар. новый терминал

Если панель LCP ранее использовалась вместе с MCD 500, выберите, копировать ли параметры из нее в устройство плавного пуска или из устройства плавного пуска в LCP.

Чтобы выбрать требуемое значение параметра:

1. Нажмите кнопки [▲] и [▼].

Выбранная опция окружена пунктирной линией.

- 2. Чтобы продолжить работу с меню *Copy Parameters (Копирование параметров)*, нажмите  $[OK]$ .
	- 2a Display to Starter (Из терминала в устройство).
	- 2b Starter to Display (Из устройства в терминал).

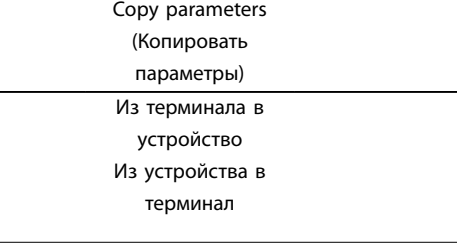

# *УВЕДОМЛЕНИЕ*

**Если версия ПО LCP отличается от версии ПО устройства плавного пуска, будет доступно только значение** *Starter to Display (С устройства пуска на дисплей)***.**

# *УВЕДОМЛЕНИЕ*

**Во время синхронизации LCP активны только кнопки**  $[$ <sup>▲</sup> $]$ ,  $[$ ▼ $]$ ,  $[OK]$  и  $[Off]$  (Выкл.).

# *УВЕДОМЛЕНИЕ*

**Во время работы устройства плавного пуска допускается снимать или заменять LCP.Нет необходимости отключать сетевое питание или управляющее напряжение.**

#### 6.4 Экран приветствия

При подаче управляющего напряжения устройство плавного пуска показывает экран приветствия

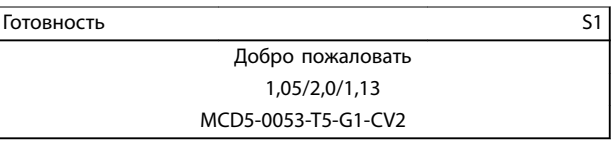

*Третья строка дисплея:версии ПО для дистанционной LCP, управляющее ПО, ПО модели.*

*Четвертая строка дисплея:номер модели изделия.*

# *УВЕДОМЛЕНИЕ*

**Версия LCP показывается только если в момент подачи управляющего напряжения дистанционная панель LCP 501 подключена.Если дистанционная LCP отсутствует, отображаются только версии управляющего ПО и ПО модели.**

#### 6.5 Кнопки местного управления

Если параметру *3-1 Local/Remote (Местное/ дистанционное управление)* задано значение *LCL/RMT Anytime (LCL/RMT в люб.врем.)* или *LCL/RMT When OFF (LCL/RMT при откл.)*, кнопки [Hand On] (Ручной режим) и [Auto On] (Автоматический режим) всегда активны.Если устройство плавного пуска находится в *автоматическом режиме*, нажатие кнопки *[Hand On]*

*(Ручной режим)* включает режим ручного управления и запускает двигатель.

Если для *параметра 3-1 Local/Remote (Местное/ дистанционное управление)* установлено значение *Remote Control Only (Только местное управление)*, кнопка [Off] (Выкл.) не работает. Для останова двигателя используйте дистанционное управление или сеть последовательной связи.

## 6.6 Дисплеи

На экране LCP отображается широкий спектр сведений о работе устройства плавного пуска.Чтобы перейти к экранам состояния, нажмите [Status] (Состояние), затем кнопками [▲] и [▼] выберите данные для отображения.Чтобы вернуться из меню к экранам состояния, многократно нажимайте кнопку [Back] (Назад) либо нажмите кнопку [Status]

(Состояние).Доступная информация о состоянии.

- **•** Контроль температуры/
- **•** Программируемый экран (см. параметры *с 8-2 по 8-5*).
- **•** Ток
- **•** Частота
- **•** Мощность двигателя
- **•** Сведения о последнем пуске
- **•** Дата и время
- **•** Гистограмма проводимости SCR
- **•** Графики эксплуатационных свойств.

## *УВЕДОМЛЕНИЕ*

**Здесь показаны экраны с заданными по умолчанию настройками.**

#### 6.6.1 Экран контроля температуры (S1)

На экране отображается температура двигателя в процентах от совокупной теплоемкости.Кроме того отображается, какой набор данных двигателя используется.

Данный экран задан по умолчанию как экран состояния.

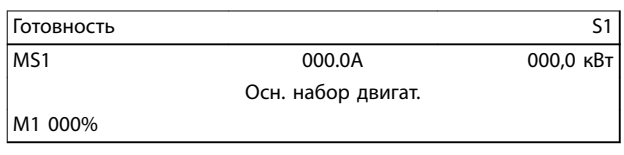

## 6.6.2 Программируемый экран (S2)

Программируемый пользователем экран устройства плавного пуска можно настроить для отображения важнейших сведений для конкретного применения.Сведения для отображения можно выбрать в параметрах *с 8-2 по 8-5*.

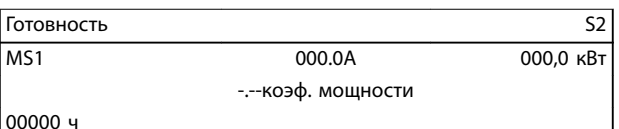

00000 ч

# 6.6.3 Средний ток (S3)

На экране отображаются средние значения тока по всем трем фазам.

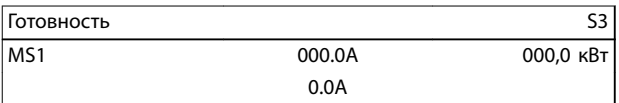

## 6.6.4 Экран контроля тока (S4)

На этом экране в режиме реального времени отображается линейный ток по каждой фазе.

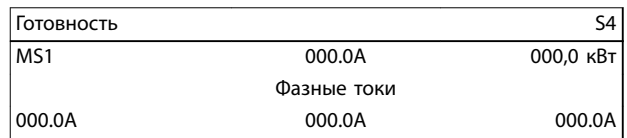

#### 6.6.5 Экран контроля частоты (S5)

На экране отображается частота электросети, измеренная устройством плавного пуска.

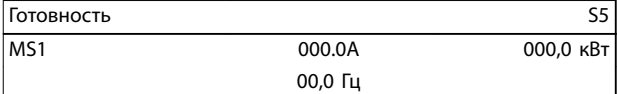

#### 6.6.6 Экран мощности двигателя (S6)

На экране отображается мощность двигателя (в кВт, л. с. и кВ-А) и коэффициент мощности.

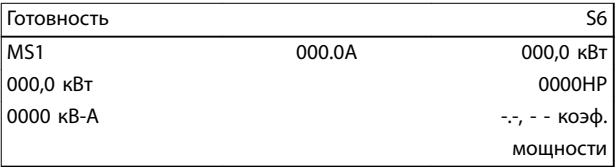

## 6.6.7 Сведения о последнем пуске (S7)

На экран выводятся сведения о последнем по времени успешном пуске:

- **•** длительность пуска в секундах;
- **•** максимальное значение тока при пуске в процентах от тока полной нагрузки;
- **•** расчетное повышение температуры двигателя.

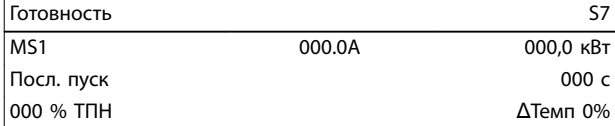

## 6.6.8 Дата и время (S8)

На экране отображаются текущие системные дата и время (24-часовой формат).Сведения об установке даты и времени см. в разделе *[глава 9.1 Установка даты и](#page-80-0) [времени](#page-80-0)*.

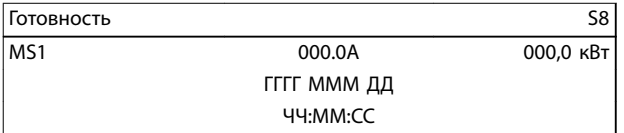

## 6.6.9 Гистограмма проводимости SCR

Гистограмма проводимости SCR отображает уровень проводимости по каждой фазе.

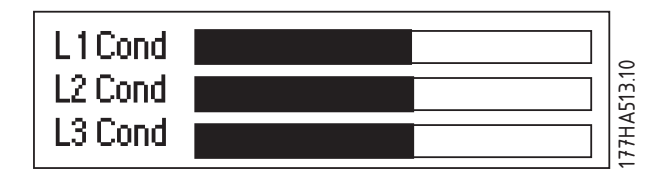

**Рисунок 6.2 Гистограмма**

#### 6.6.10 Графики эксплуатационных свойств

MCD 500 позволяет отображать следующие рабочие характеристики в режиме реального времени:

- **•** Ток
- **•** Температура двигателя.
- **•** Мощность двигателя, кВт.
- **•** Полная мощность двигателя, кВА.
- **•** Коэффициент мощности двигателя.

Поступающая информация отображается на экране справа.Более ранние данные не сохраняются.Для анализа данных по производительности в прошлом можно приостановить процесс построения графика.Для приостановки или продолжения процесса построения графика нажмите и удерживайте кнопку [ОК] больше 0,5 секунды.

# *УВЕДОМЛЕНИЕ*

**Устройство плавного пуска не собирает данные во время приостановки построения графика.Когда построение графика возобновляется, между старыми и новыми данными отображается небольшой разрыв.**

# Danfoss

# 7 Программирование

Меню программирования доступны в любое время, в т. ч. и при работающем устройстве плавного пуска.Все изменения вступают в силу немедленно.

#### 7.1 Управление доступом

Чтобы предотвратить просмотр или изменение значений параметров пользователями, не имеющими на это права, критически важные параметры (группа параметров *15 Restricted Parameters (Параметры с ограниченным доступом)* и выше) защищены кодом доступа из четырех цифр.

При попытках открыть защищенную группу параметров, LCP запрашивает код доступа.Код доступа запрашивается один раз за сеанс программирования, а полномочия сохраняются до закрытия меню.

Чтобы ввести код доступа:

- 1. Нажмите [Back] (Назад) и [OK], чтобы выбрать символ.
- 2. Для изменения значения параметра используются кнопки [▲] и [▼].
- 3. Когда все четыре цифры соответствуют коду доступа, нажмите [ОК].

Перед продолжением операции на экран LCP выводится запрос подтверждения.

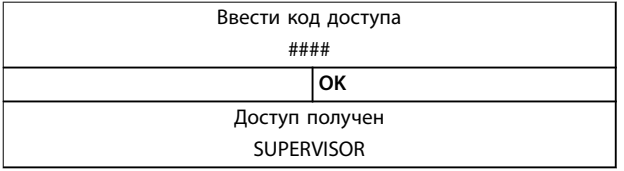

Код доступа изменяется с помощью *параметра 15-1 Access Code (Код доступа)*.

# *УВЕДОМЛЕНИЕ*

**Использование моделей защиты и выходных сигналов также защищено кодом доступа.Сброс счетчиков и тепловой модели можно просматривать без ввода кода доступа, но для выполнения сброса код доступа необходим.** 

**По умолчанию задан код доступа 0000.** 

Чтобы предотвратить изменение значений параметров пользователями, меню можно заблокировать.Для параметра *15-2 Adjustment Lock (Блокировка настройки)* можно задать следующие значения блокировки

настройки: *Read & Write (Чтение/Запись)*, *Read Only (Только чтение)* и *No Access (Доступ запрещен)*.

Если при включенной блокировке настройки пользователь попытается изменить значение параметра или войти в главное меню, на экран выводится сообщение об ошибке:

> Доступ запрещен Блокир. настр. вкл.

## 7.2 Быстрое меню

Кнопка [Quick Menu] (Быстрое меню) обеспечивает доступ к меню, позволяющим настраивать устройство плавного пуска для простых применений.

## 7.2.1 Быстрая настройка

Быстрая настройка обеспечивает доступ к часто используемым параметрам, позволяя пользователю настроить устройство плавного пуска в соответствии с требованиями к применению.Сведения об отдельных параметрах см. в *[глава 8 Описание параметров](#page-65-0)*.

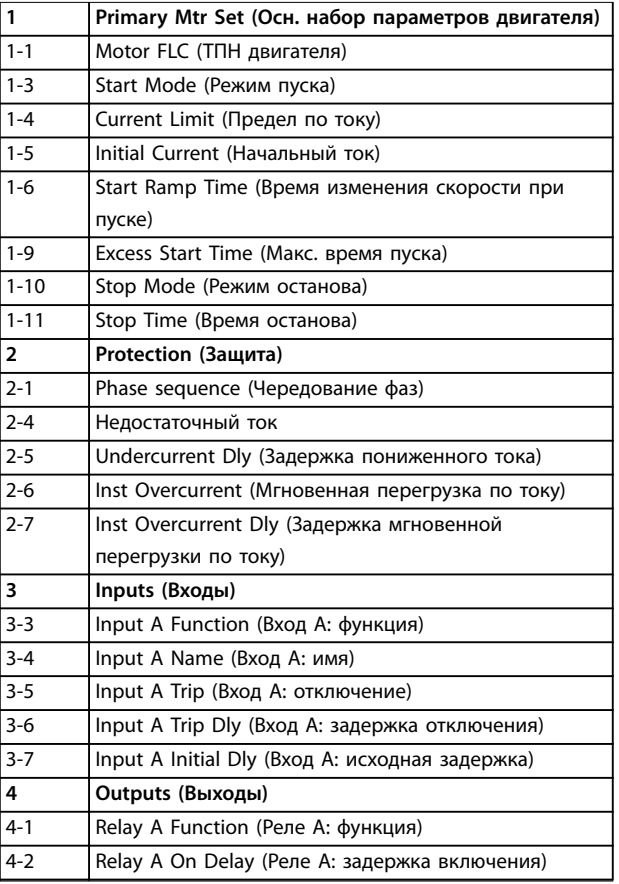

Danfoss

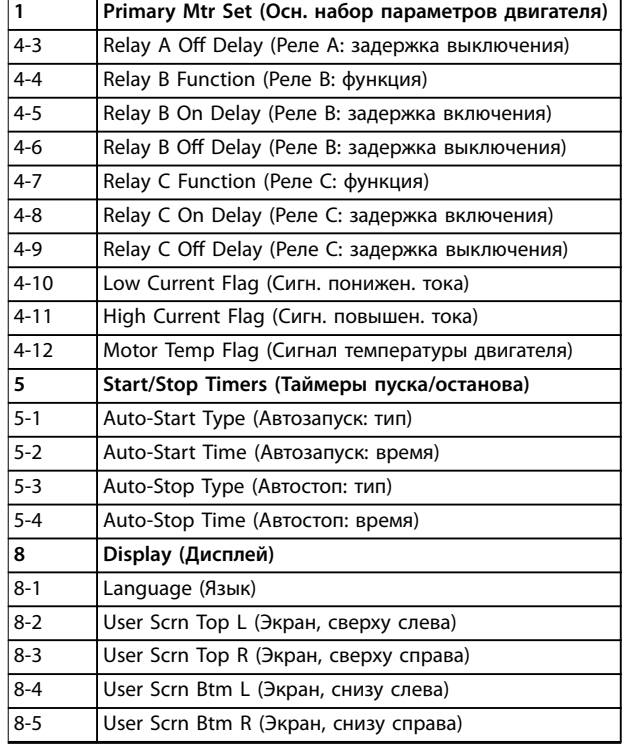

**Таблица 7.1 Параметры в быстром меню**

#### 7.2.2 Примеры настройки для различных применений

Меню прикладных наборов параметров упрощает настройку устройства плавного пуска для типовых способов применения.Устройство плавного пуска выбирает параметры, существенные для конкретного применения, и предлагает стандартные значения.Каждый параметр можно отрегулировать в соответствии с конкретными требованиями.

Предлагаемые значения на дисплее выделяются подсветкой.Значения, помеченные значком ▶, являются загруженными значениями.

Для параметра *1-1 Motor FLC (ТПН двигателя)* всегда задавайте значение тока полной нагрузки, указанное на паспортной табличке двигателя.Предлагаемое значение ТПН двигателя является минимальным уровнем ТПН устройства пуска.

#### **Центробежный насос**

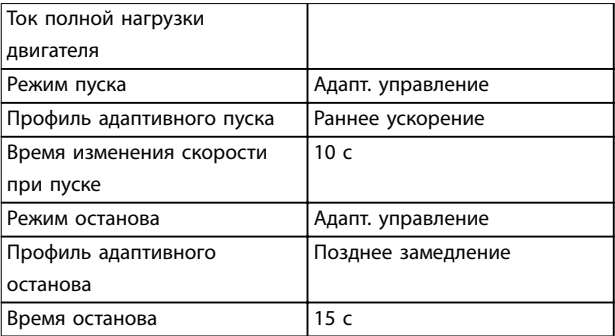

**Таблица 7.2 Предлагаемые значения для применений с центробежными насосами** 

#### **Погружной насос**

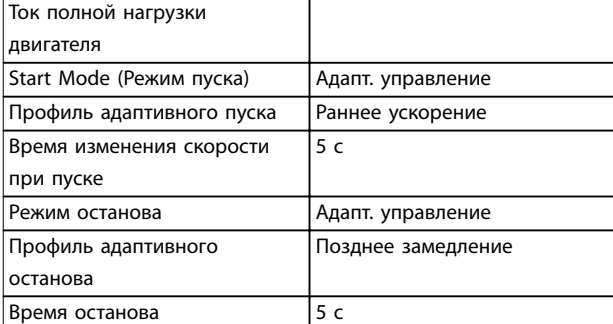

**Таблица 7.3 Предлагаемые значения для применений с погружными насосами**

#### **Вентилятор с демпфером**

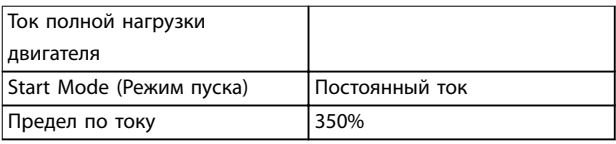

**Таблица 7.4 Предлагаемые значения для применений вентилятора с демпфером**

#### **Вентилятор без демпфера**

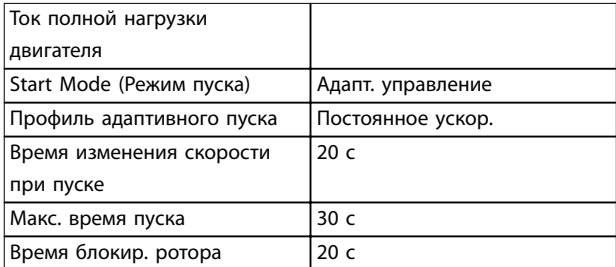

**Таблица 7.5 Предлагаемые значения для применений вентилятора без демпфера**

Danfoss

#### **Винтовой компрессор**

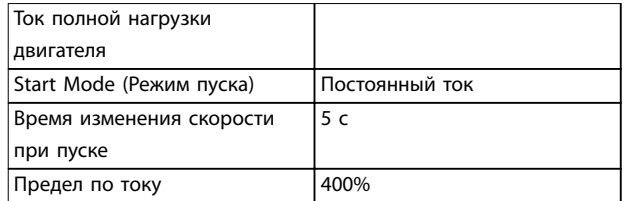

**Таблица 7.6 Предлагаемые значения для применений с винтовыми компрессорами**

#### **Поршневой компрессор**

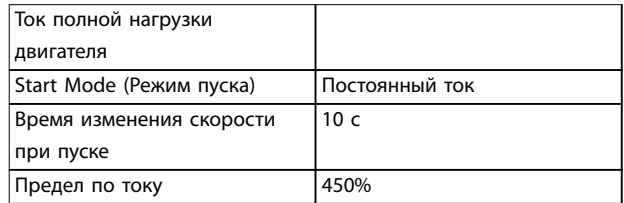

**Таблица 7.7 Предлагаемые значения для применений с поршневыми компрессорами**

#### **конвейер**

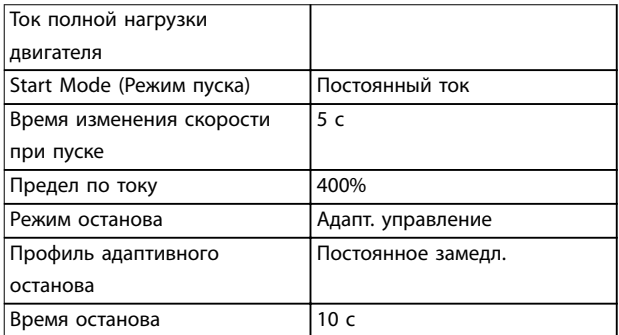

**Таблица 7.8 Предлагаемые значения для применений с конвейерами**

#### **Конусная дробилка**

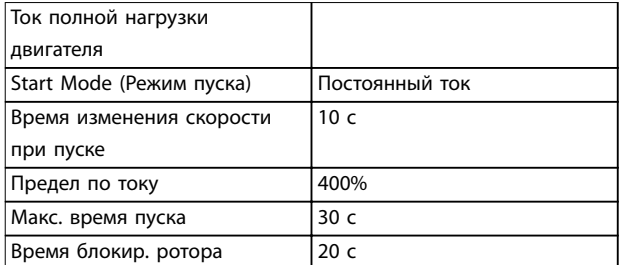

**Таблица 7.9 Предлагаемые значения для применений с конусными дробилками**

#### **Челюстная дробилка**

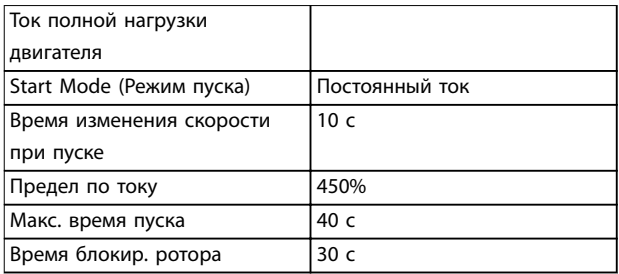

**Таблица 7.10 Предлагаемые значения для применений с челюстными дробилками** 

#### 7.2.3 Регистрация данных

Для просмотра рабочих характеристик на диаграммах в режиме реального времени откройте меню *Loggings (Регистрация)*.

- **•** Current (%ТПН) (Ток (%ТПН)).
- **•** Motor Temp (%) (Двиг.: темпер. (%)).
- **•** Motor kW (%). (Двигатель, кВт (%)).
- **•** Motor kVA (%) (Двиг., кВА (%)).
- **•** Motor pf. (Коэф. мощности двигателя)

Поступающая информация отображается на экране справа.Для анализа данных можно приостановить процесс построения графика. Для этого следует нажать и удерживать кнопку [ОК].Для повторного запуска процесса нажмите и удерживайте кнопку [ОК].

#### 7.3 Главное меню

Кнопка [Main Menu] (Главное меню) обеспечивает доступ к меню, позволяющим настраивать устройство плавного пуска для сложных применений и наблюдать за его работой.

#### 7.3.1 Параметры

Меню параметров позволяет просматривать и изменять все программируемые параметры управления работой устройством плавного пуска.

Чтобы открыть меню *параметров*, нажмите кнопку [Main Menu] (Главное меню) и выберите *Parameters (Параметры).*

#### **Навигация по меню параметров:**

- **•** для прокрутки групп параметров нажмите [▲] или [▼].
- **•** для просмотра параметров в группе нажмите кнопку [ОК].
- **•** для возвращения на прежний уровень нажмите [Back] (Назад).
- **•** для выхода из меню *параметров* нажмите [Back] (Назад).

#### **Изменение значения параметра**

- **•** Прокрутите до нужного параметра и нажмите [ОК] для перехода в режим редактирования.
- **•** Для изменения значения параметра используйте кнопки [▲] и [▼].
- **•** Для сохранения изменений нажмите [ОК].Отображенное на дисплее значение сохраняется, а LCP возвращается к списку параметров.
- **•** Для отмены изменений нажмите [Back] (Назад).LCP отображает список параметров без сохранения изменений.

#### 7.3.2 Быстрый вызов параметра

В MCD 500 также реализована возможность быстрого вызова параметров, позволяющая обращаться к ним прямо из меню *параметров*.

- **•** Для входа в меню быстрого вызова параметров 3 секунды удерживайте кнопку [Main Menu] (Главное меню).
- **•** Чтобы выбрать группу параметров, нажимайте кнопки [▲] или [▼].
- **•** Для перемещения курсора нажмите [OK] или [Back] (Назад).
- **•** Для выбора номера параметра нажимайте [▲] или [▼].

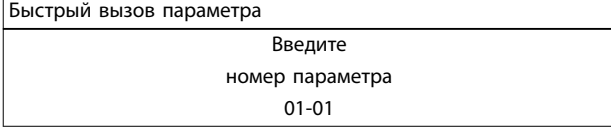

**7 7**

# 7.3.3 Список параметров

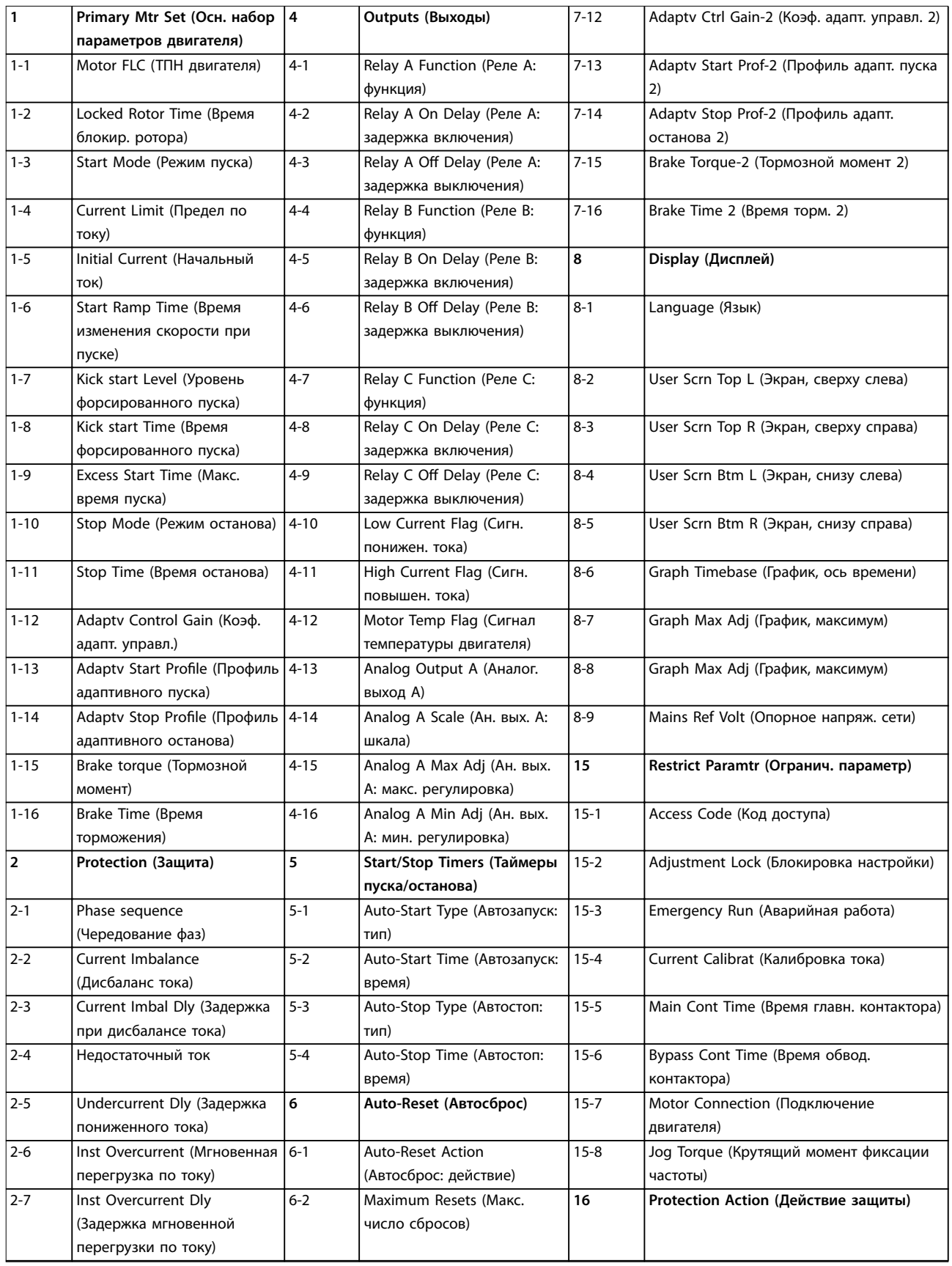

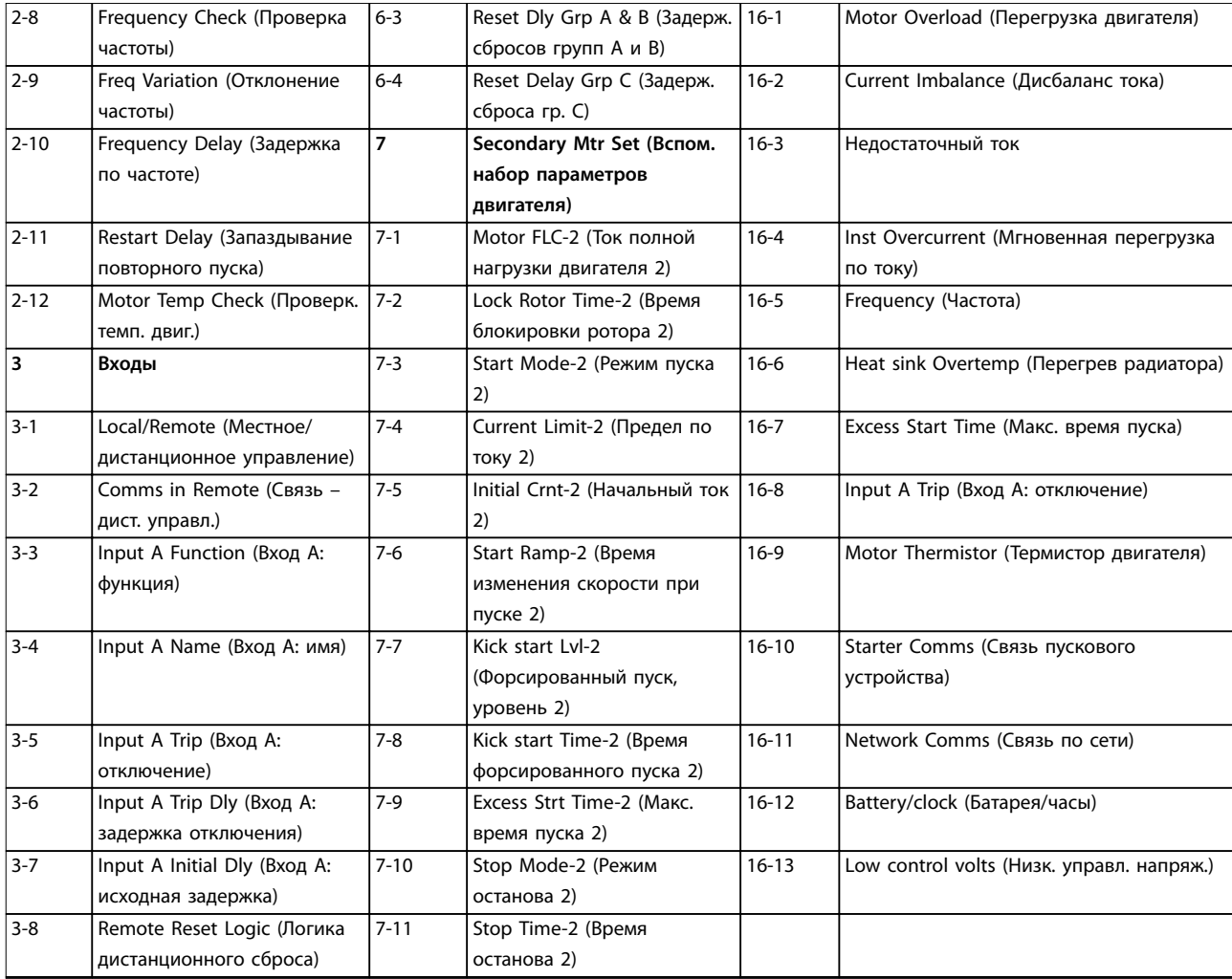

Danfoss

# <span id="page-65-0"></span>8 Описание параметров

## 8.1 Основные настройки двигателя

# *УВЕДОМЛЕНИЕ*

**Заданные по умолчанию настройки помечены значком** \***.**

Описанные в этом разделе параметры служат для настройки устройства плавного пуска в соответствии с *особенностями двигателя*.Эти параметры отражают рабочие характеристики двигателя и позволяют устройству плавного пуска моделировать температуру двигателя.

# *УВЕДОМЛЕНИЕ*

**Параметр** *1-2 Locked Rotor Time (Время заблокированного ротора)* **определяет ток отключения защиты двигателя от перегрузки.Настройки этого параметра по умолчанию обеспечивают защиту двигателя от перегрузки:**

- **• Класс 10.**
- **• Ток отключения 105 % от FLA или аналогичные значения.**

#### **1-1 Motor FLC (ТПН двигателя)**

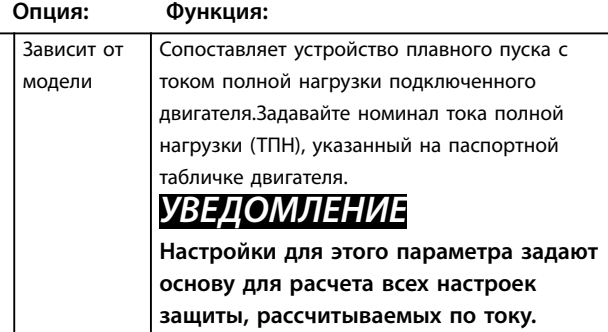

#### **1-2 Время блокир. ротора**

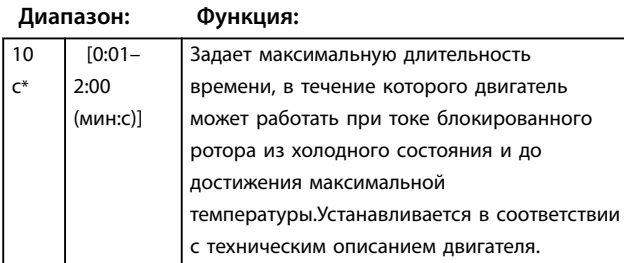

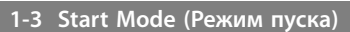

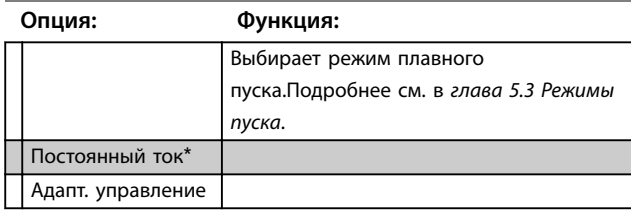

#### **1-4 Предел по току**

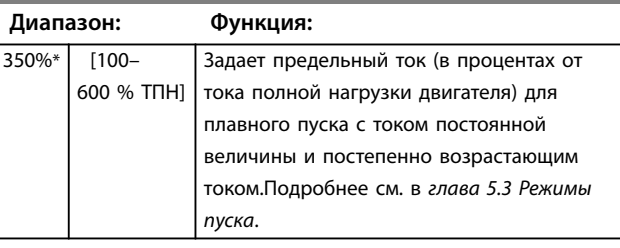

#### **1-5 Начальный ток**

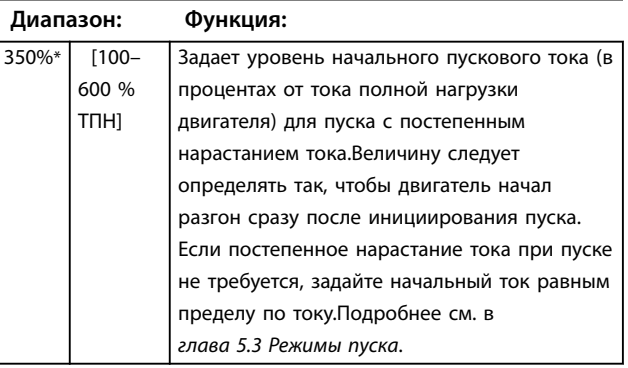

#### **1-6 Время изменения скорости при пуске**

#### **Диапазон: Функция:**

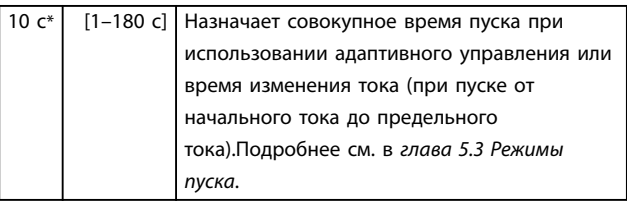

#### **Описание параметров Инструкции по эксплуатации**

# **1-7 Уровень форсированного пуска**

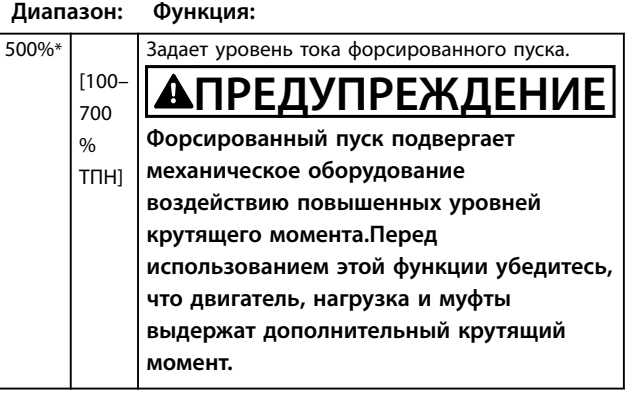

# **1-8 Время форсированного пуска**

#### **Диапазон: Функция:**

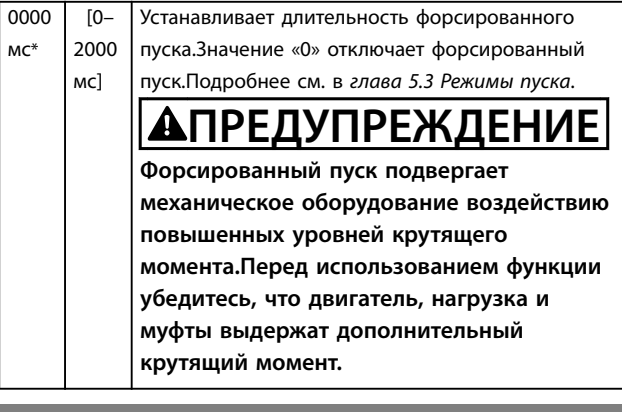

#### **1-9 Макс. время пуска**

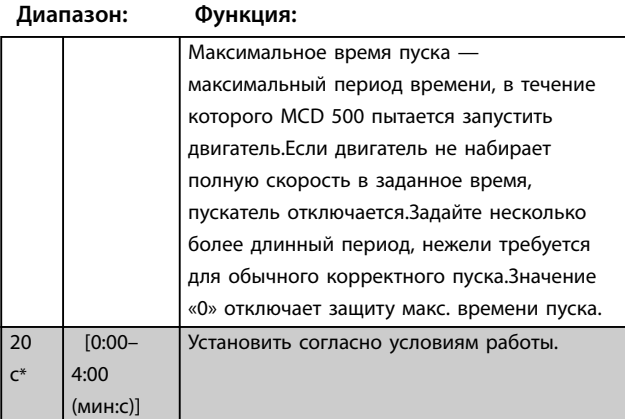

#### **1-10 Режим останова**

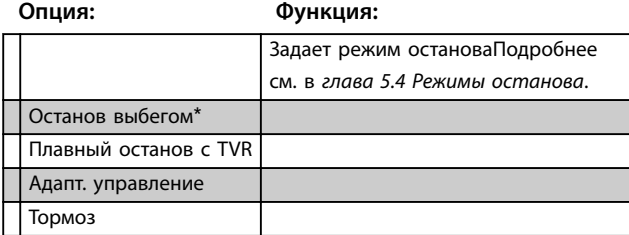

#### **1-11 Время останова**

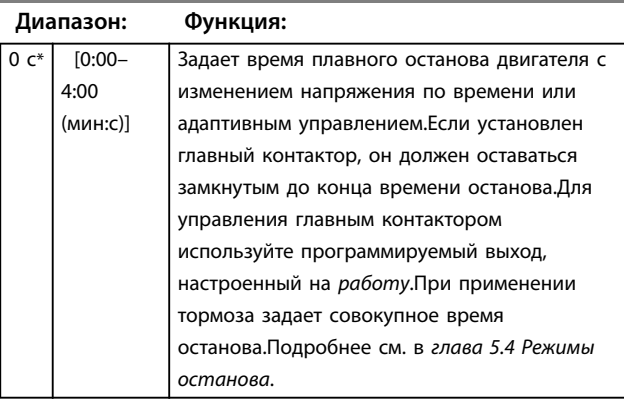

## **1-12 Коэф. адапт. управл.**

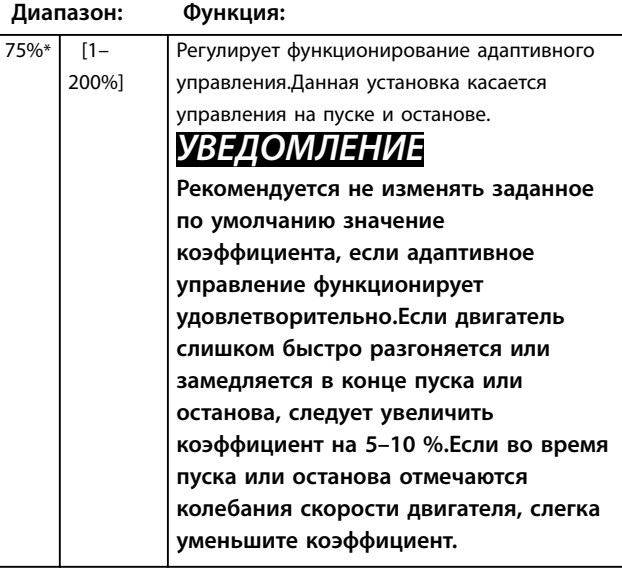

## **1-13 Профиль адаптивного пуска**

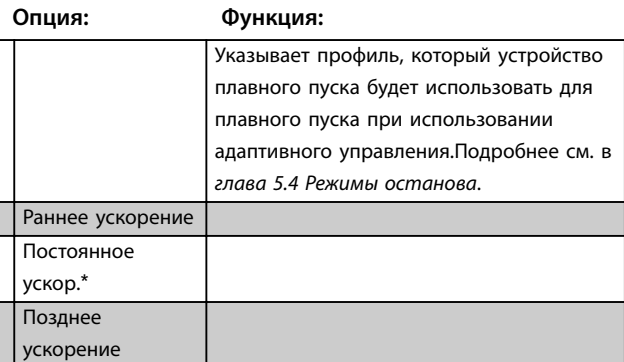

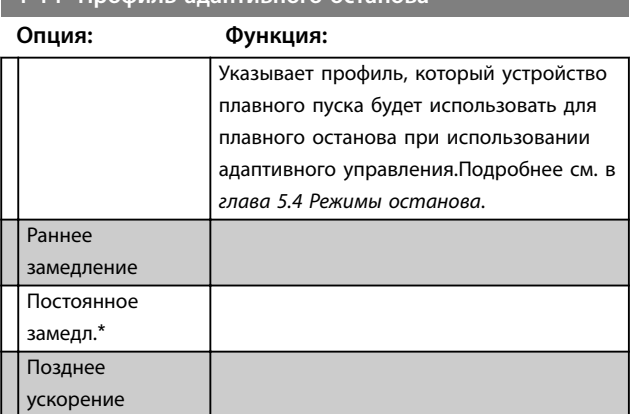

# **1-14 Профиль адаптивного останова**

#### 8.1.1 Тормоз

Для активного замедления двигателя функция торможения применяет инжекцию постоянным током.Подробнее см. в *[глава 5.4 Режимы останова](#page-40-0)*.

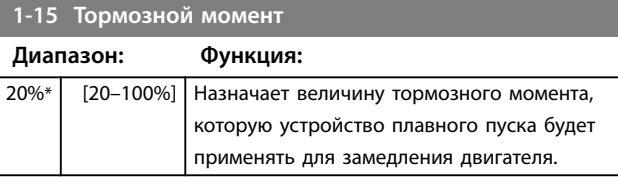

#### **1-16 Время торможения**

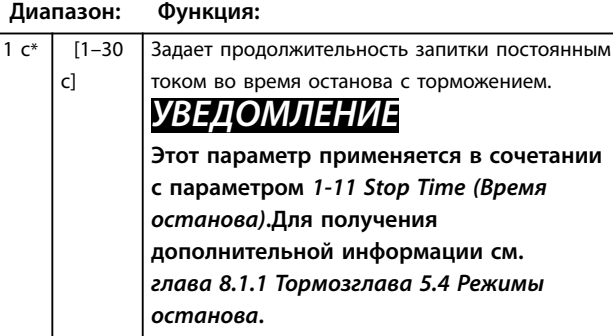

#### 8.2 Защита

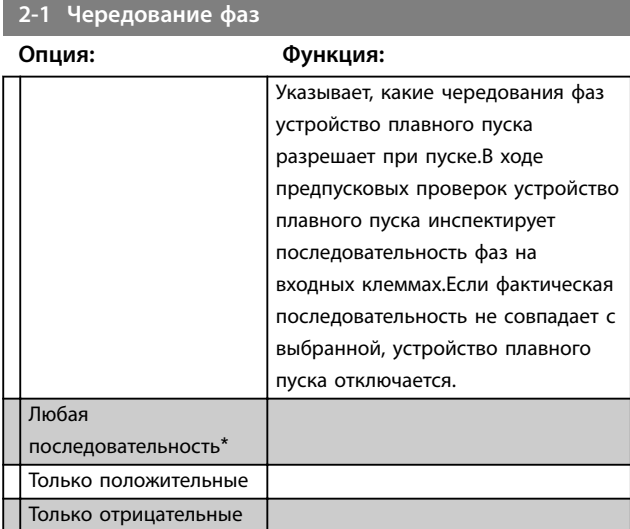

# 8.2.1 Дисбаланс тока

Устройство плавного пуска может быть настроено на отключение в случае, если токи по трем фазам отличаются друг от друга на величины, превышающие заданное значение.Дисбаланс рассчитывается как разница между самыми высокими и самыми низкими токами по всем 3 фазам и выражается в процентах самого высокого тока.

Во время пусков и остановов чувствительность выявления дисбаланса тока снижается на 50 %.

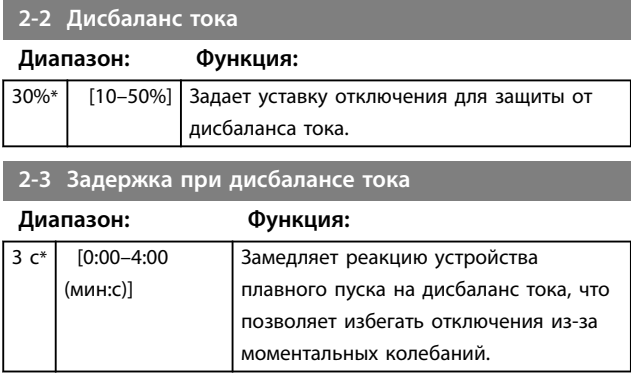

## 8.2.2 Недостаточный ток

Устройство плавного пуска может быть настроено на отключение в случае, если во время работы двигателя средний ток по всем трем фазам падает ниже заданного уровня.

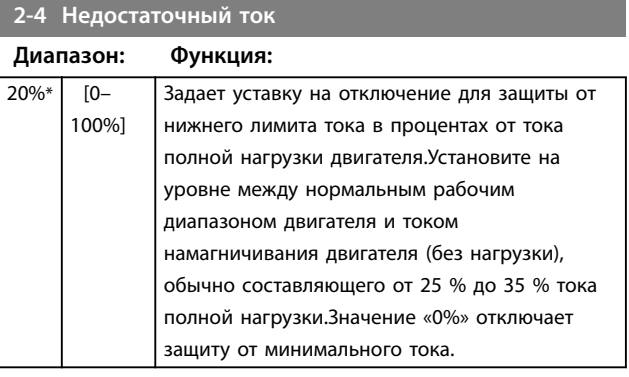

## **2-5 Задержка пониженного тока**

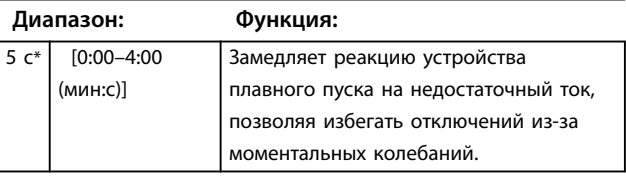

**8 8**

# 8.2.3 Мгновенная перегрузка по току

Устройство плавного пуска может быть настроено на отключение в случае, если во время работы двигателя средний ток по всем трем фазам превышает заданный уровень.

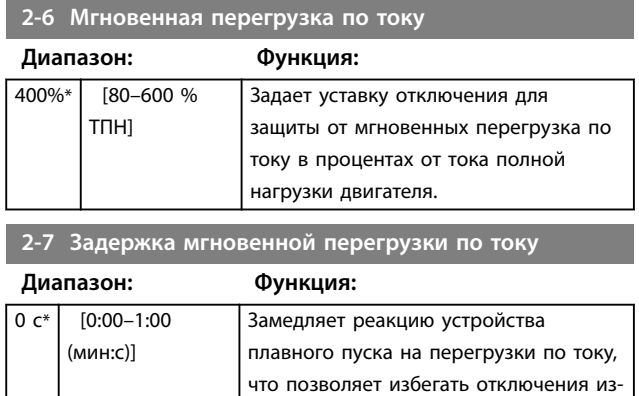

за моментальных перегрузок.

## 8.2.4 Отключение из-за частоты

Во время эксплуатации устройство плавного пуска постоянно контролирует частоту сети электроснабжения и может быть настроен для отключения в случаях, когда частота выходит за пределы заданного допуска.

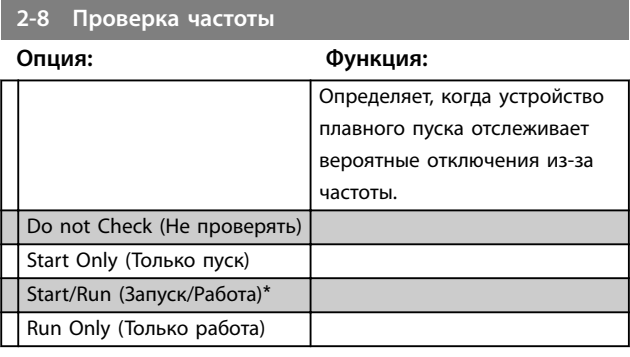

**2-9 Изменение частоты**

#### **Опция: Функция:**

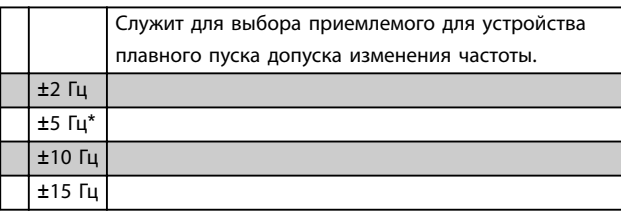

**2-10 Задержка по частоте**

#### **Диапазон: Функция:**

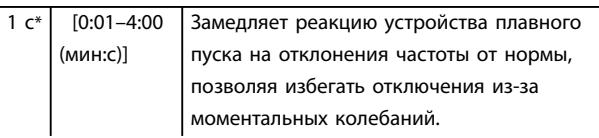

#### **2-10 Задержка по частоте**

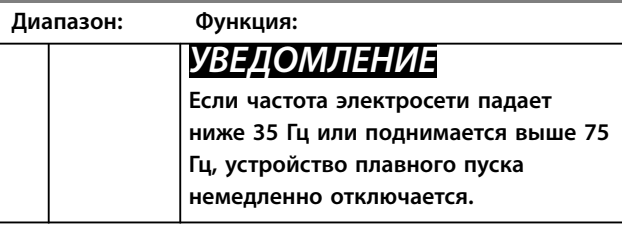

# **2-11 Запаздывание повторного пуска**

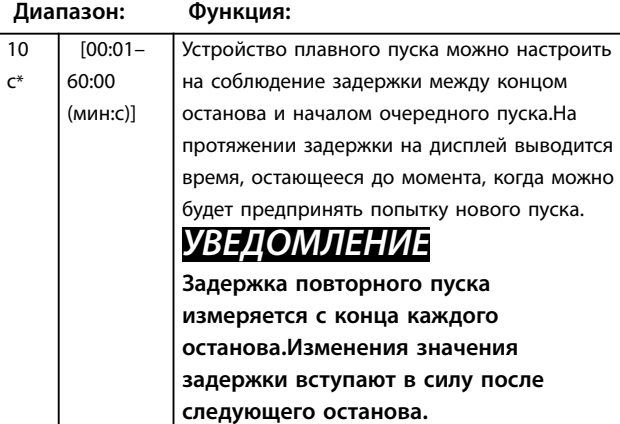

#### **2-12 Проверка температуры двигателя**

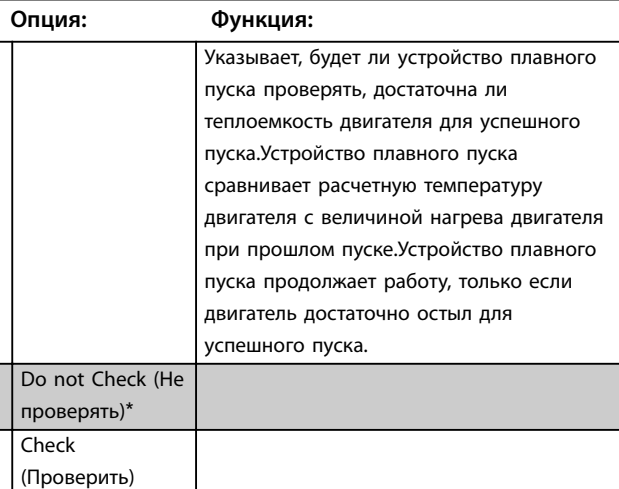

## 8.3 Входы

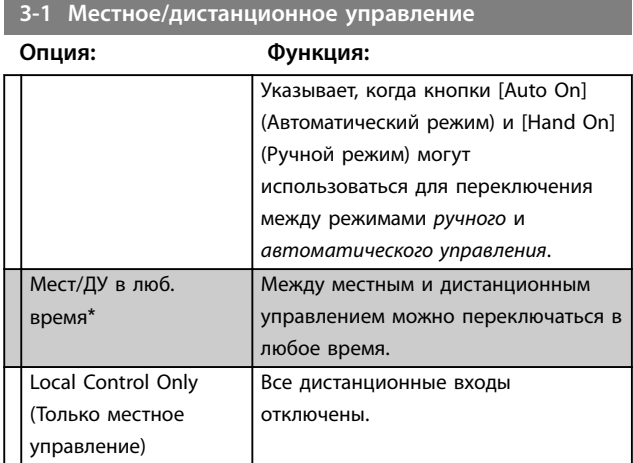

Rem (Тол дист упра

**3-2** 

Disa (Отк упра

**3-3** 

**Mot**  $(BbI)$ пара дви

**Описание параметров VLT**® **Soft Starter MCD 500**

**3-3 Вход А: функция**

Danfoss

и может

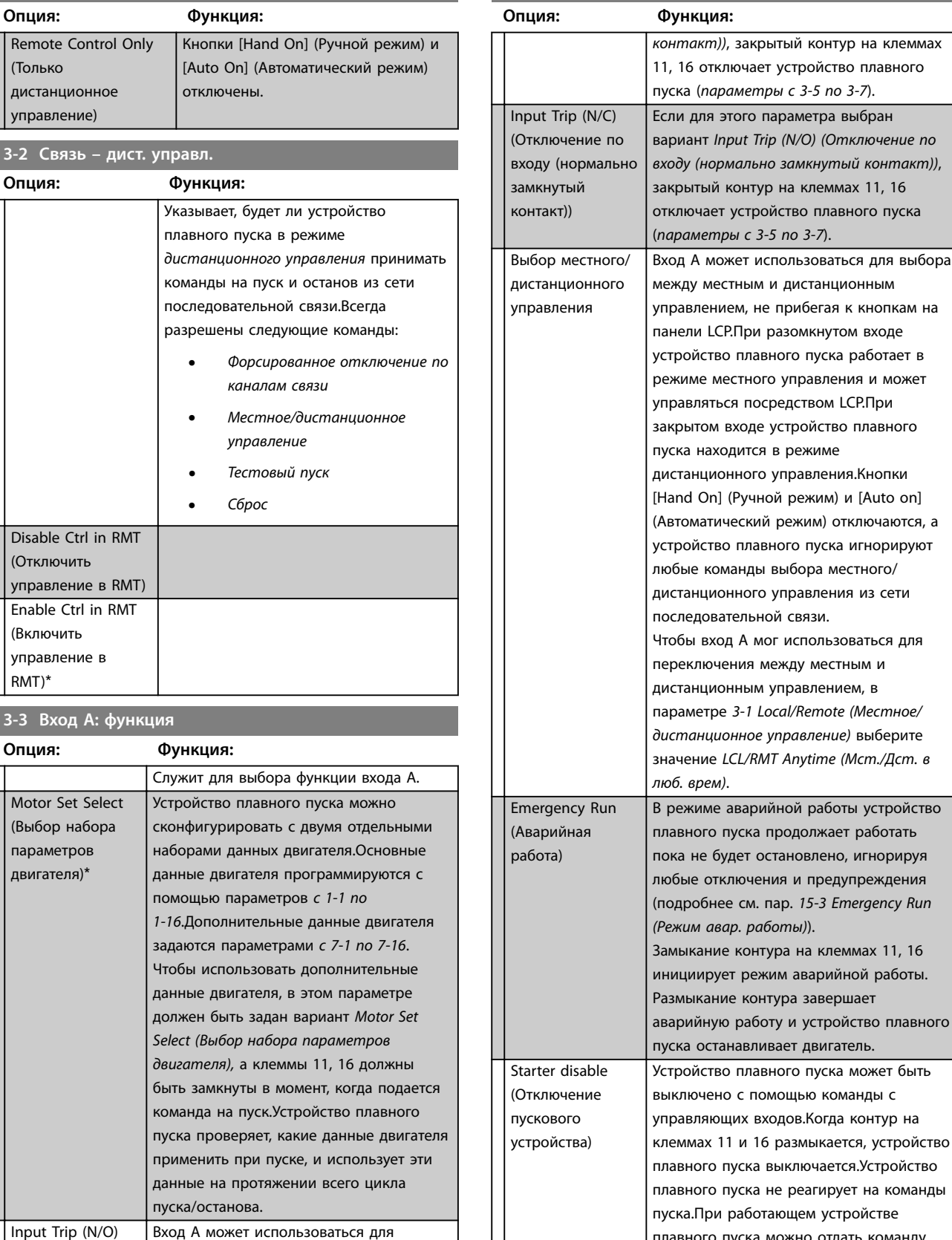

# **3-1 Местное/дистанционное управление**

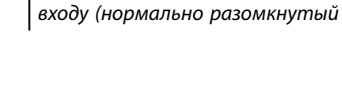

отключения устройства плавного пуска.Если для этого параметра выбран вариант *Input Trip (N/O) (Отключение по* плавного пуска можно отдать команду останова двигателя выбегом, игнорируя плавный режим останова, заданный в параметре *1-10 Stop Mode (Режим*

*останова)*.

(Отключение по входу (нормально разомкнутый контакт)

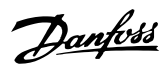

#### **3-3 Вход А: функция**

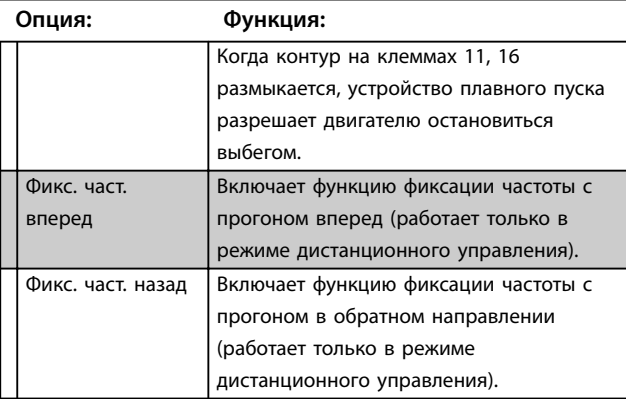

#### **3-4 Вход А: имя**

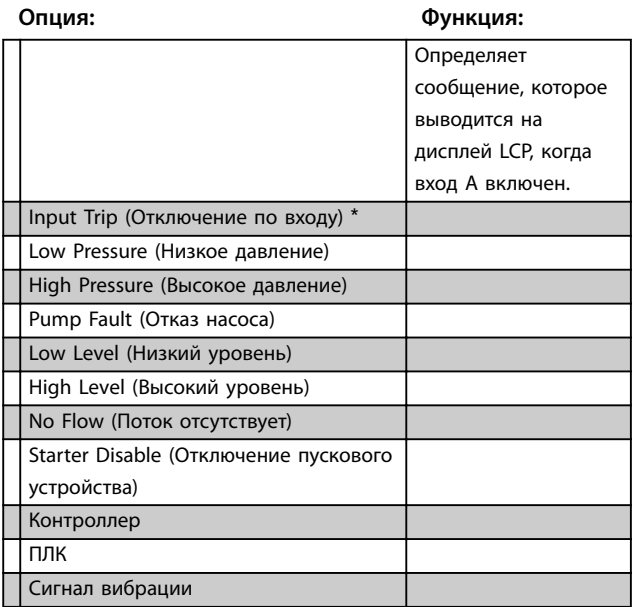

#### **3-5 Вход А: отключение**

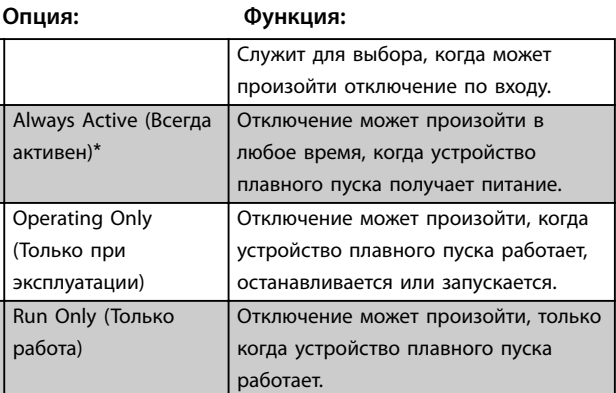

#### **3-6 Вход А: задержка отключения**

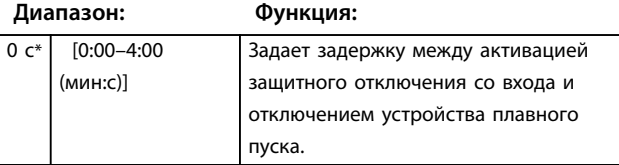

#### **3-7 Вход А: начальная задержка**

#### **Диапазон: Функция:** 0  $c^*$  [00:00–30:00 (мин:с)] Задает задержку перед отключением по входу.Предварительная задержка отсчитывается с момента получения сигнала пуска.Состояние входа игнорируется до окончания исходной задержки. **3-8 Remote Reset Logic (Логика дистанционного сброса) Опция: Функция:**

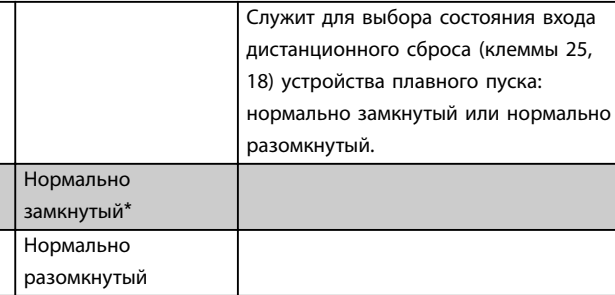

## 8.4 Выходы

#### **4-1 Реле А: функция**

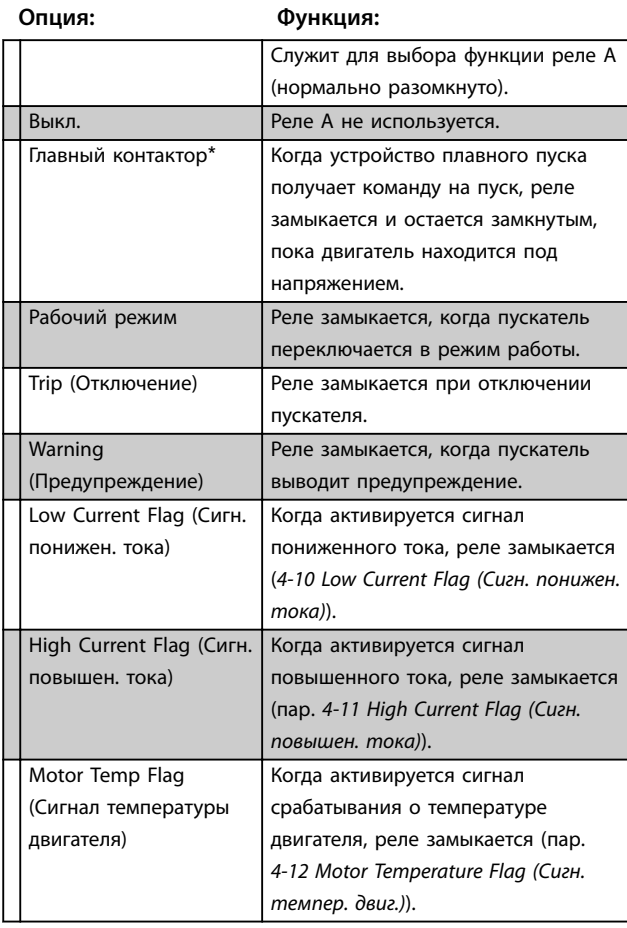

Danfoss

# 8.4.1 Задержки реле А

Устройство плавного пуска можно настроить на соблюдение периода ожидания перед размыканием или замыканием реле А.

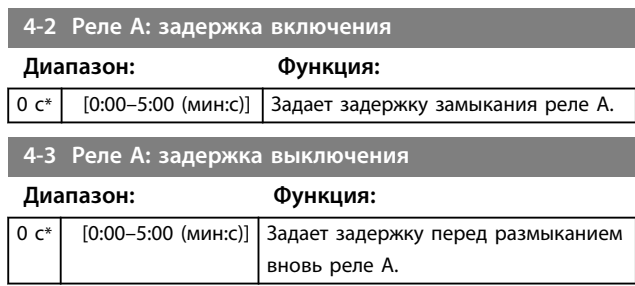

# 8.4.2 Реле B и C

Параметры *с 4-4 по 4-9* служат для настройки функций реле В и С таким же образом, как параметры *с 4-1 по 4-3* — для настройки реле А. Подробнее см. *глава 8.4.2 4-2 Relay A On Delay (Реле A: задержка включения)* и *глава 8.4.2 4-3 Relay A Oß Delay (Реле A: задержка выключения)*.

- **•** Реле B является подменным.
- **•** Реле С имеет нормально разомкнутый контакт.

#### **4-4 Реле В: функция**

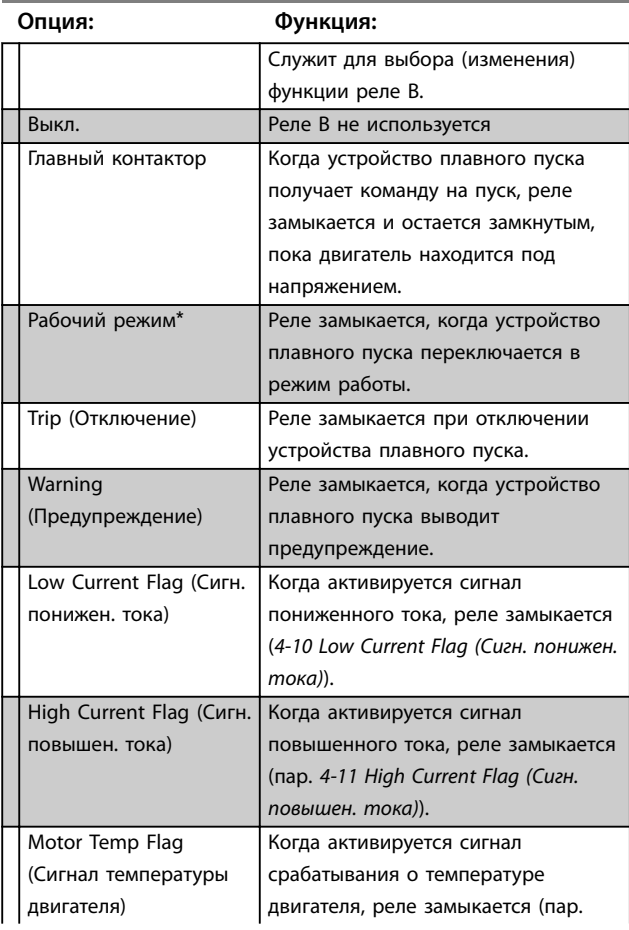

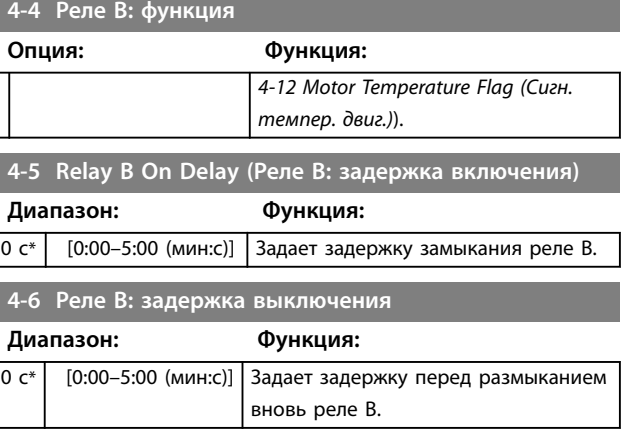

#### **4-7 Реле С: функция**

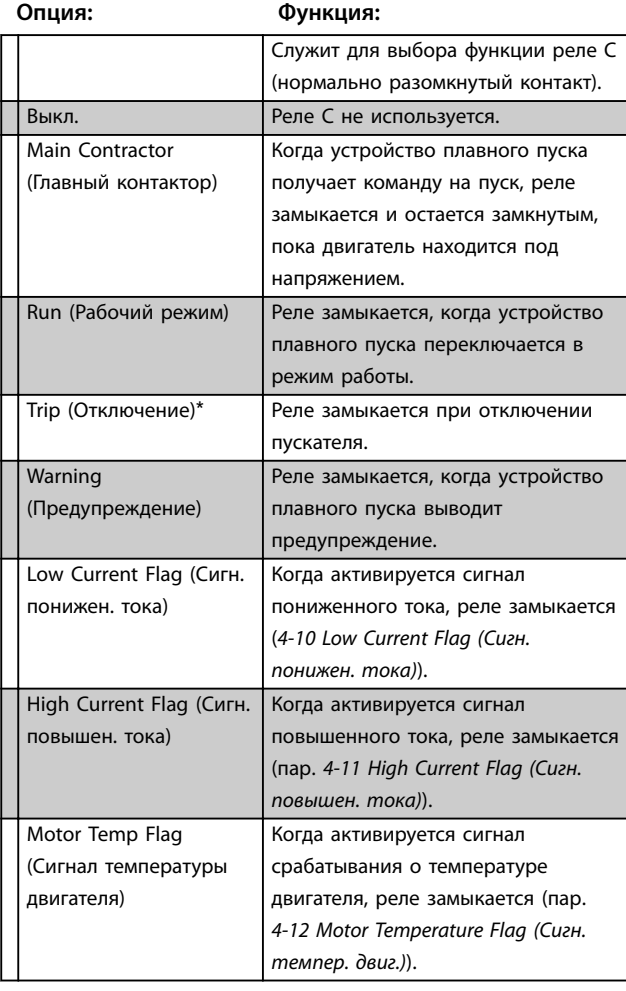

#### **4-8 Реле С: задержка включения**

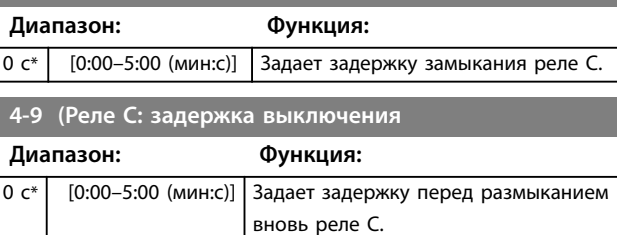
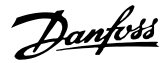

### <span id="page-72-0"></span>8.4.3 Сигн. пониж. и повыш. тока

В устройстве плавного пуска предусмотрены сигналы пониженного и повышенного тока для заблаговременного предупреждения о ненормальной работе оборудования.Эти сигналы можно настроить, чтобы они во время эксплуатации указывали на ненормальный уровень тока — между нормальным рабочим уровнем и уровнями защитного отключения (минимальный ток или мгновенная перегрузка по току).Через один из программируемых выходов сигналы могут передаваться на внешнее оборудование.Когда ток возвращается в нормальный рабочий диапазон заданного тока (10 % полной нагрузки двигателя), сигналы удаляются.

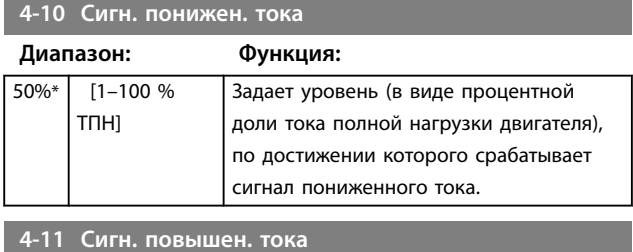

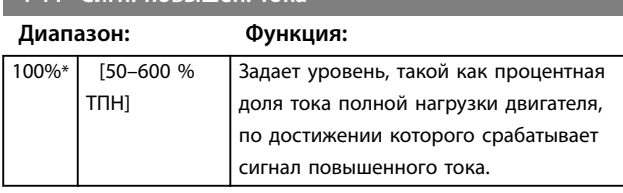

#### 8.4.4 Сигнал о температуре двигателя

В устройстве плавного пуска предусмотрен сигнал о температуре двигателя для заблаговременного предупреждения о ненормальной работе оборудования.Это сигнал может указывать на то, что нагрев двигателя выше нормальной рабочей температуры, но ниже предела перегрузки.Через один из программируемых выходов сигнал может также направляться на внешнее оборудование.

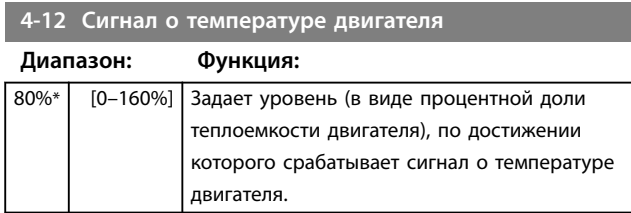

### 8.4.5 Аналоговый выход A

Устройство плавного пуска снабжено аналоговым выходом, к которому можно подключить сопряженную аппаратуру для контроля рабочих характеристик двигателя.

### **4-13 Аналог. выход A**

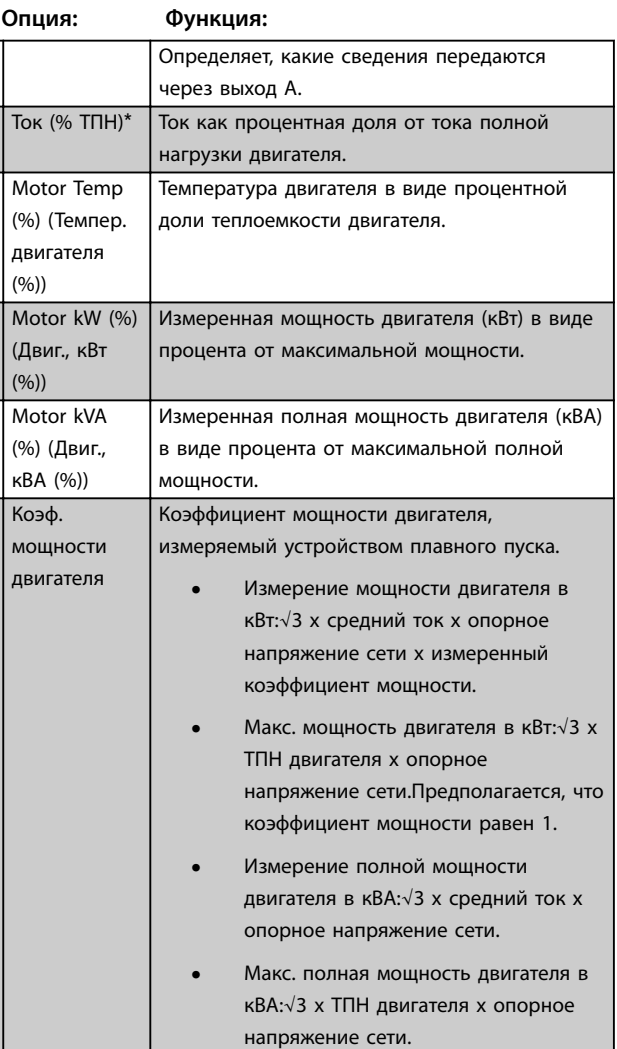

#### **4-14 Ан. вых. A: шкала**

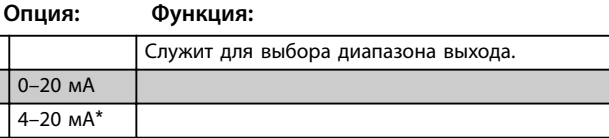

**4-15 Analog A Maximum Adjustment (Ан. вых. A: макс. регулировка)**

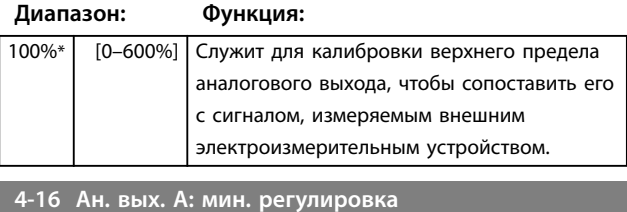

#### **Диапазон: Функция:**

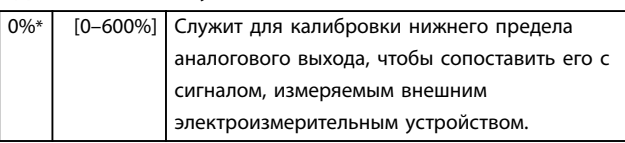

Danfoss

### <span id="page-73-0"></span>8.5 Таймеры пуск./остан.

# **АПРЕДУПРЕЖДЕНИЕ**

### **НЕПРЕДНАМЕРЕННЫЙ ПУСК**

**Таймер автозапуска имеет приоритет перед всеми остальными формами управления.Двигатель может запуститься без предупреждения.** 

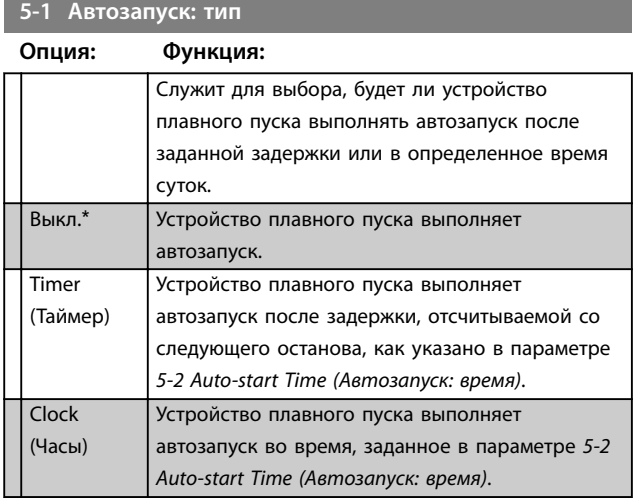

#### **5-2 Автозапуск: время**

**5-3 Автостоп: тип**

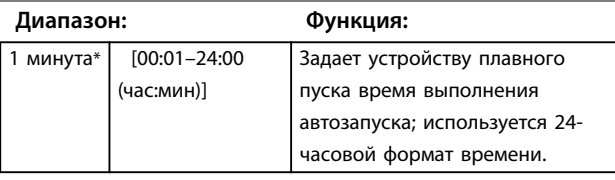

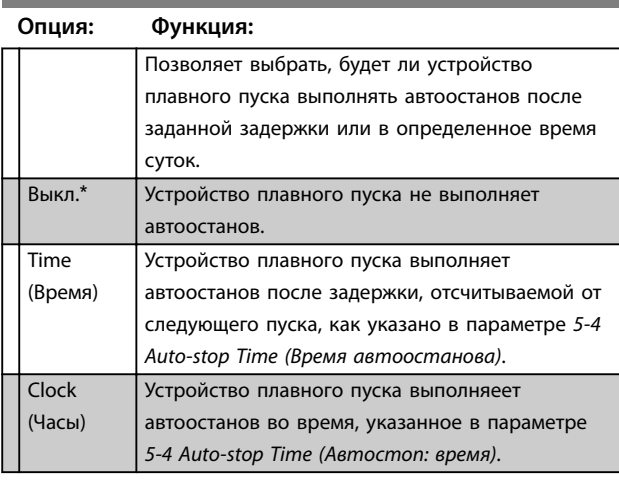

#### **5-4 Автостоп: Время**

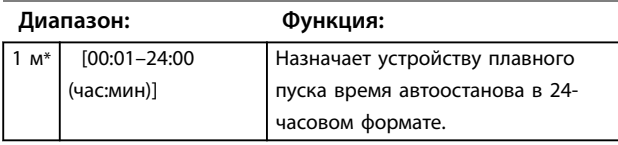

# **ПРЕДУПРЕЖДЕНИЕ**

**Эта функция не должна использоваться в сочетании с дистанционным управлением по двум проводам. Устройство плавного пуска принимает команды на пуск и останов от дистанционных входов или из сети последовательной связи. Для отключения местного или дистанционного управления используйте параметр** *3-1 Местное/Дистанц.* **Если включен автозапуск и пользователь находится в системе меню, автозапуск активируется при блокировке меню по времени (в течении пяти минут отсутствует ввод с LCP).**

### 8.6 Автосброс

Устройство плавного пуска можно запрограммировать на автоматический сброс некоторых отключений, что может способствовать сокращению времени простоя.Отключения делятся на три группы по автосбросу в зависимости от степени риска для устройства плавного пуска:

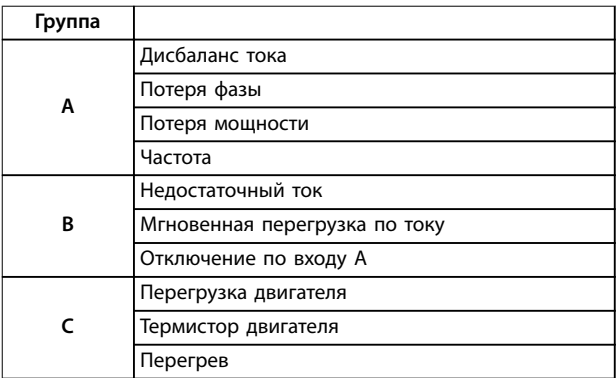

#### **Таблица 8.1 Категории отключения по автосбросу**

Остальные отключения нельзя сбросить автоматически.

Эта функция идеально подходит для установок с дистанционным управлением по двум проводам, работающим в *автоматическом* режиме.Если полученная по 2-проводной линии команда на пуск сохраняется после автосброса, устройство плавного пуска выполняет перезапуск.

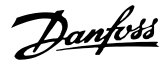

#### <span id="page-74-0"></span>**6-1 Автосброс: действие**

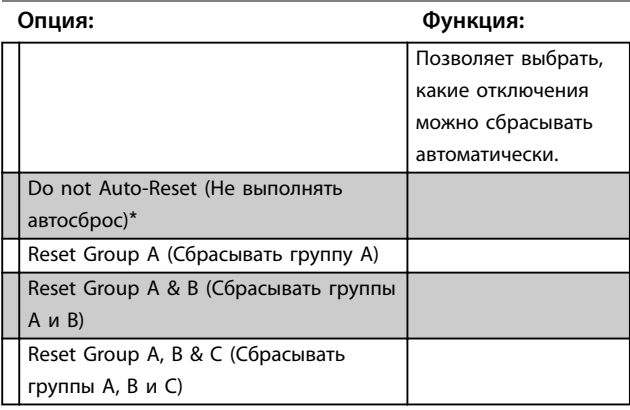

#### **6-2 Макс. число сбросов**

#### **Диапазон: Функция:**

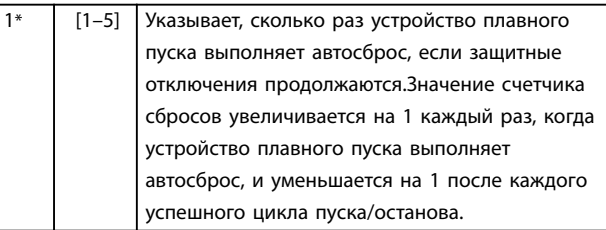

### *УВЕДОМЛЕНИЕ*

**При сбросе устройства плавного пуска вручную счетчик сброса возвращается на 0.**

### 8.6.1 Задержка автосброса

Устройство плавного пуска можно настроить на соблюдение периода ожидания перед выполнением автосброса отключения.Для отключений в группах А и В, а также в группе С можно назначить отдельные задержки.

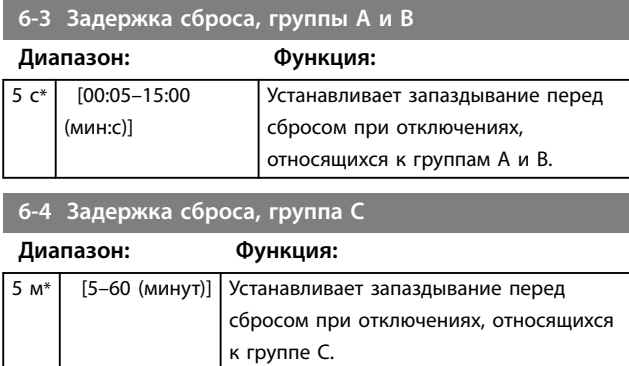

### 8.7 Дополн. набор двигателя

#### Подробнее см. *параметры* с *1-1 по 1-16.*

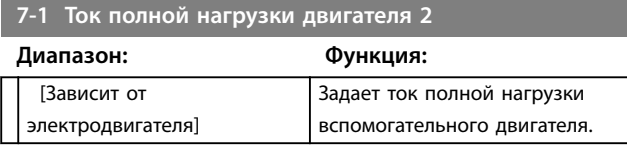

### **7-2 Время ротора К.З. -2**

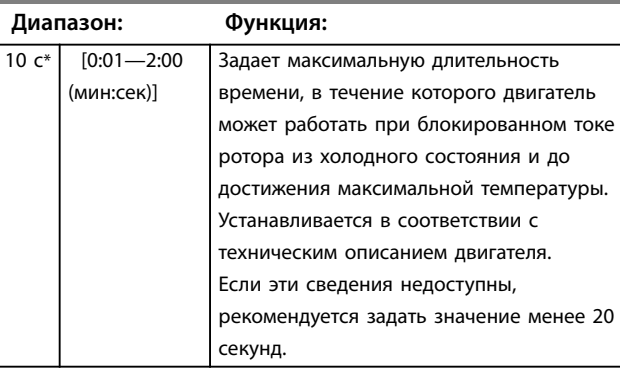

### **7-3 Режим пуска 2**

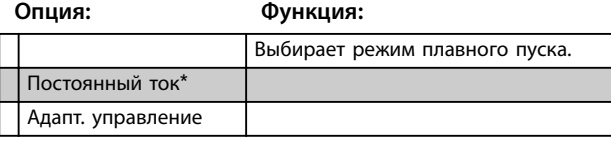

### **7-4 Предел по току 2**

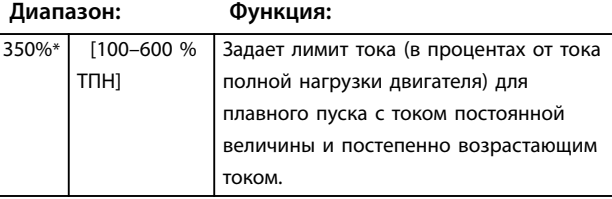

#### **7-5 Начальный ток 2**

#### **Диапазон: Функция:** 350%\* [100– 600 % ТПН] Задает уровень начального пускового тока (в процентах от тока полной нагрузки двигателя) для пуска с постепенным нарастанием тока.Величину следует определять так, чтобы двигатель начал разгон сразу после инициирования пуска. Если постепенное нарастание тока при пуске не требуется, задайте начальный ток равным пределу по току.

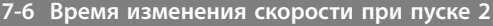

### **Диапазон: Функция:**

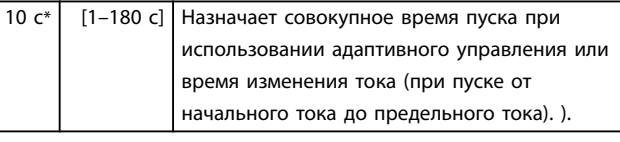

#### **7-7 Форсированный пуск, уровень 2**

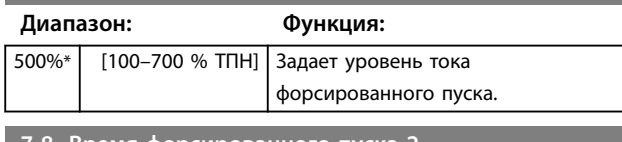

#### **7-8 Время форсированного пуска 2**

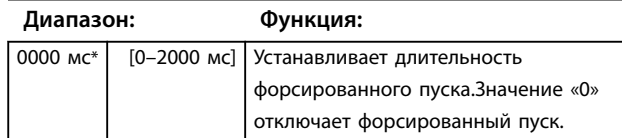

<span id="page-75-0"></span>**Описание параметров VLT**® **Soft Starter MCD 500**

### **7-9 Макс. время пуска 2**

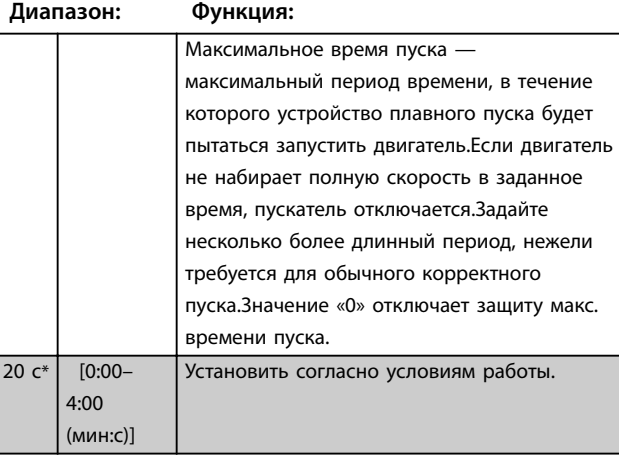

#### **7-10 Stop Mode-2 (Режим останова 2)**

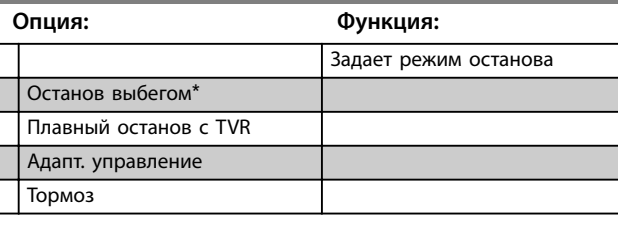

#### **7-11 Время останова 2**

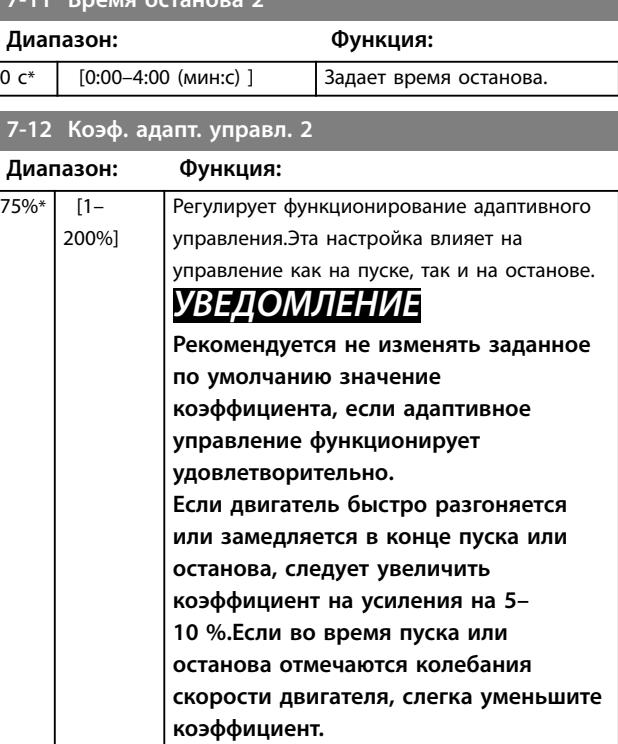

#### **7-13 Профиль адаптивного пуска 2**

**Опция: Функция:**

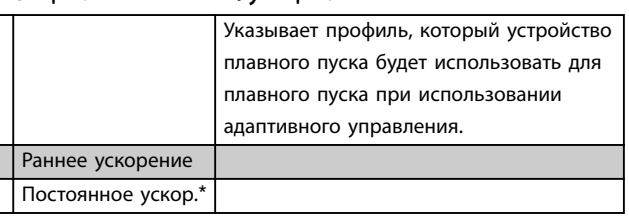

## **7-13 Профиль адаптивного пуска 2**

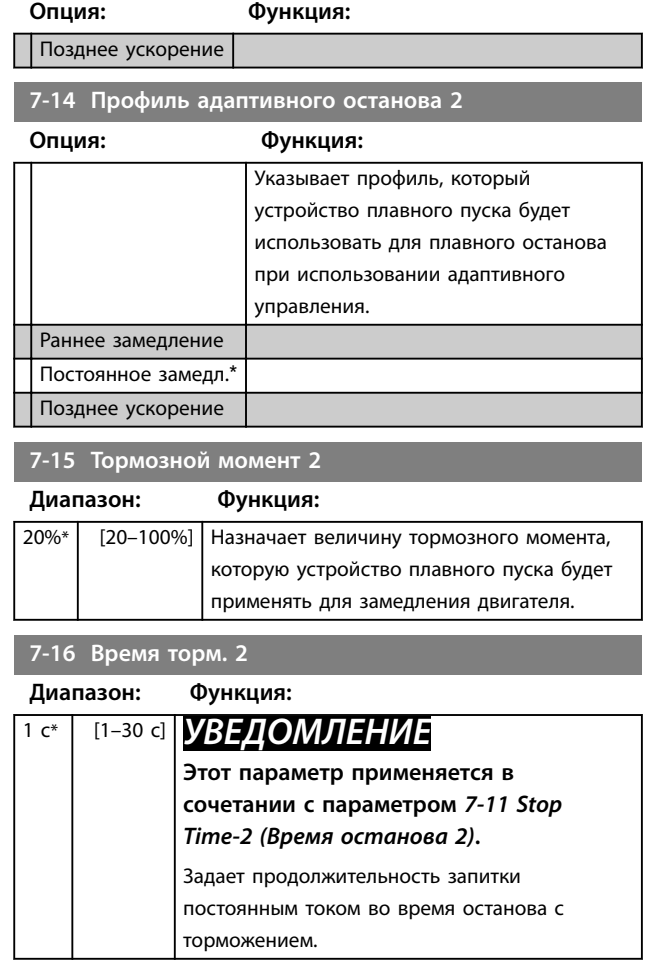

Danfoss

### 8.8 Дисплей

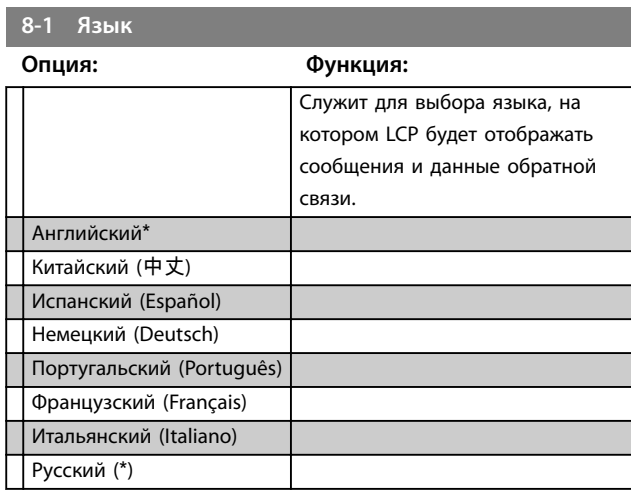

### 8.8.1 Программируемый пользователем экран

Позволяет выбрать четыре позиции для отображения на программируемом контрольном экране.

#### <span id="page-76-0"></span>**Описание параметров Инструкции по эксплуатации**

# Danfoss

### **8-2 Экран, сверху слева**

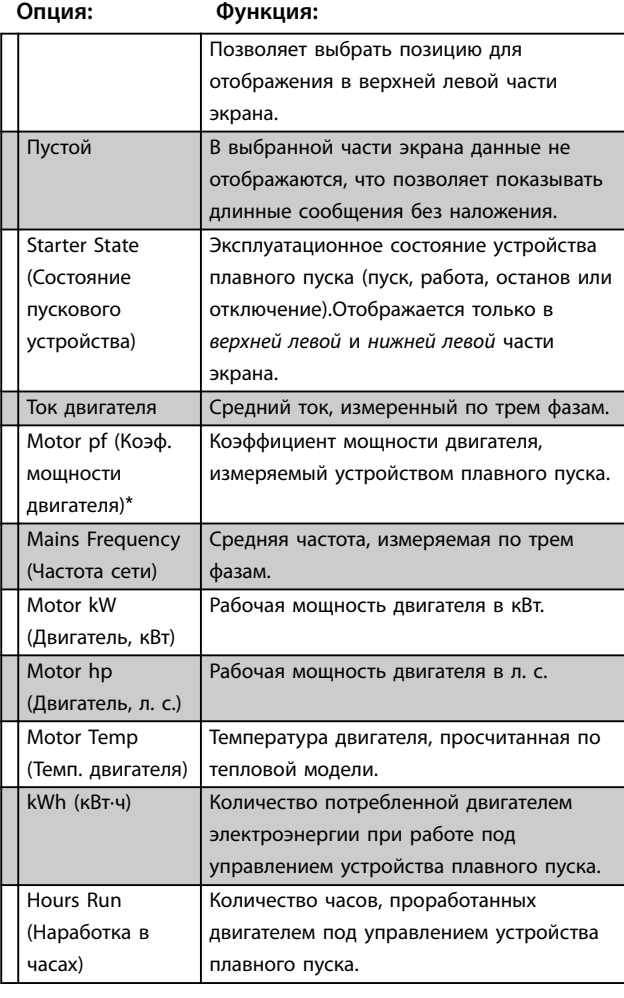

### **8-3 Экран, сверху справа**

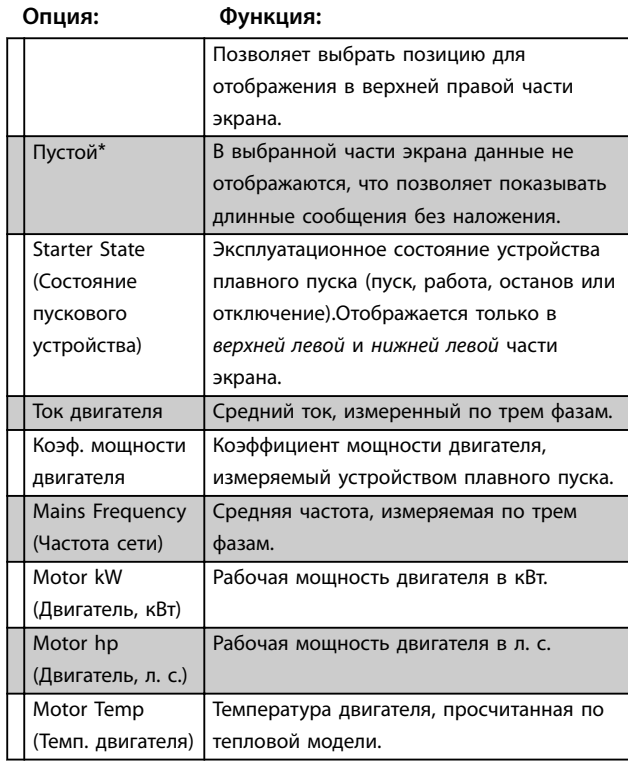

### **8-3 Экран, сверху справа**

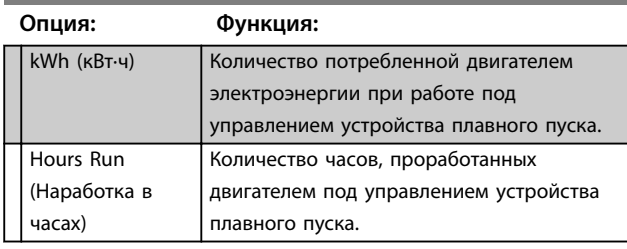

### **8-4 Экран, снизу слева**

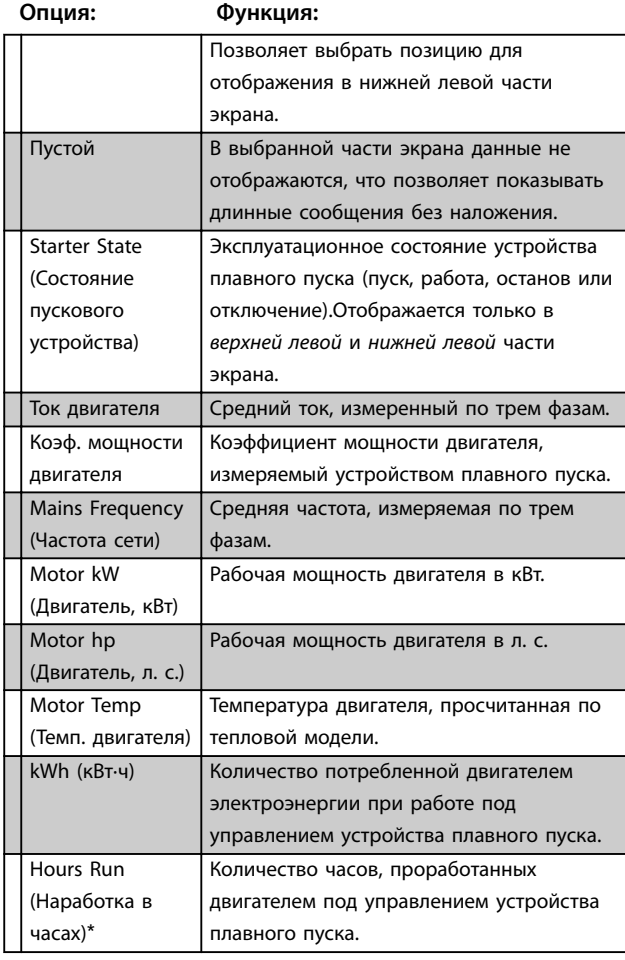

### **8-5 Экран, снизу справа**

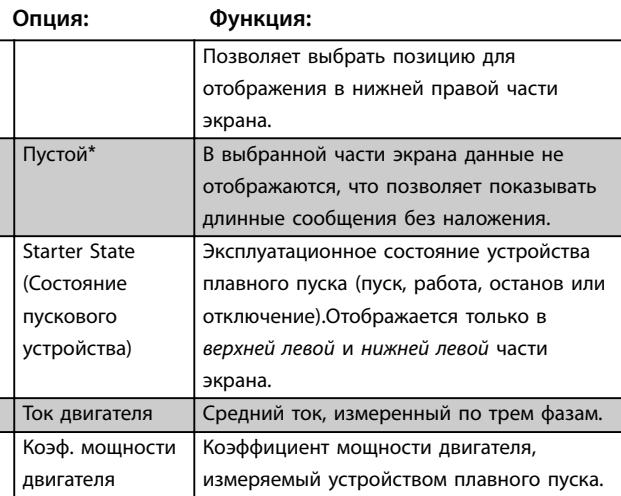

#### <span id="page-77-0"></span>**8-5 Экран, снизу справа**

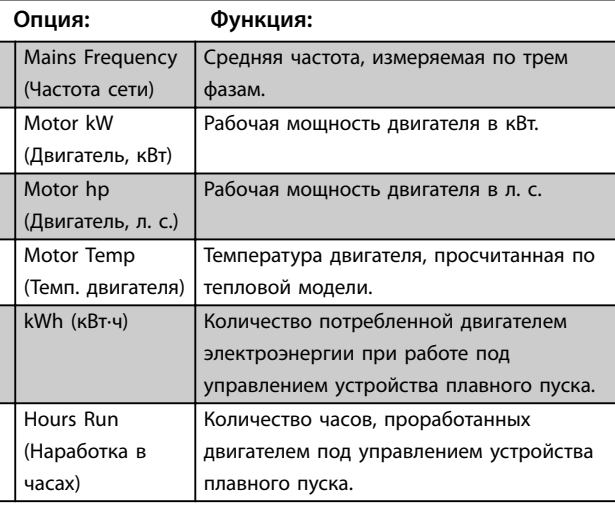

### 8.8.2 Графики эксплуатационных свойств

Меню регистрации позволяет просматривать рабочие характеристики на диаграммах в режиме реального времени.

Поступающая информация отображается на экране справа.Для анализа данных можно приостановить процесс построение графика. Для этого следует нажать и удерживать кнопку [ОК].Для повторного запуска процесса нажмите и удерживайте кнопку [ОК].

### **8-6 График, ось времени**

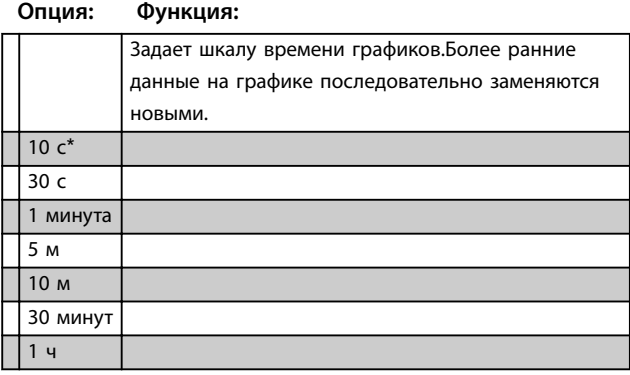

**8-7 График, макс. регулирование**

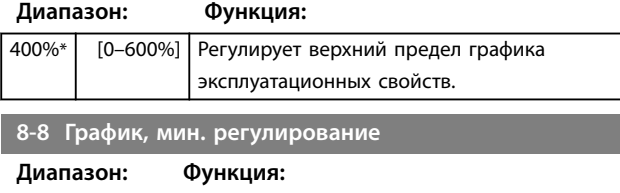

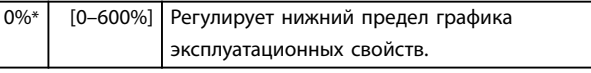

#### **8-9 Опорное напряжение сети**

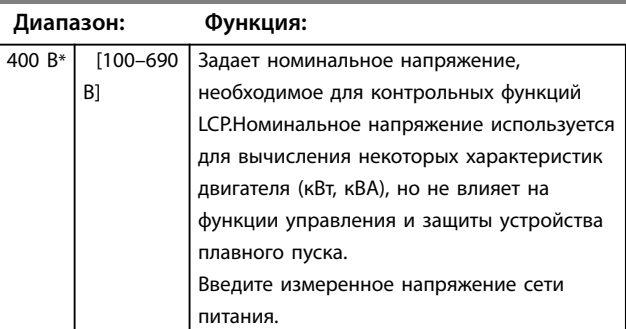

#### 8.9 Защищенные параметры

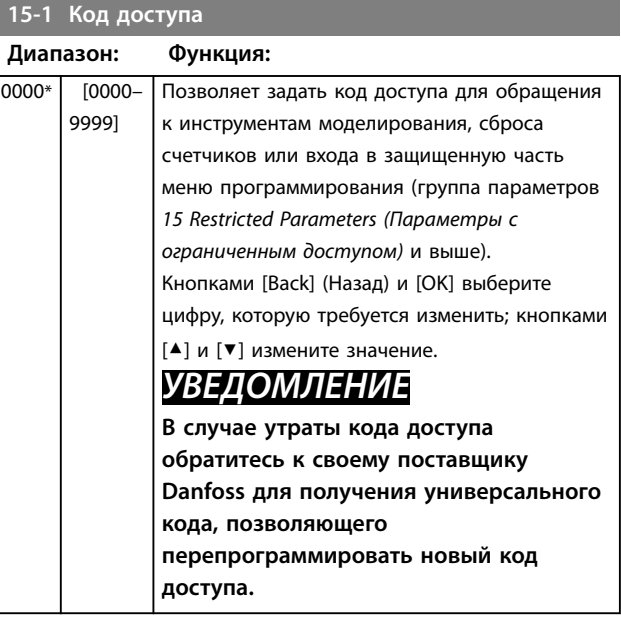

#### **15-2 Adjustment Lock (Блокировка настройки)**

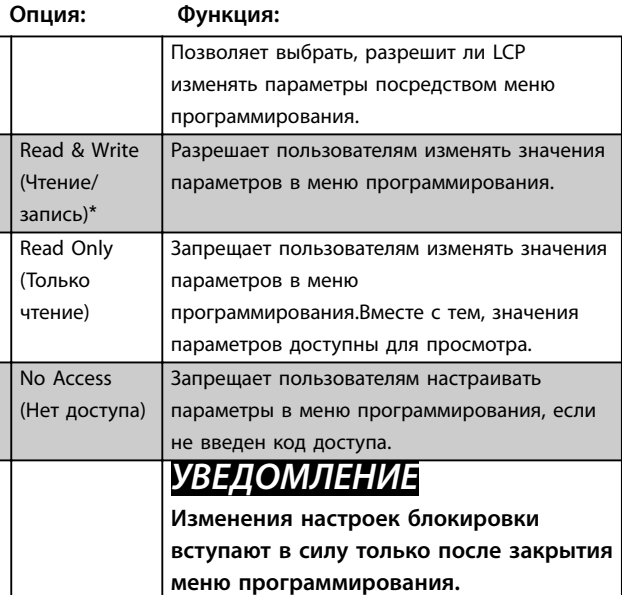

**8 8**

### <span id="page-78-0"></span>**15-3 Аварийная работа**

#### **Опция: Функция:**

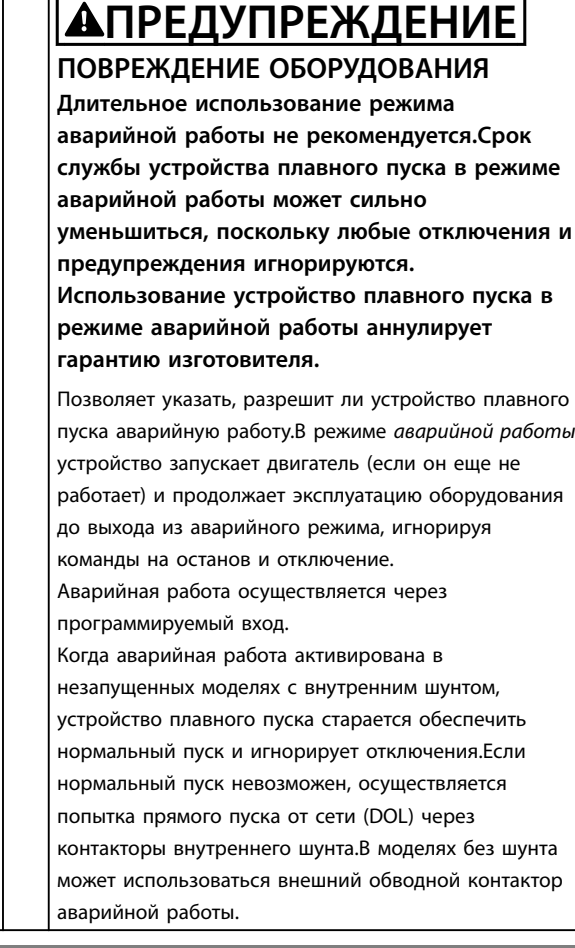

#### **15-4 Калибровка тока**

#### **Диапазон: Функция:**

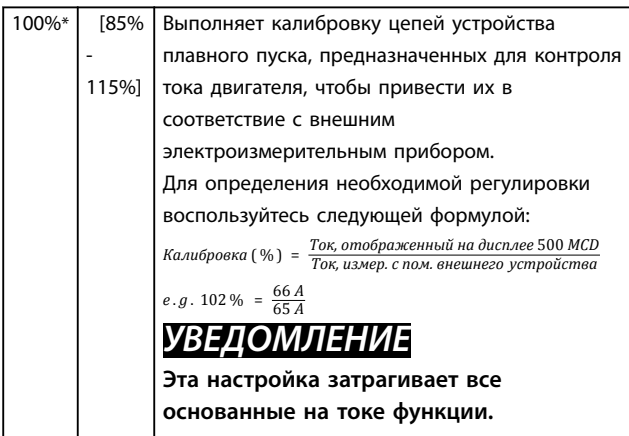

### **15-5 Время главного контактора**

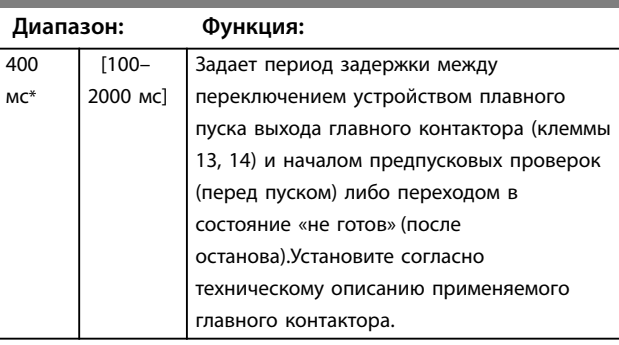

Danfoss

#### **15-6 Время обвод. контактора**

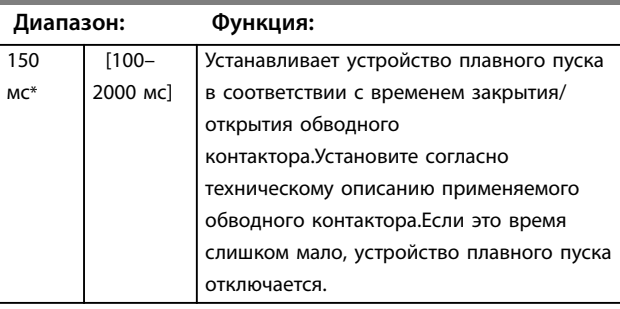

#### **15-7 Подключение двигателя**

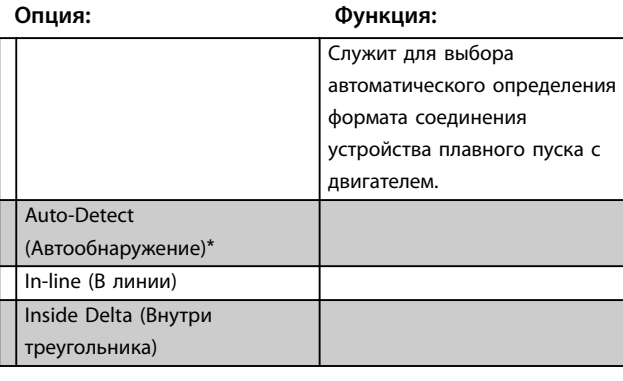

**15-8 Jog Torque (Крутящий момент фиксации частоты)**

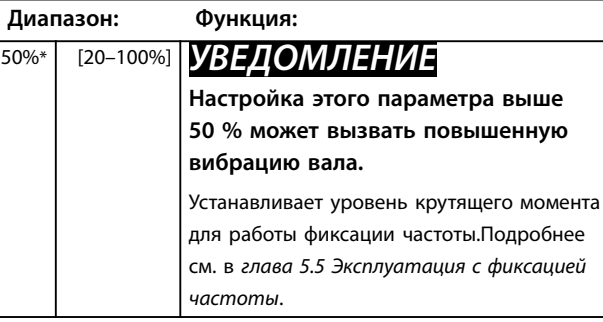

### <span id="page-79-0"></span>8.10 Защита

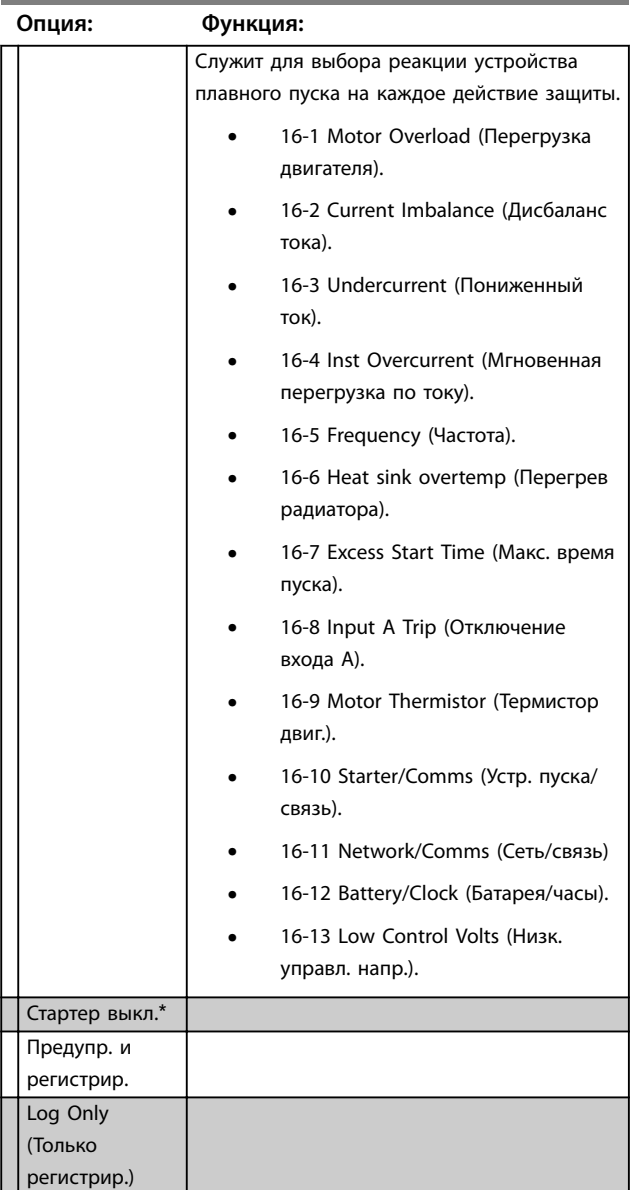

**16-1 to 16-13 Protection Action (Действие защиты)**

### 8.11 Заводские параметры

Эти параметры предназначены только для заводского применения и недоступны пользователям.

Danfoss

### <span id="page-80-0"></span>9 Инструменты

Чтобы открыть меню *Tools (Инструменты)*:

- 1. Откройте главное меню.
- 2. Прокрутите до *Tools (Инструменты)*.
- 3. Нажмите [OK].

### *УВЕДОМЛЕНИЕ*

**Доступ к средствам моделирования и сброса счетчиков также защищен кодом доступа.По умолчанию задан код доступа 0000.** 

#### 9.1 Установка даты и времени

Для установки даты и времени выполните следующие действия.

- 1. Откройте меню инструментов.
- 2. Прокрутите до строки *Set Date & Time (Установка даты/врем).*
- 3. Для перехода в режим редактирования нажмите кнопку [ОК].
- 4. Нажимая кнопку [ОК], выберите часть даты или времени, которую требуется изменить.
- 5. Кнопками [▲] и [▼] измените значение.

Для сохранения изменений нажимайте кнопку [ОК].Устройство плавного пуска подтверждает изменения.Для отмены изменений нажимайте кнопку [Back] (Назад).

### 9.2 Загрузка и сохранение параметров настройки

MCD 500 поддерживает следующие возможности:

- **•** Загрузить по умолчанию:загрузка параметров устройства плавного пуска с заданными по умолчанию значениями.
- **•** Загрузить набор 1:загрузка ранее сохраненных параметров настройки из внутреннего файла.
- **•** Сохранить набор 1:сохранение текущих параметров настройки во внутреннем файле.

В дополнение к файлу с заводскими значениями настройки, устройство плавного пуска позволяет сохранить файл с заданными пользователем параметрами.Пока не будет сохранен пользовательский файл, этот файл содержит значения по умолчанию.

**Чтобы загрузить или сохранить значения параметров настройки, проделайте следующее:**

- 1. Откройте меню инструментов.
- 2. Кнопкой [▼] выберите нужную функцию, затем нажмите [OK].
- 3. При выводе на экран запроса на подтверждение выберите *Yes (Да)* для подтверждения или *No (Нет)* для отмены.Затем нажмите [OK], чтобы загрузить или сохранить выбранные данные или выйти из этого экрана.

Инструменты

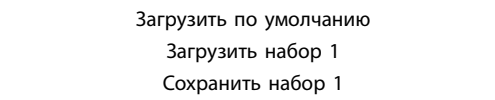

**Таблица 9.1 Меню Инструменты**

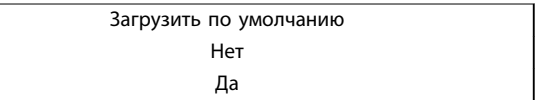

**Таблица 9.2 Меню Загрузить по умолчанию**

По завершении действия на экране на короткое время отображается подтверждение, затем снова отображаются экраны состояния.

#### 9.3 Сброс тепловой модели

### *УВЕДОМЛЕНИЕ*

**Возможность сброса тепловой модели защищена кодом доступа.**

Установленное на устройстве плавного пуска передовое программное обеспечение для теплового моделирования постоянно контролирует рабочие характеристики двигателя.Такой контроль позволяет устройству плавного пуска вычислять температуру и способность двигателя успешно запуститься в любой момент времени.

Если необходимо, выполните сброс тепловой модели.

# **АПРЕДУПРЕЖДЕНИЕ**

**Сброс тепловой модели двигателя может отрицательно повлиять на его срок службы; такие действия должны осуществляться только в случае крайней необходимости.**

- 1. Откройте меню *Tools (Инструменты)*.
- 2. Выберите команду *Reset Thermal Model (Cброс тепловой модели)* и нажмите [ОК].

Danfoss

- <span id="page-81-0"></span>3. При появлении запроса на подтверждение нажмите [ОК] для подтверждения и введите код доступа либо нажмите [Back] (Назад) для отмены действия.
- 4. Выберите команду *Reset (Cброс)* или *Do Not Reset (Не сбрасывать)*, затем нажмите [ОК].После сброса тепловой модели устройство плавного пуска возвращается к предыдущему экрану.

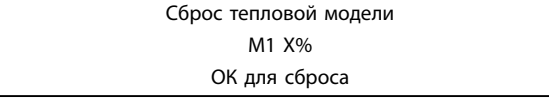

Таблица 9.3 Подтвердите необходимость сброса тепловой модели*ог Log (Предупреждение или регистрация),* сброс не

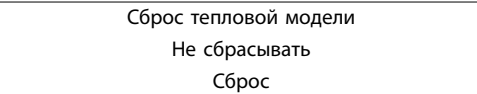

**Таблица 9.4 Меню Cброс тепловой модели**

#### 9.4 Моделирование защиты

### *УВЕДОМЛЕНИЕ*

**Возможность запуска модели защиты защищена при помощи кода доступа.** 

Чтобы протестировать рабочие и управляющие цепи устройства плавного пуска без подключения устройства к сети питания, воспользуйтесь программными функциями моделирования.

Можно смоделировать все виды защиты, чтобы проверить, правильно ли устройство плавного пуска реагирует на ситуации и оповещает о них сообщениями на дисплее и по сети связи.

#### **Применение моделирования защиты:**

- 1. Откройте главное меню.
- 2. Прокрутите до *Protection Sim (Моделирование защиты)* и нажмите [OK].
- 3. Чтобы выбрать защиту, которую требуется смоделировать, воспользуйтесь кнопками [▲] и [▼].
- 4. Для запуска модели защиты, нажмите [OK].
- 5. При нажатии кнопки [OK] отображается соответствующий экран.Срабатывание устройства плавного пуска зависит от настройки действия защиты (группа параметров *16 Protection Actions (Действия защиты)*).
- 6. Для возвращения к списку моделей нажмите [Back].

7. С помощью кнопки [▲] или [▼] выберите другую модель либо нажмите [Back] (Назад), чтобы вернуться в главное меню.

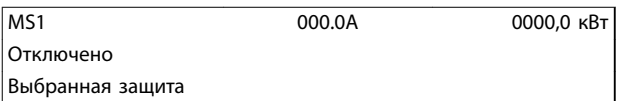

**Таблица 9.5 Меню моделирования защиты** 

### *УВЕДОМЛЕНИЕ*

**Если средства защиты отключат пускатель, перед моделированием другого вида защиты выполните сброс.Если в качестве действия защиты задано** *Warn*

**требуется.**

**Если в качестве действия защиты задано** *Warn & Log (Предупреждение и регистрация)***, сообщение с предупреждением можно просмотреть только после нажатия кнопки [OK].**

**Если выбрана настройка** *Log only (Только регистрация)***, сообщение на экран не выводится, но в журнал добавляется запись.**

### 9.5 Моделирование выходных сигналов

### *УВЕДОМЛЕНИЕ*

**Возможность моделирования выходного сигнала защищена при помощи кода доступа.** 

LCP позволяет моделировать выходные сигналы для проверки правильности работы выходных реле.

### *УВЕДОМЛЕНИЕ*

**Для проверки действия указателей срабатывания (температура двигателя, слабый и сильный ток) назначьте выходному реле подходящую функцию и проконтролируйте его поведение.** 

#### **Выполнение моделирования сигналов:**

- 1. Откройте главное меню.
- 2. Прокрутите до *Output Signal Sim (Моделирование выходного сигнала)* и нажмите [OK], затем введите код доступа.
- 3. С помощью кнопок [▲] и [▼] выберите модель и нажмите [OK].
- 4. Для включения и выключения сигнала используются кнопки [▲] и [▼].Для проверки правильности работы проконтролируйте состояние выходной мощности.
- 5. Для возвращения к списку моделей нажмите [Back].

Программируемое реле А

<span id="page-82-0"></span>Выкл. Вкл.

**Таблица 9.6 Меню моделирования выходных сигналов** 

### 9.6 Состояние цифрового входа/выхода

На этом экране по порядку отображается состояние цифрового входа/выхода.

В верхней строке экрана отображается:

- **•** Пуск
- **•** Останов
- **•** Сброс.
- **•** Программируемый вход/

В нижней строке экрана отображаются программируемые выходы A, B и С.

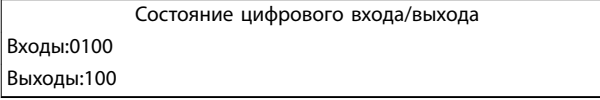

**Таблица 9.7 Экран состояния цифровых входов/выходов**

#### 9.7 Состояние датчиков темп.

На этом экране отображается состояние термистора двигателя.

На снимке экрана состояние термистора показано как «О» (разомкнут).

Состояние датчиков темп. Термистор:O

S = закор. H=гор. C=хол. O=разомк.

**Таблица 9.8 Экран состояния термистора двигателя** 

#### 9.8 Журнал аварийных сигналов

Кнопка [Alarm Log] (Журнал аварий) позволяет вызвать журнал аварийных сигналов, в котором содержатся:

- **•** Журнал отключений.
- **•** Журнал событий.
- **•** Счетчики, хранящие сведения об истории работы устройства плавного пуска.

### 9.8.1 Журнал отключений

В журнале отключений хранятся сведения о 8 последних по времени отключениях, в том числе дата и время каждого из них.Отключение 1 — самое близкое по времени, отключение 8 — самое раннее из хранящихся в журнале.

Чтобы открыть журнал отключений, выполните следующие действия.

- 1. Нажмите [Alarm Log] (Журнал аварий).
- 2. Прокрутите меню до строки *Trip Log (Журнал отключений)* и нажмите [ОК].
- 3. Кнопками [▲] и [▼] выберите отключение для просмотра, для отображения сведений нажмите [OK].

Чтобы закрыть журнал и вернуться на главный экран, нажмите [Back] (Назад).

### 9.8.2 Журнал событий

В журнале событий хранятся снабженные метками времени сведения о 99 последних по времени событиях (действиях, предупреждениях и отключениях), включая даты и время событий.Событие 1 — самое близкое по времени, событие 99 — самое раннее из сохраненных событий.

Чтобы открыть журнал событий, выполните следующие действия.

- 1. Нажмите [Alarm Log] (Журнал аварий).
- 2. Прокрутите до строки *Event Log (Журнал событий)* и нажмите кнопку [ОК].
- 3. Кнопками [▲] и [▼] выберите событие для просмотра, для отображения подробностей нажмите [OK].

Чтобы закрыть журнал и вернуться на главный экран, нажмите [Back] (Назад).

<span id="page-83-0"></span>9.8.3 Счетчики

### *УВЕДОМЛЕНИЕ*

**Доступ к функции счетчиков защищен кодом доступа.**

Счетчики рабочих показателей сохраняют статистику по эксплуатации устройства плавного пуска:

- **•** Наработка по времени (за весь срок службы и со времени последнего сброса счетчика).
- **•** Количество пусков (за весь срок службы и со времени последнего сброса счетчика).
- **•** Двигатель, кВт·ч (за весь срок службы и со времени последнего сброса счетчика).
- **•** Число сбросов тепловой модели.

Сбрасываемые счетчики (наработка, пуски и кВт·ч двигателя) можно сбросить только при условии ввода правильного кода доступа.

Для просмотра счетчиков выполните следующее:

- 1. Нажмите [Alarm Log] (Журнал аварий).
- 2. Прокрутите меню до строки *Counters (Счетчики)* и нажмите [ОК].
- 3. Для прокрутки списка счетчиков нажмите [▲] или [▼].Для просмотра сведений нажимайте [ОК].
- 4. Для сброса счетчика нажмите [ОК], затем введите код доступа.Выберите команду на сброс, затем нажмите [ОК] для подтверждения.

Чтобы закрыть счетчик и вернуться в меню журнала аварий, нажмите [Back] (Назад).

<u>Danfoss</u>

**9 9**

Danfoss

### <span id="page-84-0"></span>10 Устранение неисправностей

При выявлении условия включения защиты MCD 500 регистрирует его в журнале событий и может также отключиться или выдать предупреждение. Реакция устройства плавного пуска на некоторые меры защиты может зависеть от настройки Операций защиты (группа параметров 16).

Если MCD 500 отключилось, то перед перезапуском придется выполнить сброс. Если MCD 500 вывело предупреждение, то устройство автоматически выполнит сброс после устранения причины предупреждения.

Некоторые действия защиты вызывают неотвратимое отключение. Такая реакция задана заранее и не может быть переопределена. Такое поведение предназначено для защиты устройства плавного пуска либо может быть вызвано его внутренней неполадкой.

#### 10.1 Сообщения об отключении

В таблице *Таблица 10.1* приведены защитные механизмы устройства плавного пуска и вероятные причины отключения.Некоторые из них можно настроить с помощью группы параметров *2 Protection (Защита)* и группы параметров *16 Protection Action (Операции защиты)*.Другие защитные механизмы являются встроенными системными средствами защиты и не могут быть заданы или настроены.

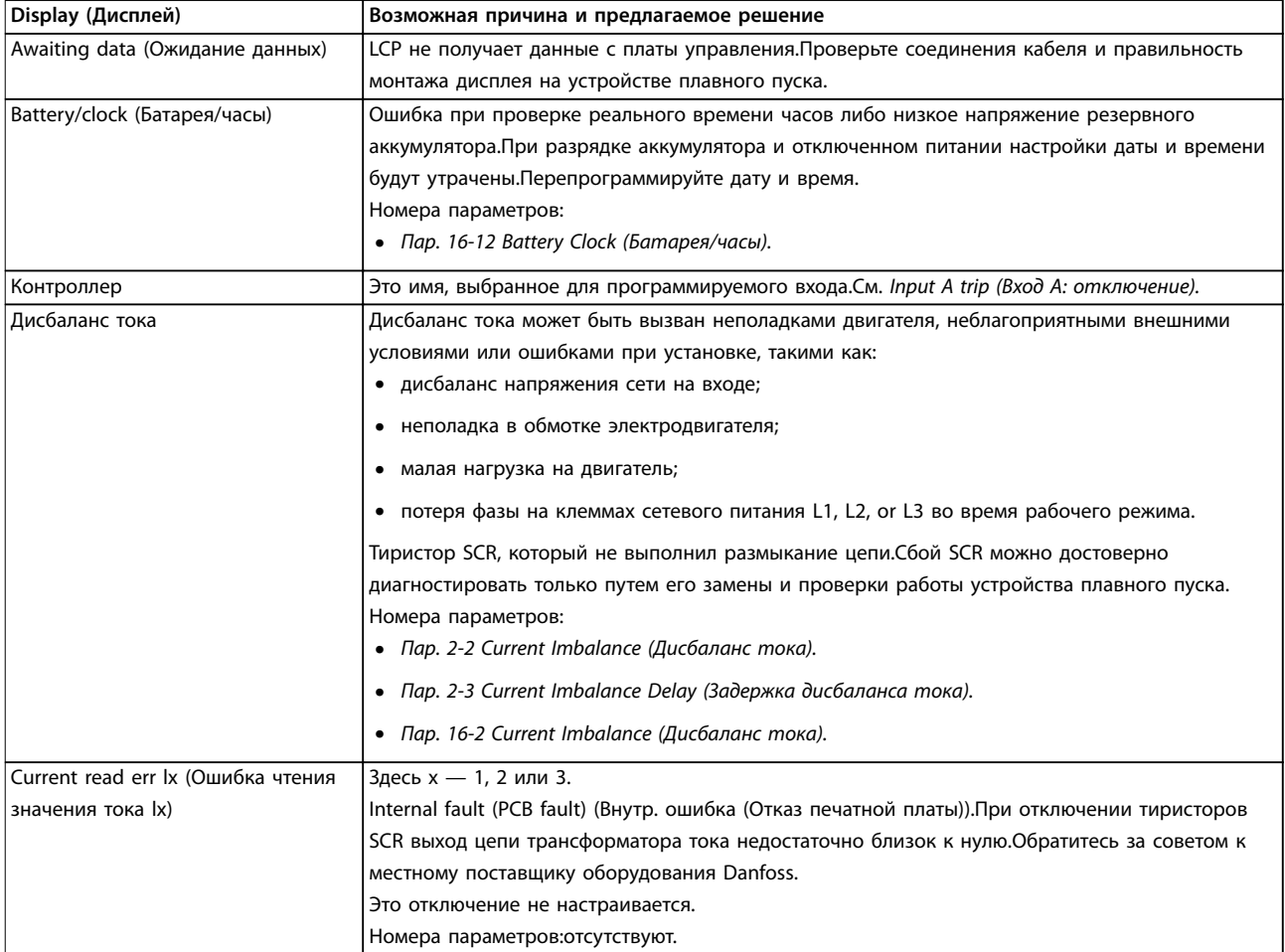

Danfoss

### <span id="page-85-0"></span>**Устранение неисправностей VLT**® **Soft Starter MCD 500**

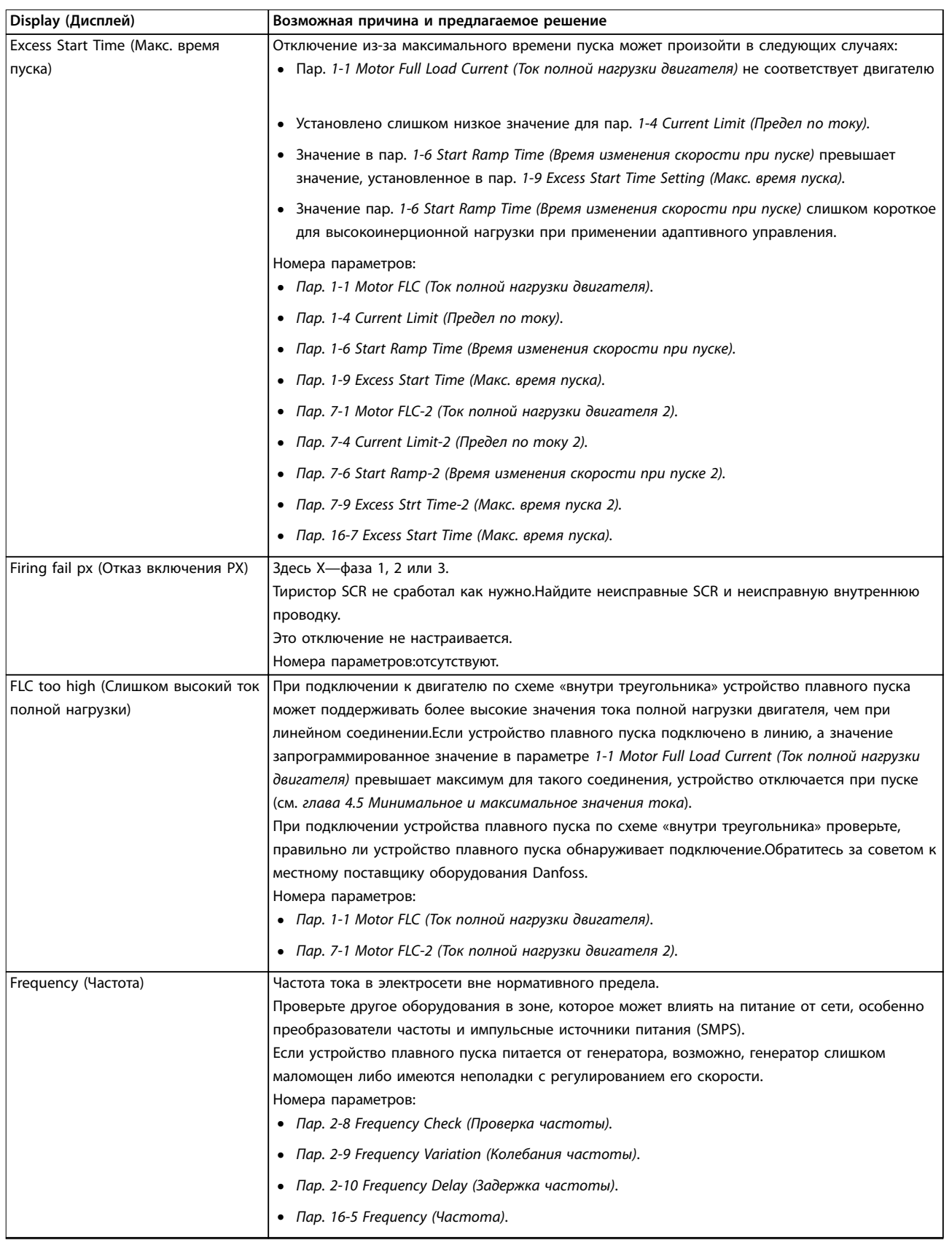

Danfoss

<span id="page-86-0"></span>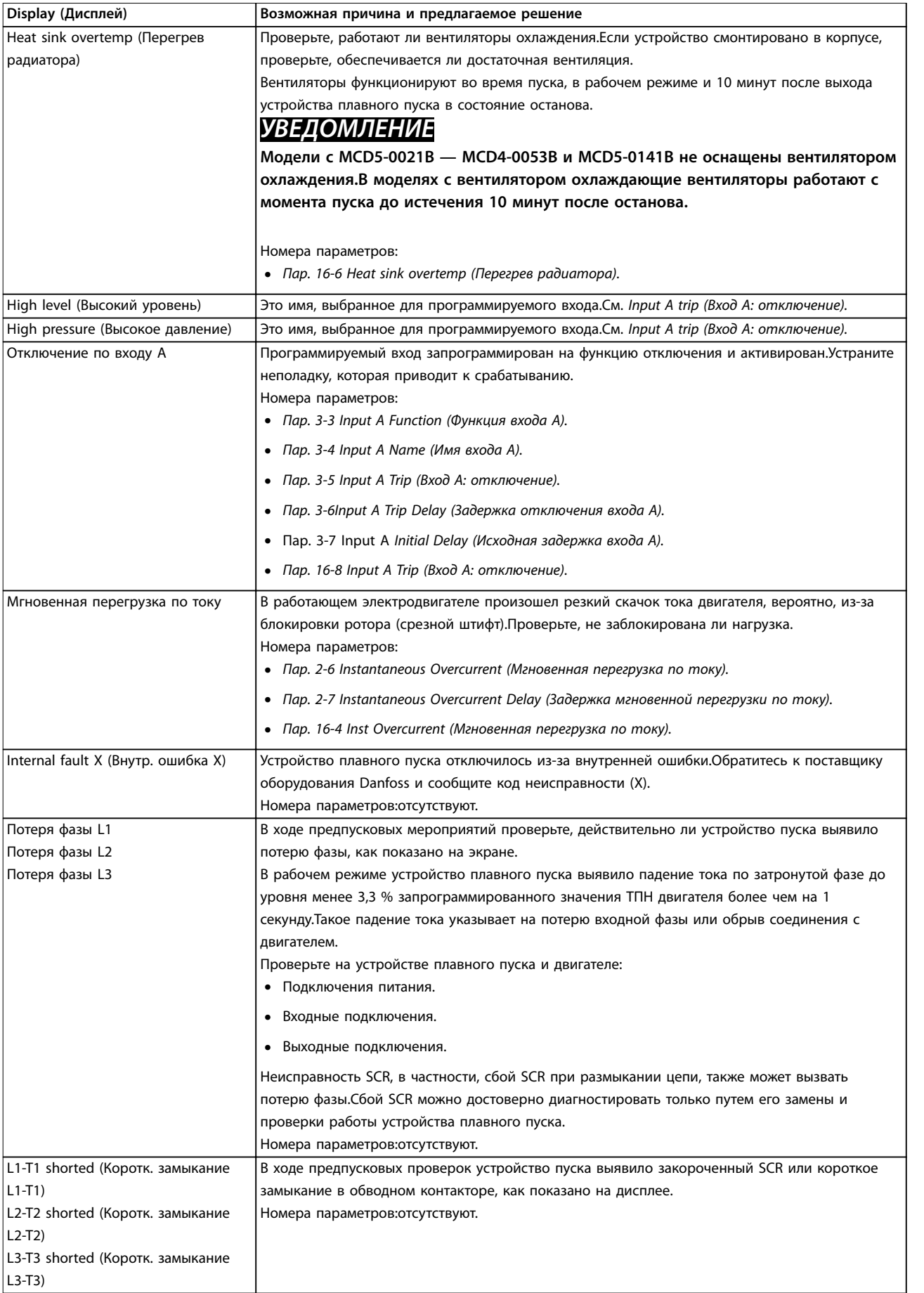

Danfoss

### <span id="page-87-0"></span>**Устранение неисправностей VLT**® **Soft Starter MCD 500**

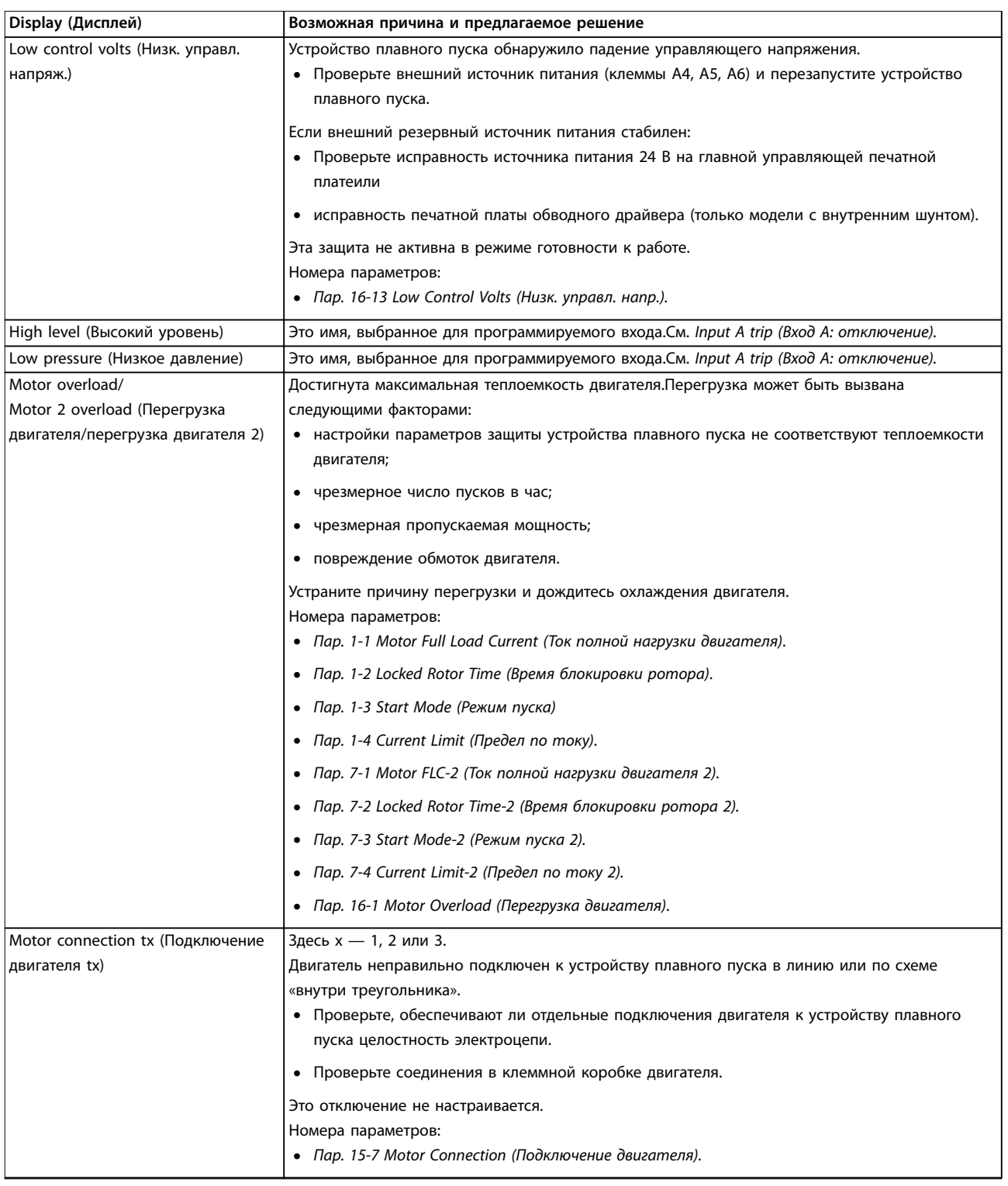

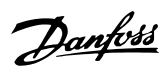

<span id="page-88-0"></span>**Устранение неисправностей Инструкции по эксплуатации**

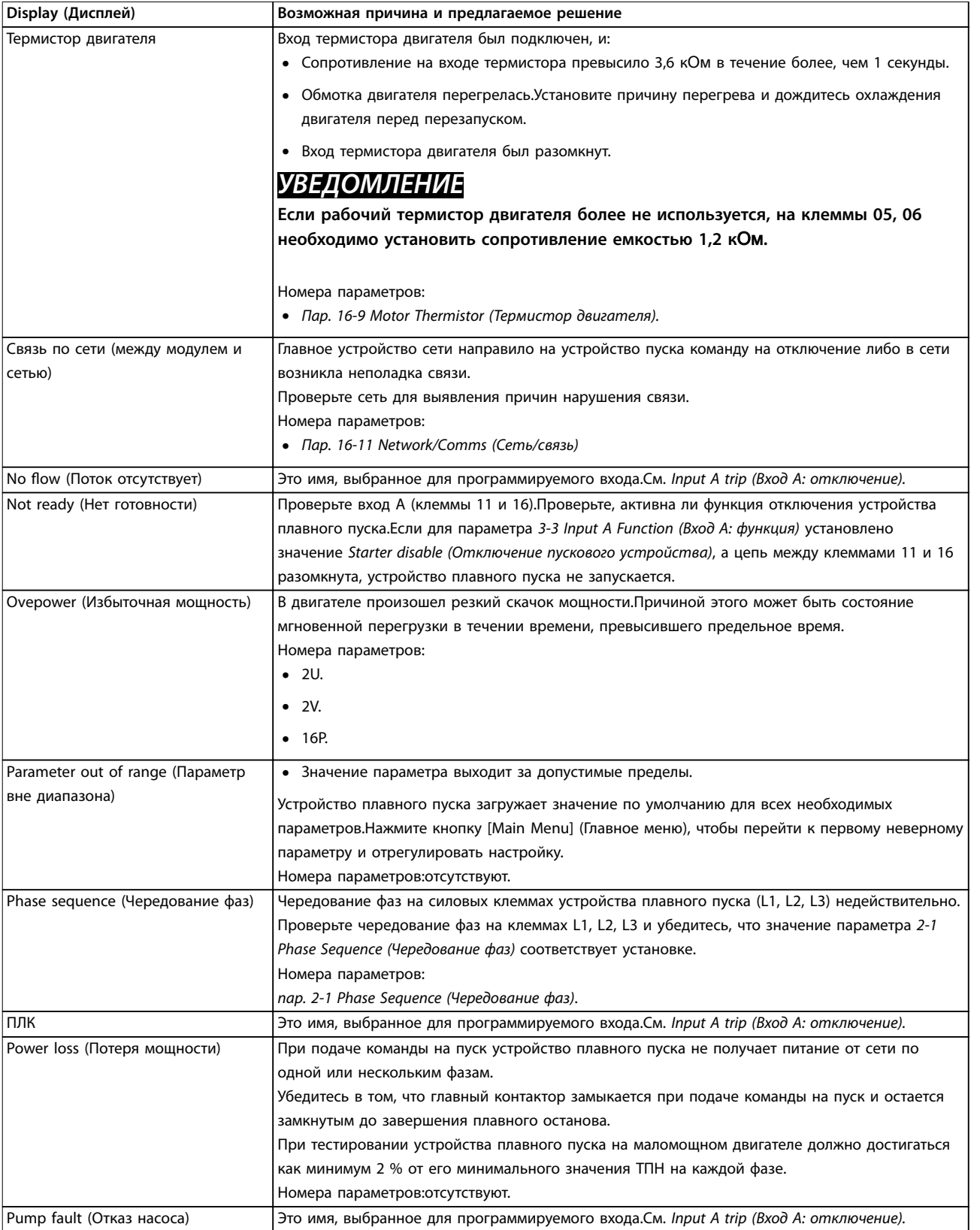

Danfoss

### <span id="page-89-0"></span>**Устранение неисправностей VLT**® **Soft Starter MCD 500**

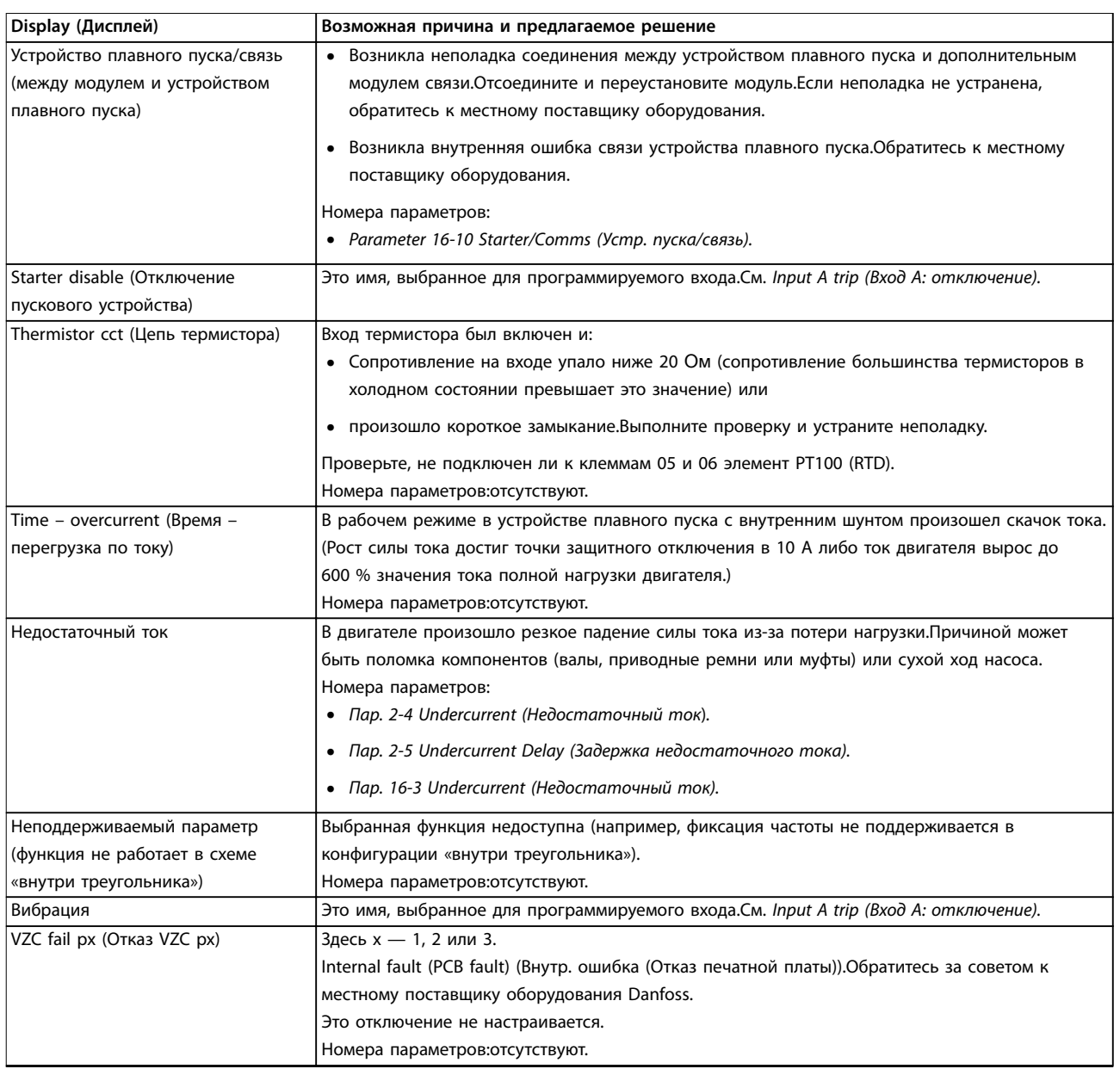

**Таблица 10.1 Сообщения об отключении**

# Danfoss

### <span id="page-90-0"></span>10.2 Неисправности общего характера

В *Таблица 10.2* описаны ситуации, когда устройство плавного пуска не работает должным образом, но при этом не отключается и не выводит предупреждение.

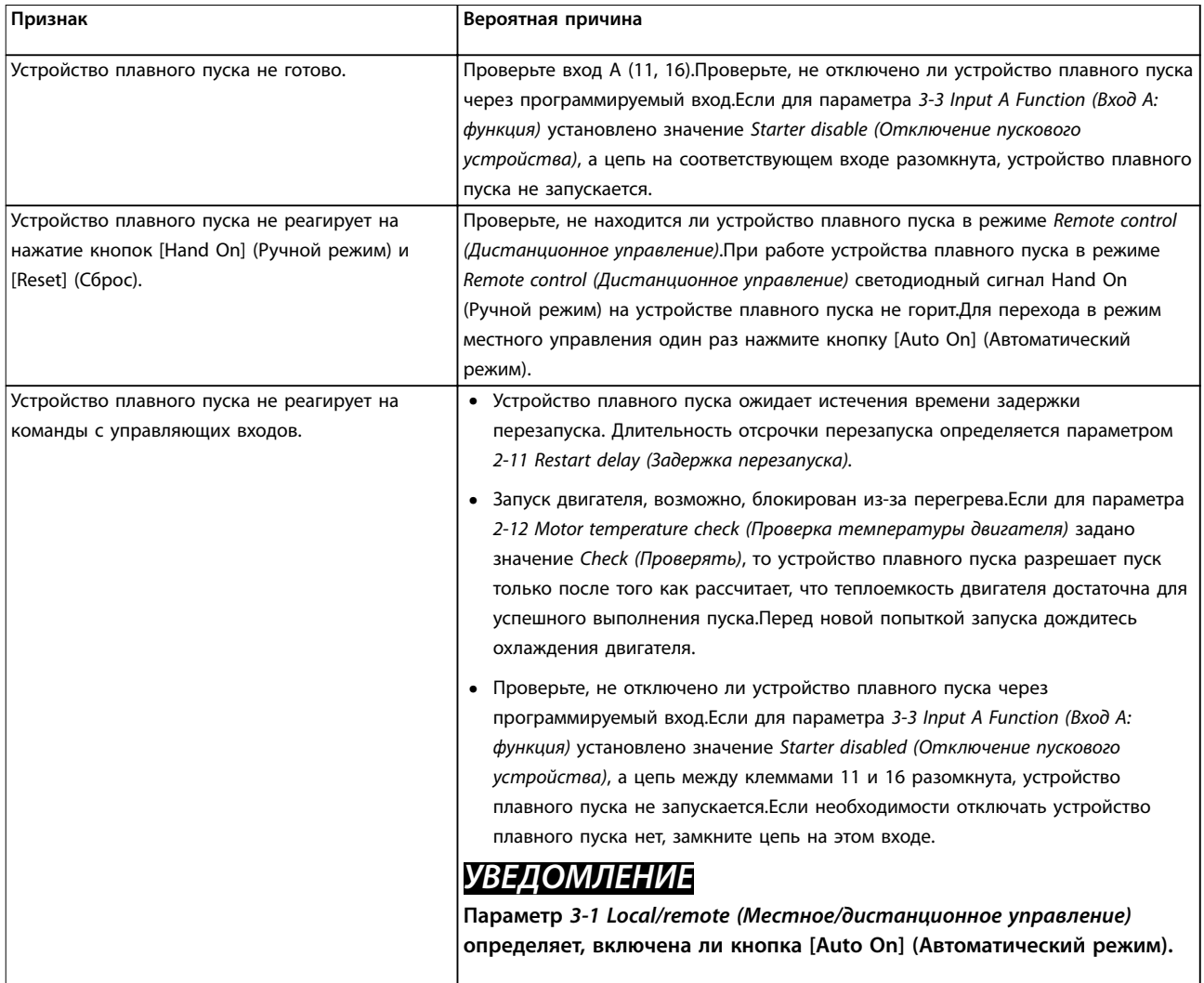

Danfoss

<span id="page-91-0"></span>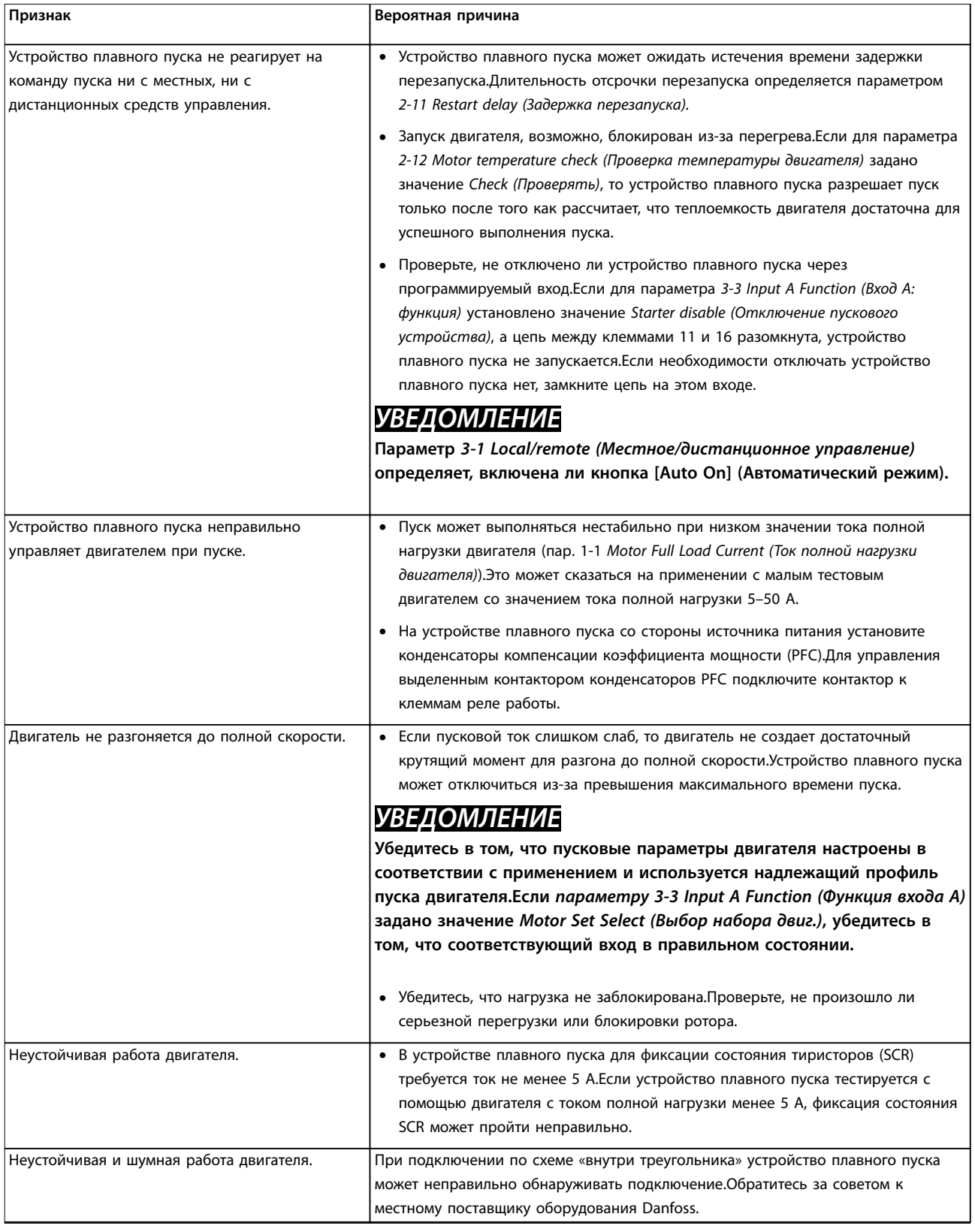

Danfoss

<span id="page-92-0"></span>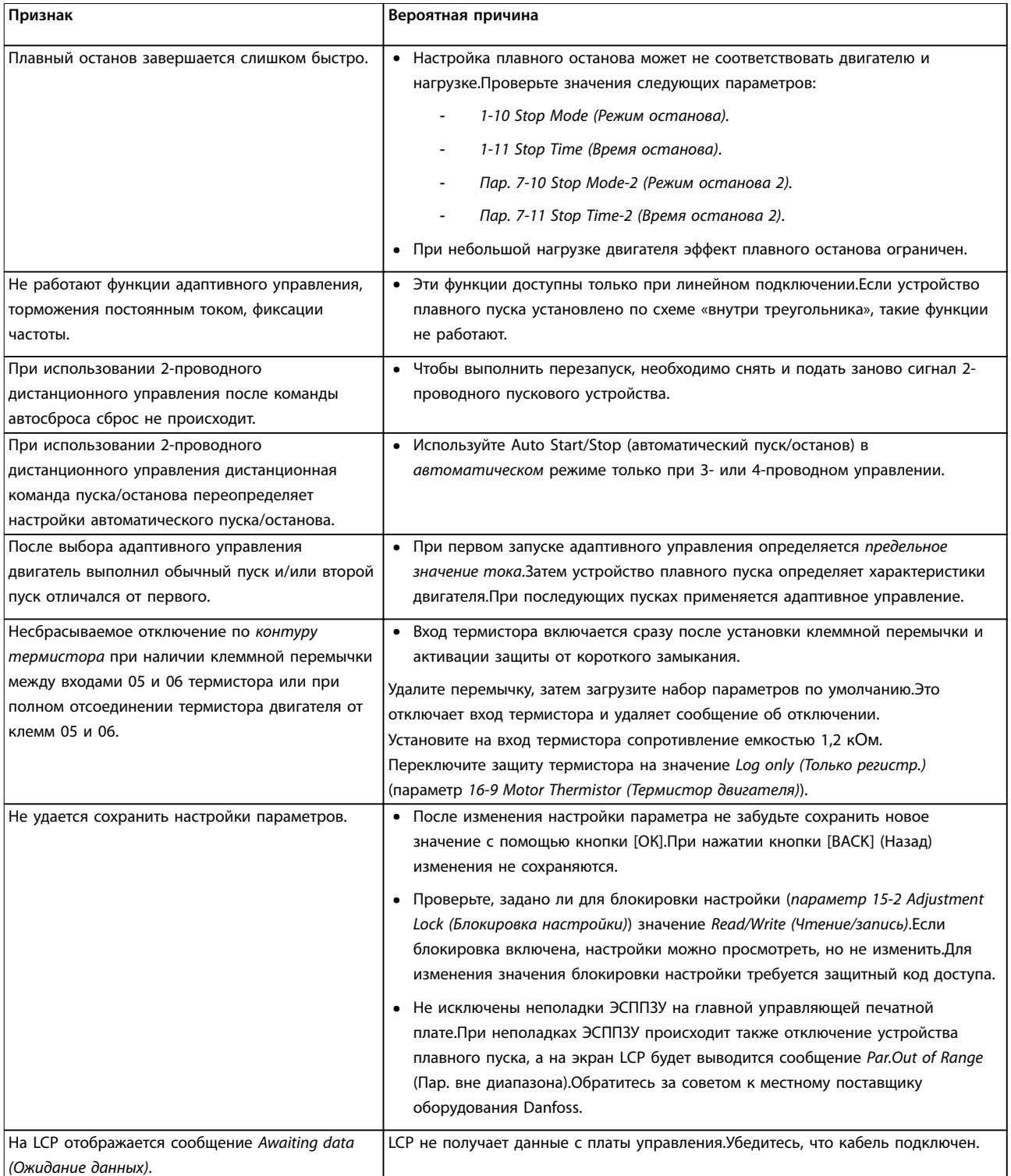

**Таблица 10.2 Сообщения об общих неисправностях** 

Danfoss

## <span id="page-93-0"></span>11 Технические данные

Питание

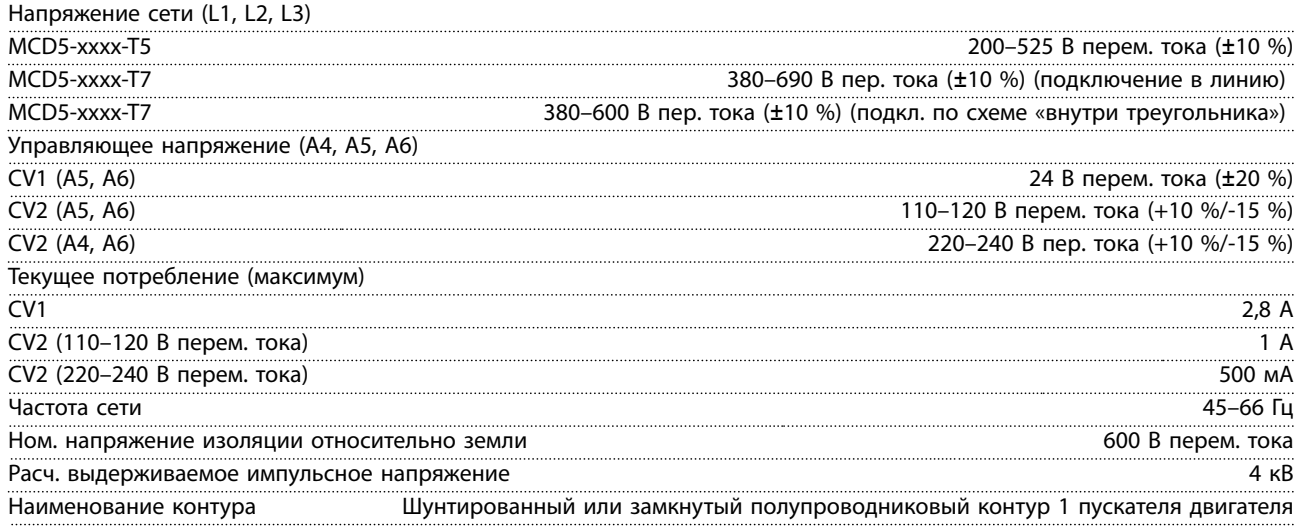

Стойкость к короткому замыканию (IEC)

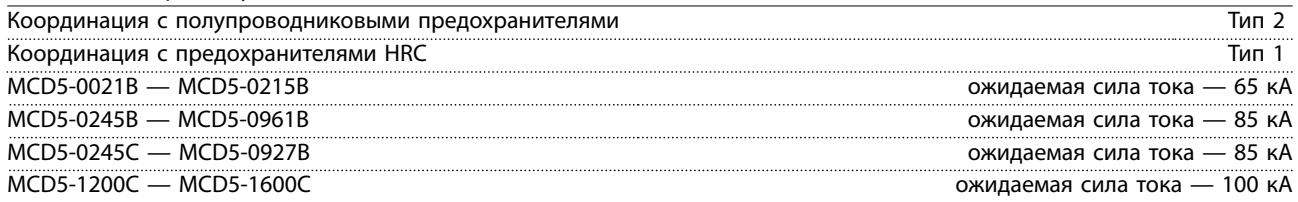

*Номинальные характеристики короткого замыкания для предохранителей, протестированных на соответствие техническим условия UL, см. в [Таблица 4.12](#page-34-0).*

#### Устойчивость к электромагнитным помехам (соответствует директиве ЕС 89/336/EEC)

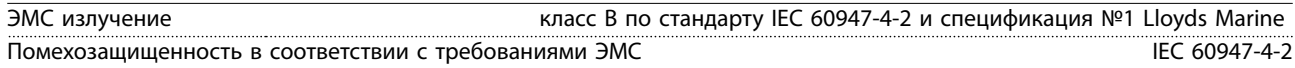

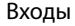

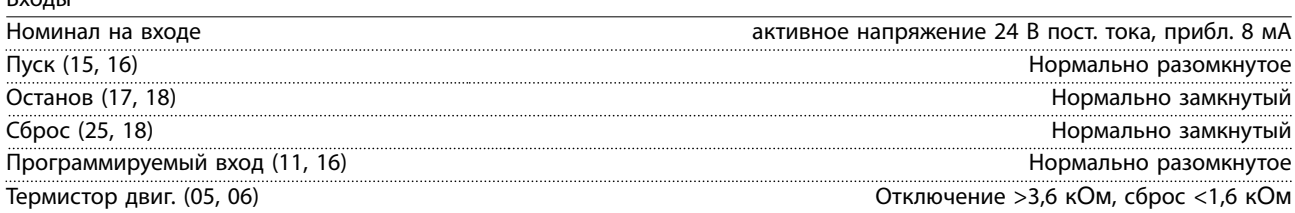

#### Выходы

Выходы реле

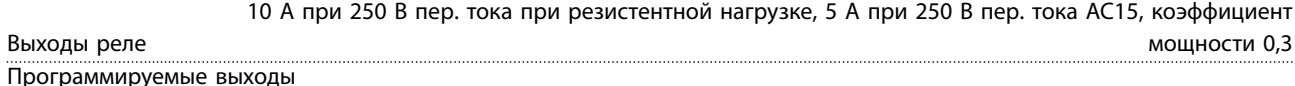

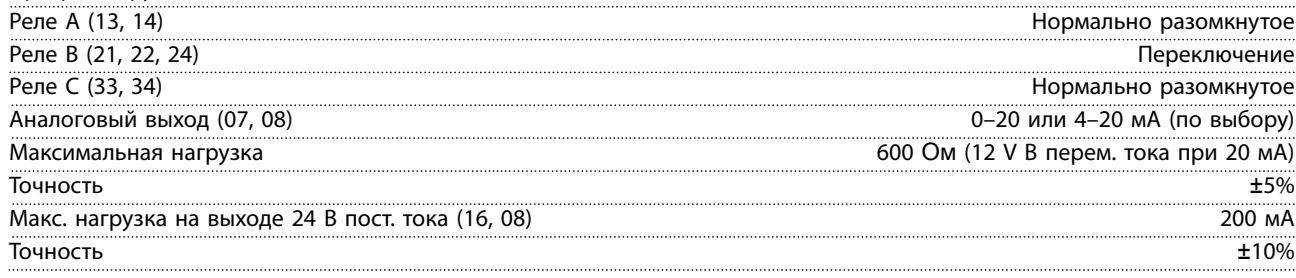

<u>Danfoss</u>

<span id="page-94-0"></span>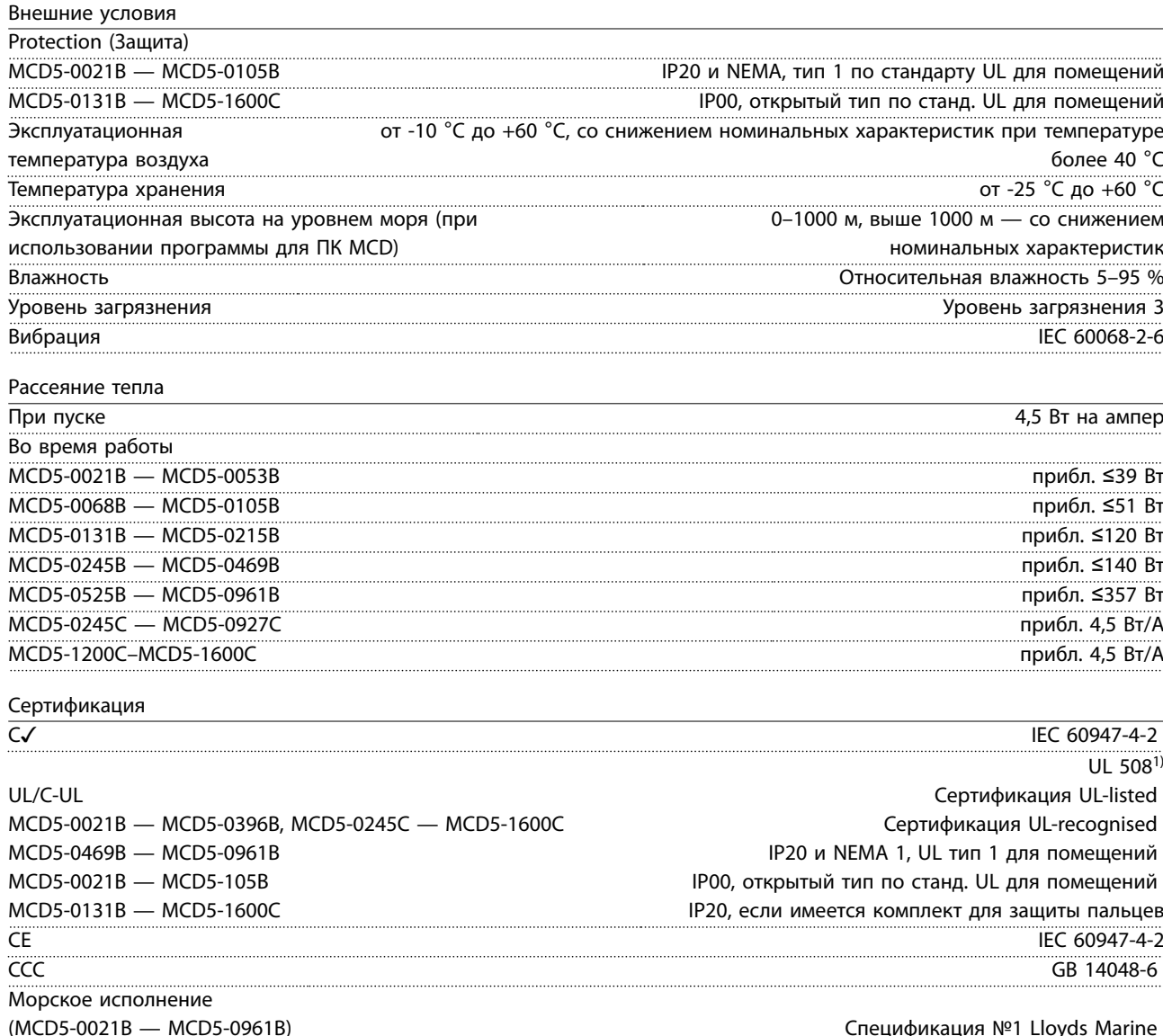

RoHS Соответствует директиве ЕС 2002/95/EC

*1)Для сертификации UL могут применяться дополнительные требования в зависимости от модели.Подробнее см. глава 11.1 Монтаж с учетом требований UL Compliant.*

### 11.1 Монтаж с учетом требований UL Compliant

В этом разделе изложены дополнительные требования и дано более подробное описание настроек для сертификации VLT® Soft Starter MCD 500 в соответствии с требованиями UL.См. также *[Таблица 4.12](#page-34-0)*.

11.1.1 Модели MCD5-0021B — MCD5-0105B

Для этих моделей дополнительные требования отсутствуют.

### 11.1.2 Модели MCD5-0131B — MCD5-0215B

- **•** Используйте с комплектом для защиты пальцев, номер для заказа 175G5662.
- **•** Используйте рекомендуемую прижимную клемму/комплект разъемов.Дополнительную информацию см. в *[Таблица 11.1](#page-95-0)*.

### <span id="page-95-0"></span>11.1.3 Модели MCD5-0245B — MCD5-0396B

- **•** Используйте с комплектом для защиты пальцев, номер для заказа 175G5XXX.
- **•** Используйте рекомендуемую прижимную клемму/комплект разъемов.Дополнительную информацию см. в *Таблица 11.1*.

### 11.1.4 Модели MCD5-0245C

- **•** Используйте рекомендуемую прижимную клемму/комплект разъемов.Дополнительную информацию см. в *Таблица 11.1*.
- 11.1.5 Модели MCD5-0360C MCD5-1600C
	- **•** Устанавливайте шины для клемм линии/ нагрузки на противоположных концах устройства плавного пуска (то есть *вход вверху, выход внизу* или *выход вверху/вход внизу*).
	- **•** Используйте рекомендуемую прижимную клемму/комплект разъемов.Дополнительную информацию см. в *Таблица 11.1*.

### 11.1.6 Модели MCD5-0469B — MCD5-0961B

Эти модели являются компонентами, имеющими сертификацию UL-recognised.При подключении кабелей с размерами, соответствующими Национальному стандарту проводки (NEC) в электрическом шкафу может потребоваться использование отдельного кабеля для подключения к шине.

### 11.1.7 Прижимная клемма/комплект разъема

Для обеспечения соответствия требованиям сертификации UL моделей с MCD50131B по MCD5-0396B и с MCD5-0245C по MCD5-1600C, используйте рекомендуемую прижимную клемму/комплект разъема, как указано в *Таблица 11.1*.

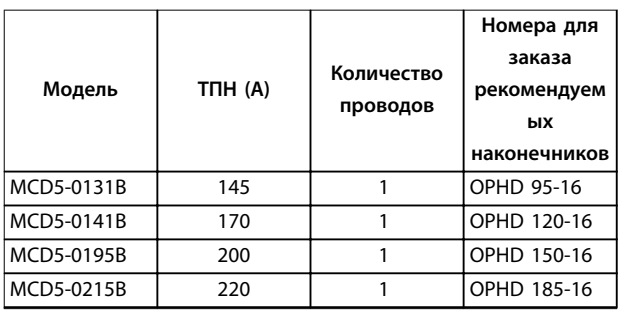

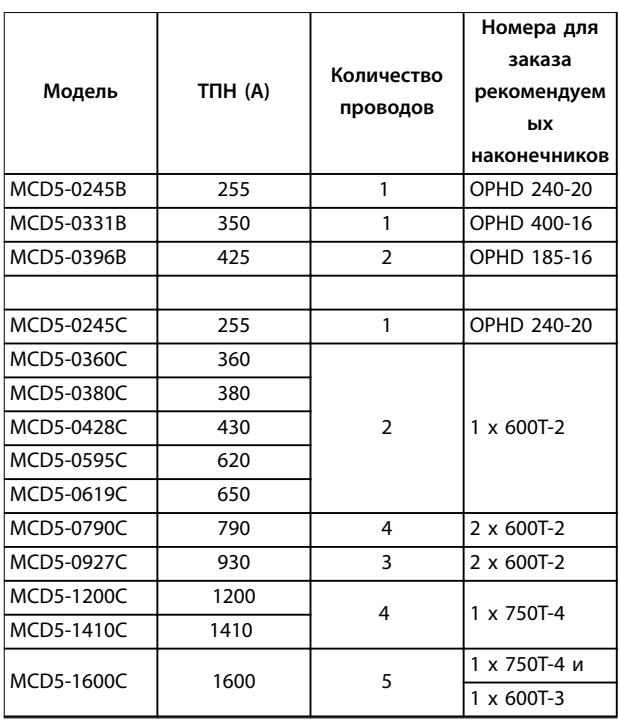

Danfoss

**Таблица 11.1 Прижимная клемма/комплект разъема** 

### 11.2 Принадлежности

#### 11.2.1 Комплект для дистанционного монтажа LCP

Панель LCP MCD 500 может быть установлена на расстоянии до 3 метров от устройства плавного пуска для обеспечения удаленного управления и контроля.Дистанционная LCP также позволяет копировать настройки параметров из одного устройства плавного пуска в другое.

**•** 175G0096 Панель управления LCP 501

### 11.2.2 Модули связи

Благодаря легко устанавливаемым модулям связи устройства плавного пуска MCD 500 поддерживают протоколы сетевой связи.Каждое устройство плавного пуска может одновременно поддерживать 1 модуль связи.

#### Доступные протоколы:

- **•** Ethernet (PROFINET, Modbus TCP, Ethernet/IP).
- **•** PROFIBUS.
- **•** DeviceNet.
- **•** Modbus RTU.
- **•** USB.

#### <span id="page-96-0"></span>**Номера для заказа модулей связи.**

- **•** Модуль 175G9000 Modbus.
- **•** Модуль 175G9001 PROFIBUS.
- **•** Модуль 175G9002 DeviceNet.
- **•** Модуль 175G9009 MCD USB.
- **•** Модуль 175G9904 Modbus TCP.
- **•** Модуль 175G9905 PROFINET.
- **•** Модуль 175G9906 Ethernet/IP.

### 11.2.3 Программное обеспечение для ПК

Программное обеспечение для ПК WinMaster позволяет обеспечить:

- **•** Мониторинг.
- **•** Программирование.
- **•** Управление устройствами плавного пуска (до 99 устройств).

Чтобы обеспечить возможность использования ПО WinMaster, каждое устройство плавного пуска должно быть оснащено модуле связи Modbus или USB.

#### 11.2.4 Комплект для защиты пальцев

Для соответствия требованиям безопасности персонала может потребоваться использование защиты для пальцев.Средства защиты помещаются на все терминалы устройства плавного пуска, чтобы предотвратить случайный контакт с находящимися под током клеммами.При правильной установке средства защиты пальцев обеспечивают степень защиты IP20.

- **•** MCD5-0131B MCD5-0215B:175G5662
- **•** MCD5-0245B MCD5-0396B:175G5730
- **•** MCD5-0469B MCD5-0961B:175G5731
- **•** MCD5-245C:175G5663
- **•** MCD5-0360C MCD5-0927C:175G5664
- **•** MCD5-1200C MCD5-1600C:175G5665

### *УВЕДОМЛЕНИЕ*

**Для соответствия требованиям сертификации UL модели с MCD5-0131B по MCD5-0396B должны быть оснащены защитой пальцев.** 

### 11.2.5 Комплект защиты от перенапряжений (Молниезащита)

Как правило, расчетное выдерживаемое импульсное напряжение MCD 500 не превышает 4 кВ.Комплекты защиты от перенапряжений защищают систему и делают устройство плавного пуска невосприимчивым к высоковольтным импульсам.

6 кВ

- **•** 175G0100 SPD Комплект защиты от перенапряжений для G1
- **•** 175G0101 SPD Комплект защиты от перенапряжений, G2-G5

12 кВ

- **•** 175G0102 SPD Комплект защиты от перенапряжений для G1
- **•** 175G0103 SPD Комплект защиты от перенапряжений, G1-G5

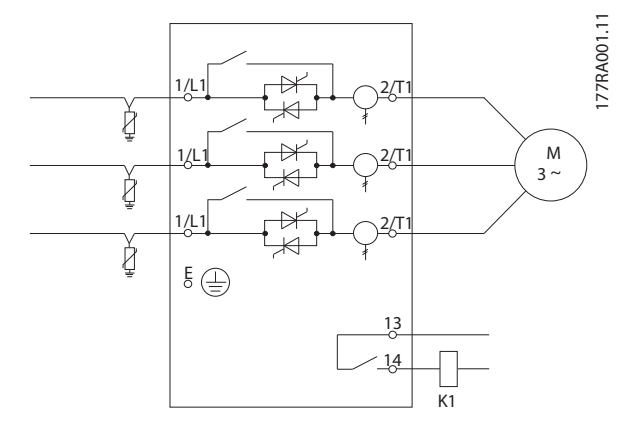

**Рисунок 11.1 Система с комплектом защиты от перенапряжений**

Danfoss

### <span id="page-97-0"></span>12 Процедура настройки шины (MCD5-0360C — MCD5-1600C)

Шины на моделях без шунтирования MCD5-0360C — MCD5-1600C могут быть установлены на верхних или нижних входах и выходах, в зависимости от конкретной ситуации.

### *УВЕДОМЛЕНИЕ*

**Многие электронные компоненты чувствительны к статическому электричеству.Статические разряды, которые настолько малы, что их нельзя почувствовать, увидеть или услышать, могут уменьшить срок службы чувствительных электронных компонентов, повлиять на их работу или полностью вывести их из строя.Чтобы предотвратить возможные повреждения, при обслуживании используйте оборудование, предотвращающее появление разрядов статического электричества.**

Стандартно все оборудование оснащено входными и выводными шинами у основания.При необходимости входные и/или выводные шины можно поместить в верхней части оборудования.

- 1. Перед тем как разобрать привод, отсоедините всю проводку и подключения к устройству плавного пуска.
- 2. Снимите крышку (открутите 4 винта).
- 3. Снимите лицевую панель с LCP и аккуратно снимите LCP (2 винта).
- 4. Отсоедините клеммные разъемы платы управления.
- 5. Осторожно отогните и снимите пластиковую деталь с устройства плавного пуска (12 винтов).
- 6. Отсоедините цепь LCP от CON 1 (см. *примечание*).
- 7. Перед разъединением цепей пронумеруйте каждую пусковую цепь SCR в соответствии с номерами клемм на плате основного блока управления, затем отсоедините цепи.
- 8. Отсоедините термистор, вентилятор и проводку трансформатора тока от главной платы управления.
- 9. Отсоедините пластмассовый поддон от устройства плавного пуска (4 винта).

### *УВЕДОМЛЕНИЕ*

**Медленно снимите основную пластиковую крышку во избежание повреждения соединительной цепи LCP, которая проходит между основной пластиковой крышкой и задней панелью главной платы управления.**

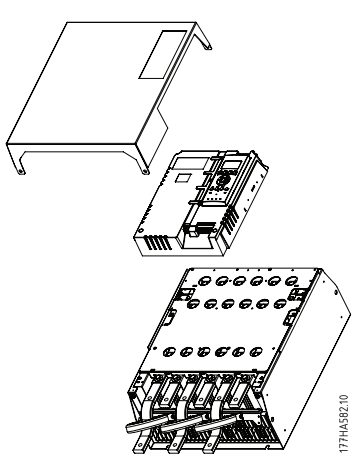

**Рисунок 12.1**

- 10. Открутите и снимите магнитные обводные панели (только модели MCD5-0620C — MCD5-1600C).
- 11. Снимите блок трансформатора тока (3 винта).
- 12. Определите, какие шины необходимо снять.Удалите болты, на которых крепятся шины, и затем выньте шины из нижней части устройства пуска (4 болта на одну шину).

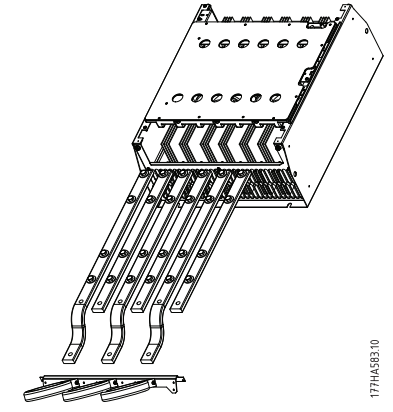

**Рисунок 12.2**

- 13. Вставьте шины в верхнюю часть устройства пуска.Для входных шин поместите укороченный закругленный конец снаружи устройства пуска.Для выводных шин поместите нерезьбовое отверстие снаружи устройства пуска.
- 14. Замените очистители купола так, чтобы плоская лицевая часть была направлена к шине, и затем затяните болты, на которых крепятся шины до 20 Нм.
- <span id="page-98-0"></span>15. Поместите блок трансформатора тока поверх входных шин и прикрутите его к корпусу устройства пуска (см. *примечание*).
- 16. Подведите проводку к устройству плавного пуска и закрепите кабельными стяжками.

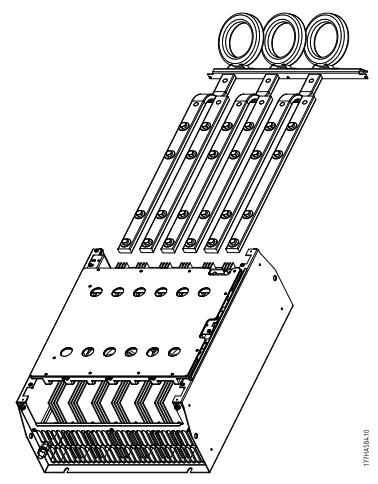

**Рисунок 12.3**

### *УВЕДОМЛЕНИЕ*

**При перемещении входных шин необходимо также произвести повторную конфигурацию трансформаторов тока.** 

- **1. Пометьте трансформаторы тока обозначениями L1, L2 и L3 (L1 — самое крайнее левое устройство от передней части устройства пуска).Снимите кабельные стяжки и открутите трансформаторы тока от кронштейна.**
- **2. Переместите кронштейн трансформатора тока в верхнюю часть устройства пуска.Установите для трансформаторов тока правильные фазы, затем прикрутите трансформаторы к кронштейну.В моделях с MCD5-0360C по MCD5-0930 установите трансформаторы тока под углом.Левые ножки каждого трансформатора тока должны находиться в верхнем ряду отверстий, а правые ножки — в нижних проушинах.**

<u>Danfoss</u>

## <span id="page-99-0"></span>13 Приложение

### 13.1 Символы, сокращения и условные обозначения

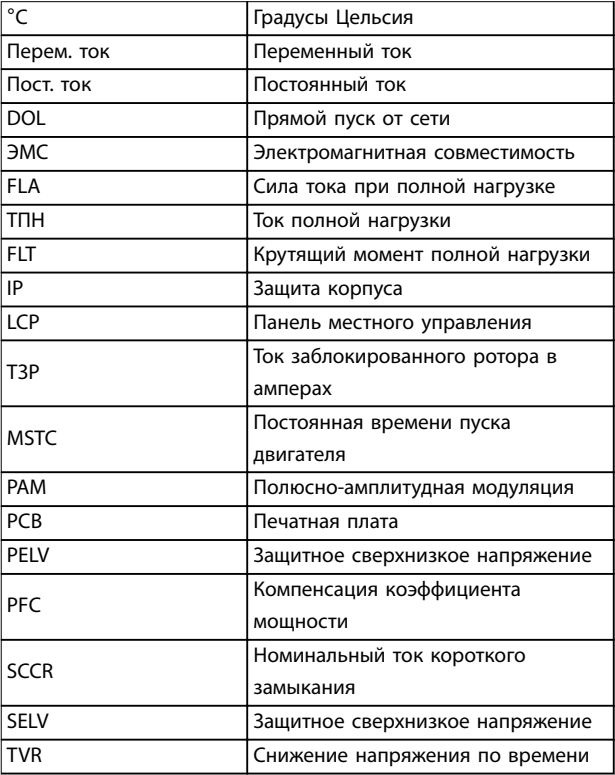

**Таблица 13.1 Символы и сокращения**

#### **Условные обозначения**

Нумерованные списки обозначают процедуры. Маркированные списки обозначают другую информацию.

Текст, выделенный курсивом, обозначает:

- **•** перекрестную ссылку.
- **•** веб-ссылку.
- **•** наименование параметра.

Все размеры даны в мм.

Danfoss

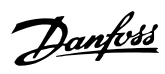

### **Алфавитный указатель**

### A

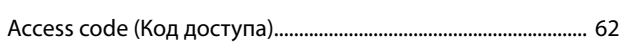

### C

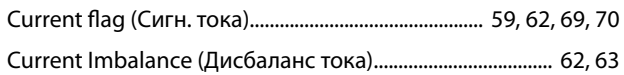

### D

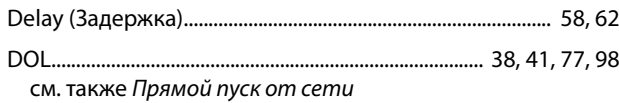

### E

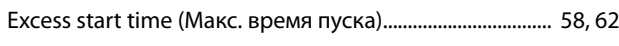

### F

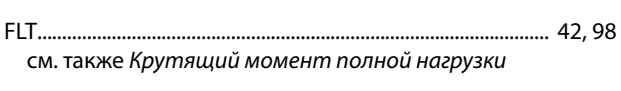

### H

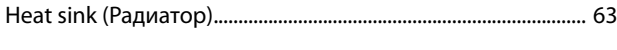

### L

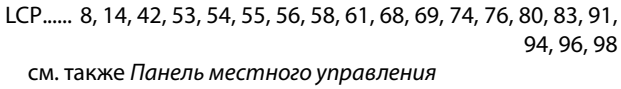

### M

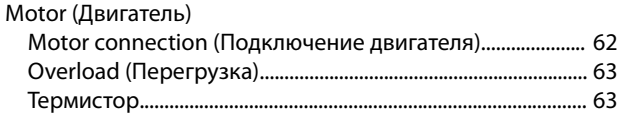

### N

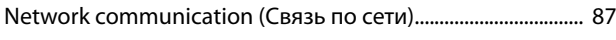

### O

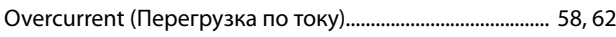

### R

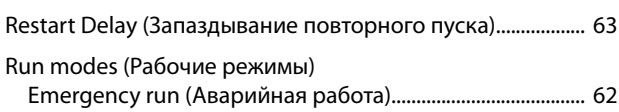

### S

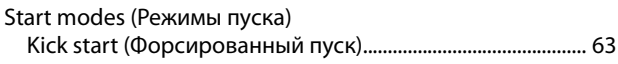

### U

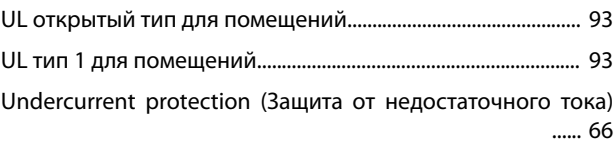

### W

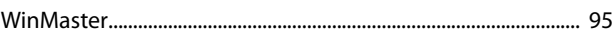

### А

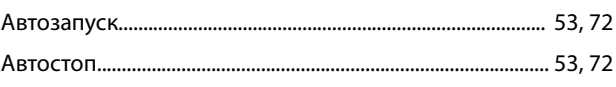

### Б

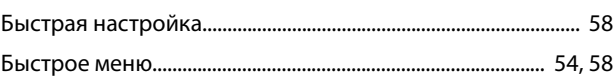

### В

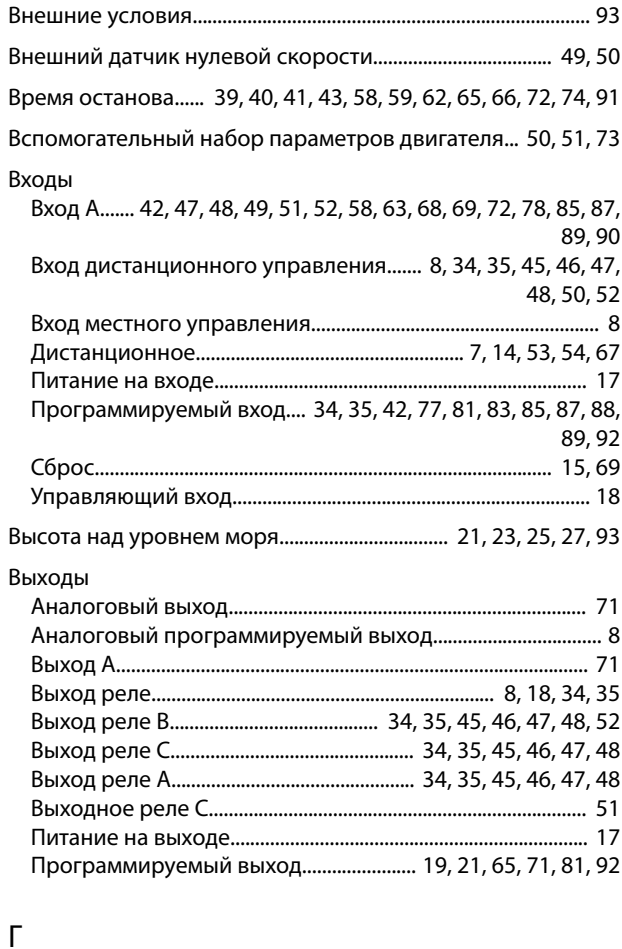

Главное меню.............................................. 54, 58, 60, 61, 79, 80, 87

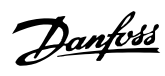

### Д

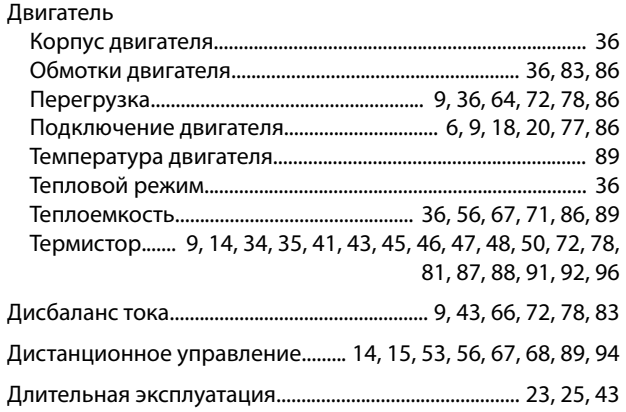

### Ж

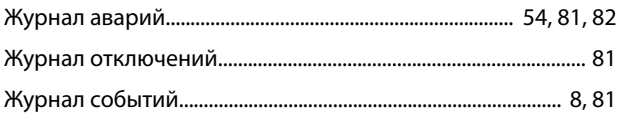

### $\overline{\mathbf{3}}$

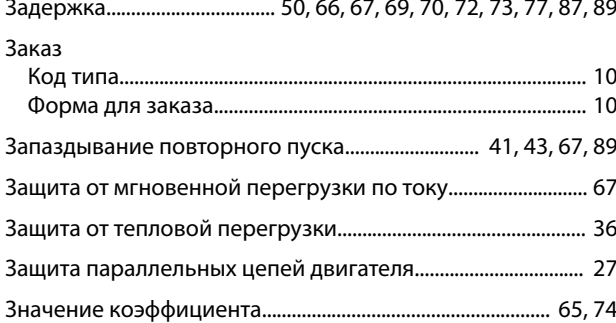

### $\mathsf{K}$

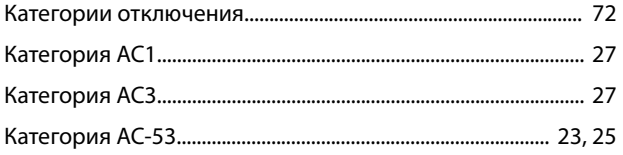

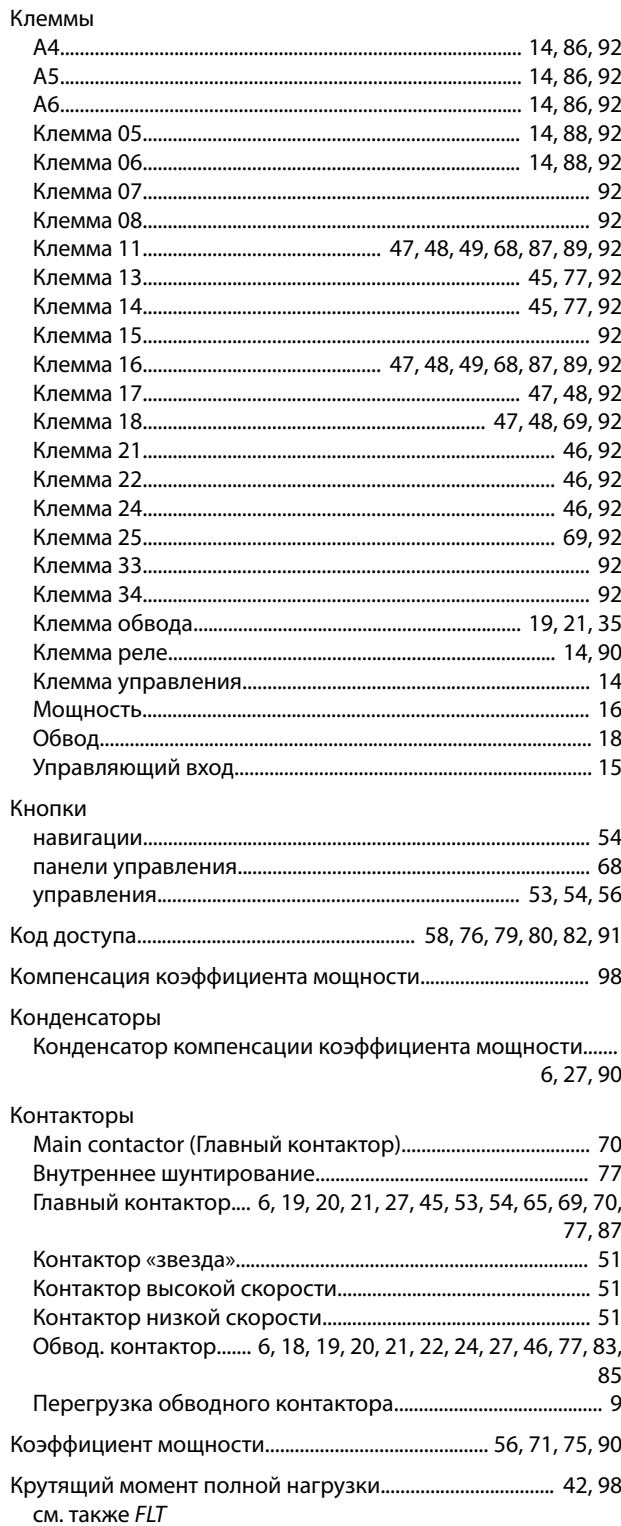

### $\overline{M}$

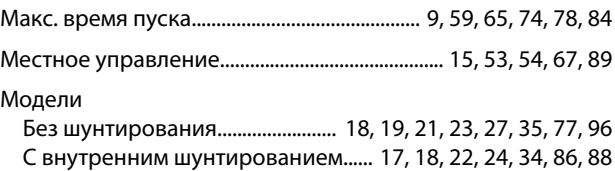

Danfoss

#### Модули связи

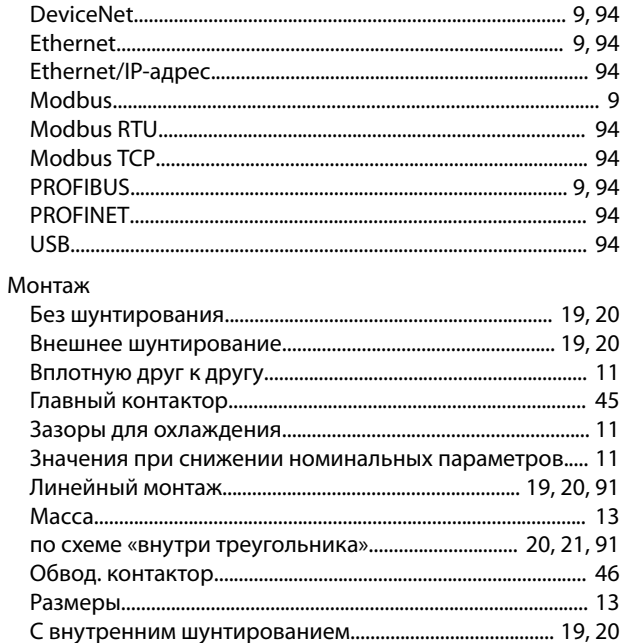

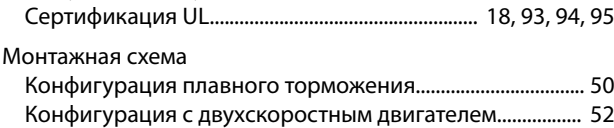

### Н

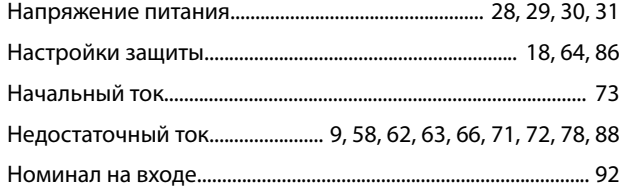

### О

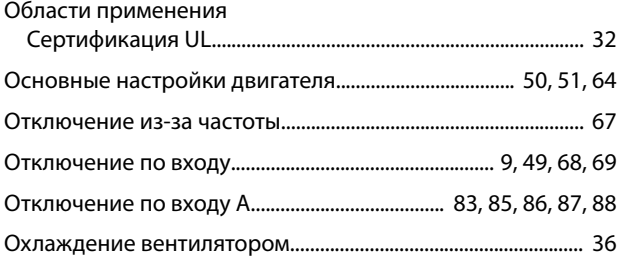

### $\overline{\Pi}$

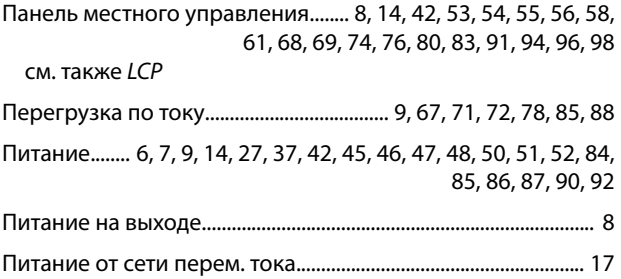

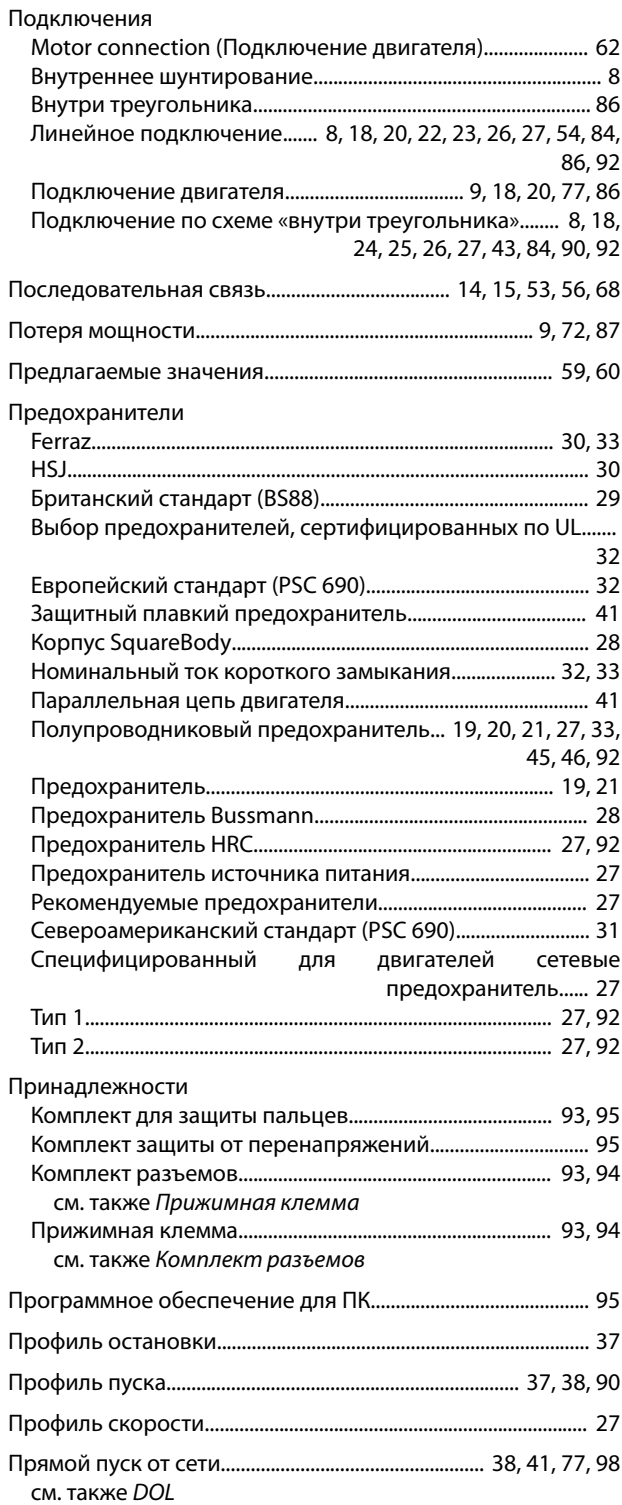

### Р

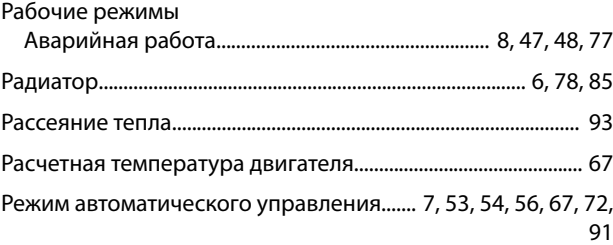

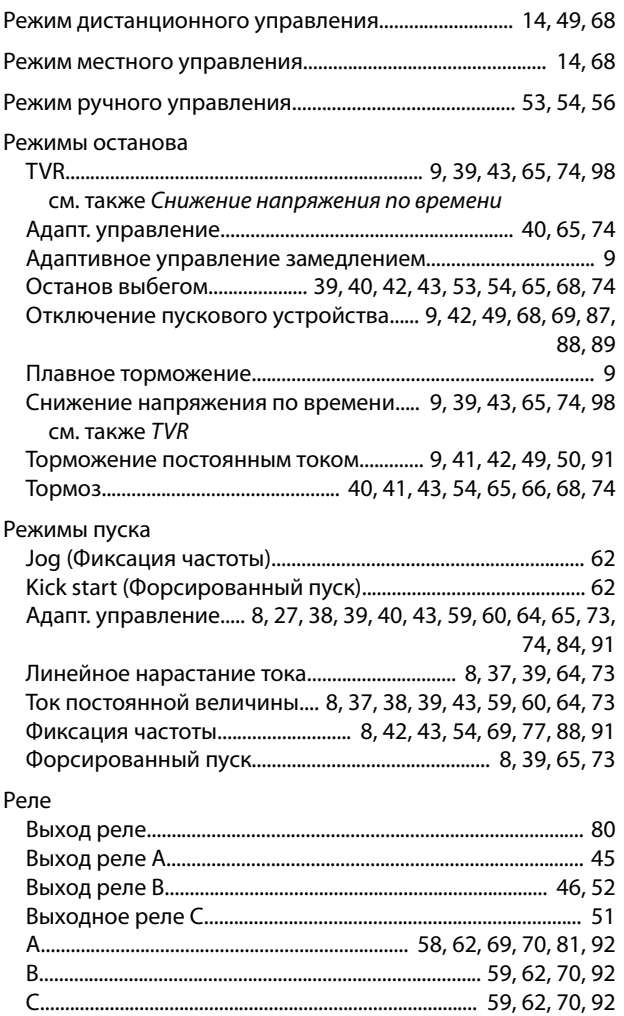

### С

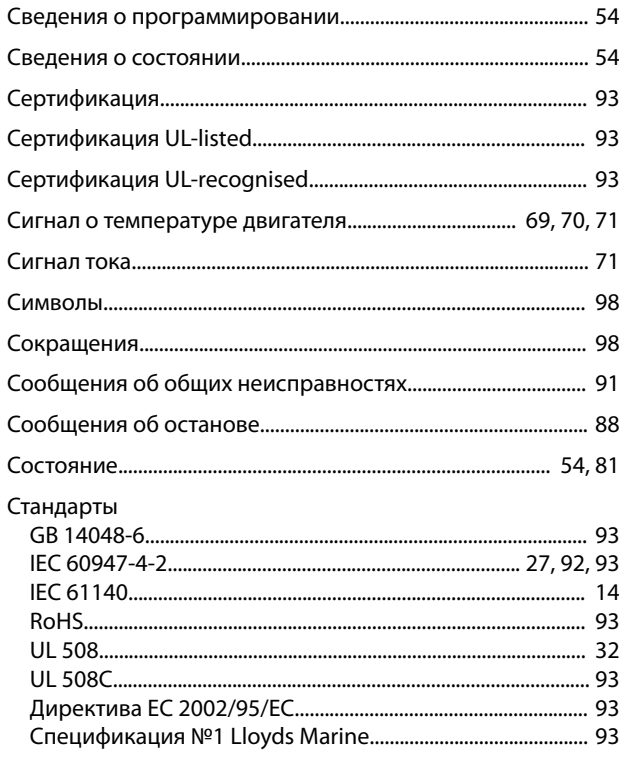

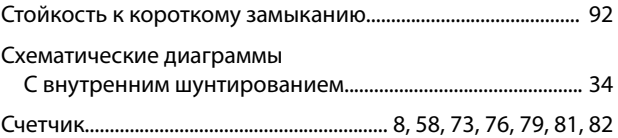

### Т

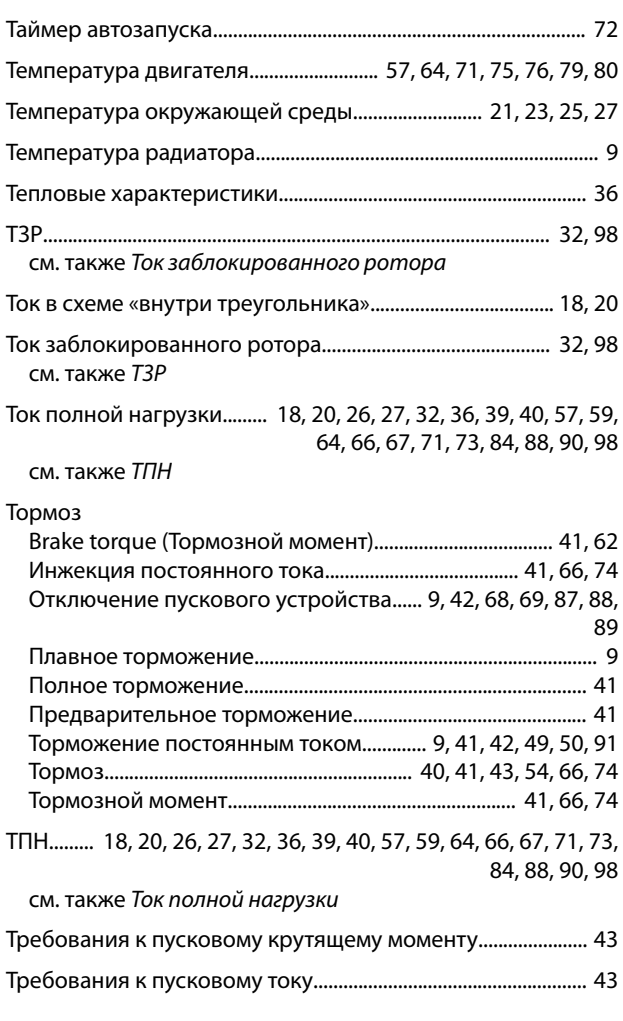

### У

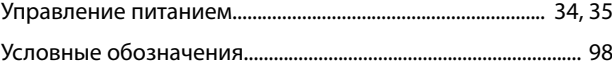

### $\Phi$

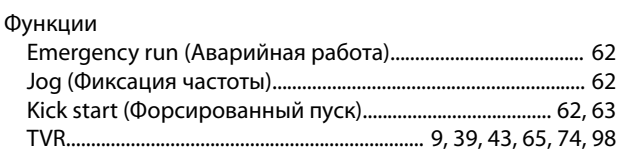

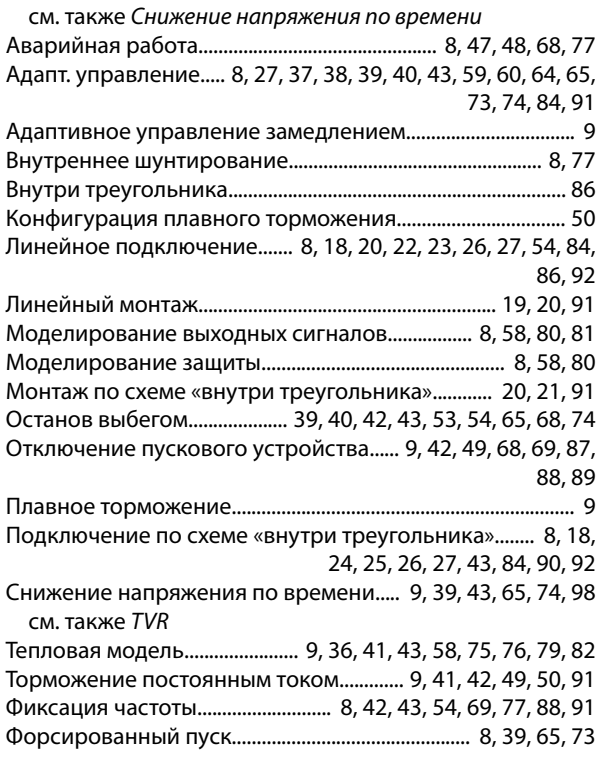

### Ш

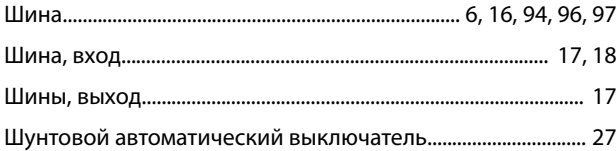

### Э

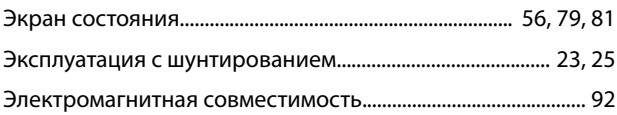

Danfoss

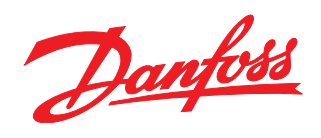

Компания «Данфосс» не несет ответственности за возможные опечатки в каталогах, брошюрах и других видах печатных материалов. Компания «Данфосс» оставляет за собой право на<br>изменение своих продуктов без предварительного из корректировок уже согласованных спецификаций. Все товарные знаки в этом материале являются собственностью соответствующих компаний. «Данфосс» и логотип «Данфосс» являются товарными знаками компании «Данфосс А/О». Все права защищены.

Danfoss A/S Ulsnaes 1 DK-6300 Graasten [vlt-drives.danfoss.com](http://vlt-drives.danfoss.com)

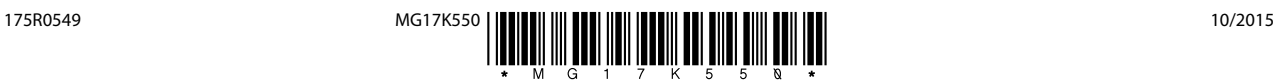